Aporte del software GeoGebra en la solución de problemas de aplicación de las funciones trigonométricas y resolución de triángulos en los grados 10-1 y 10-3 de la Institución Educativa Alejandro de Humboldt de Popayán

Practicantes:

Carlos Felipe Criollo Almario Yesid Alejandro Pérez Galindez

Universidad del Cauca

Facultad de Ciencias Naturales Exactas y de la Educación

Licenciatura en Matemáticas

2018

Aporte del software GeoGebra en la solución de problemas de aplicación de las funciones trigonométricas y resolución de triángulos en los grados 10-1 y 10-3 de la Institución Educativa Alejandro de Humboldt de Popayán

Practicantes:

Carlos Felipe Criollo Almario

Yesid Alejandro Pérez Galindez

Director de Práctica:

Mg. Ángel Hernán Zúñiga Solarte

Universidad del Cauca

Facultad de Ciencias Naturales Exactas y de la Educación

Licenciatura en Matemáticas

2

# **NOTA DE ACEPTACIÓN**

Jhony Ferney Ibarra.

Evaluador.

Wilmer Libardo Molina.

Coordinador de Licenciatura en Matemáticas.

Ángel Hernán Zúñiga Solarte.

Profesor de Práctica Pedagógica.

Popayán 24 de Octubre de 2018.

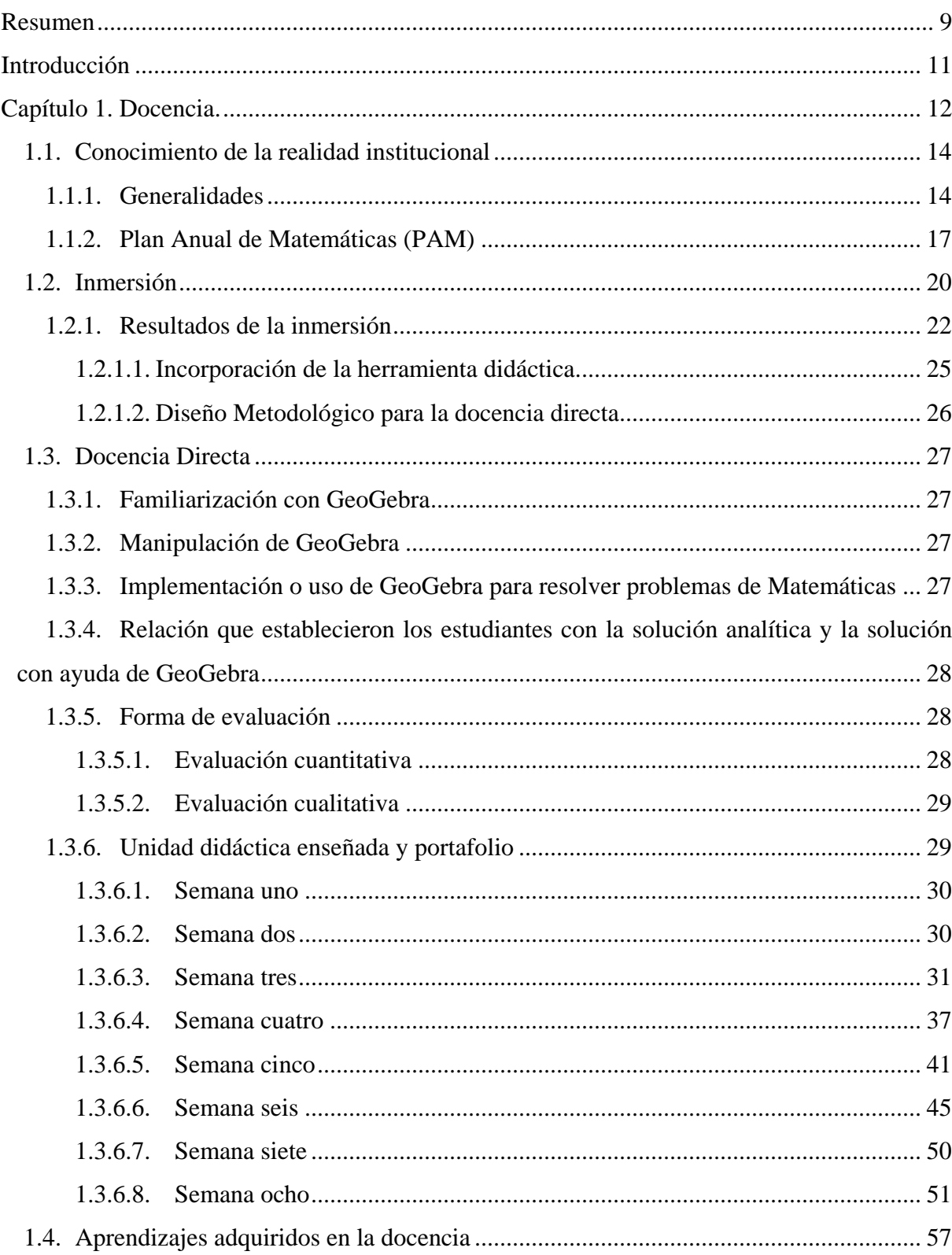

## Contenido

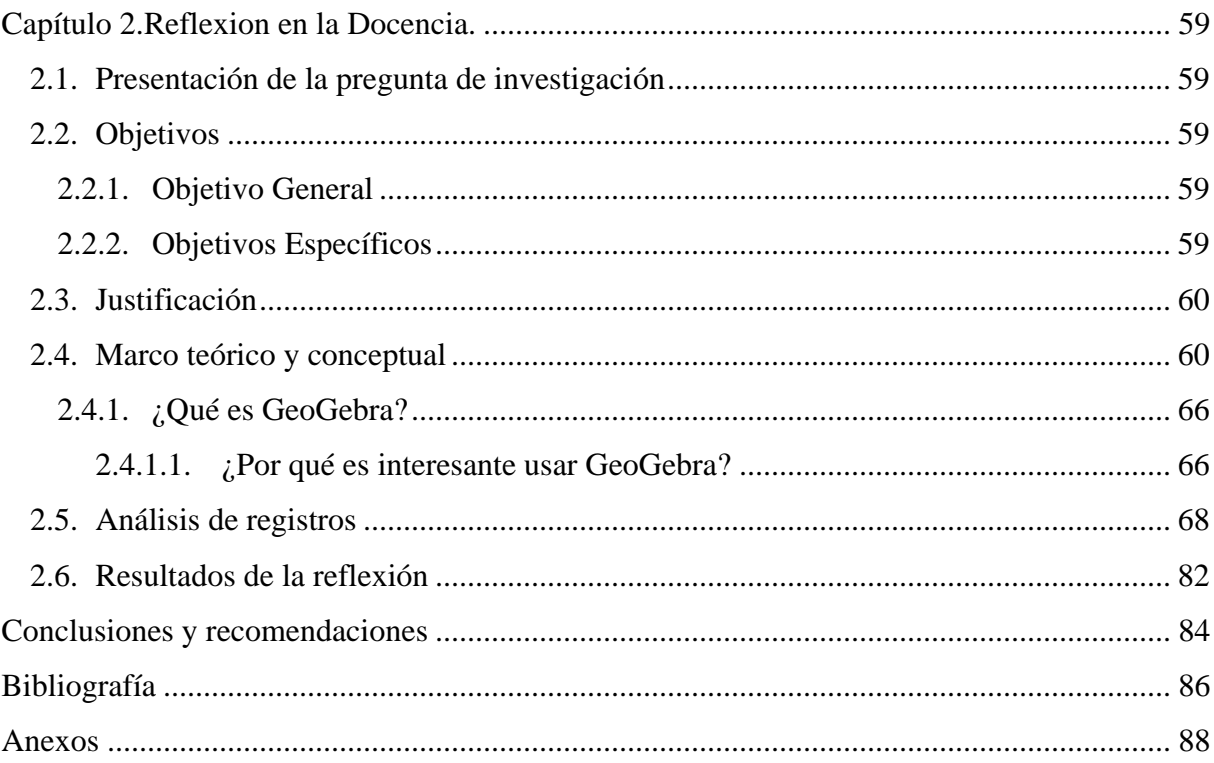

# **Lista de figuras**

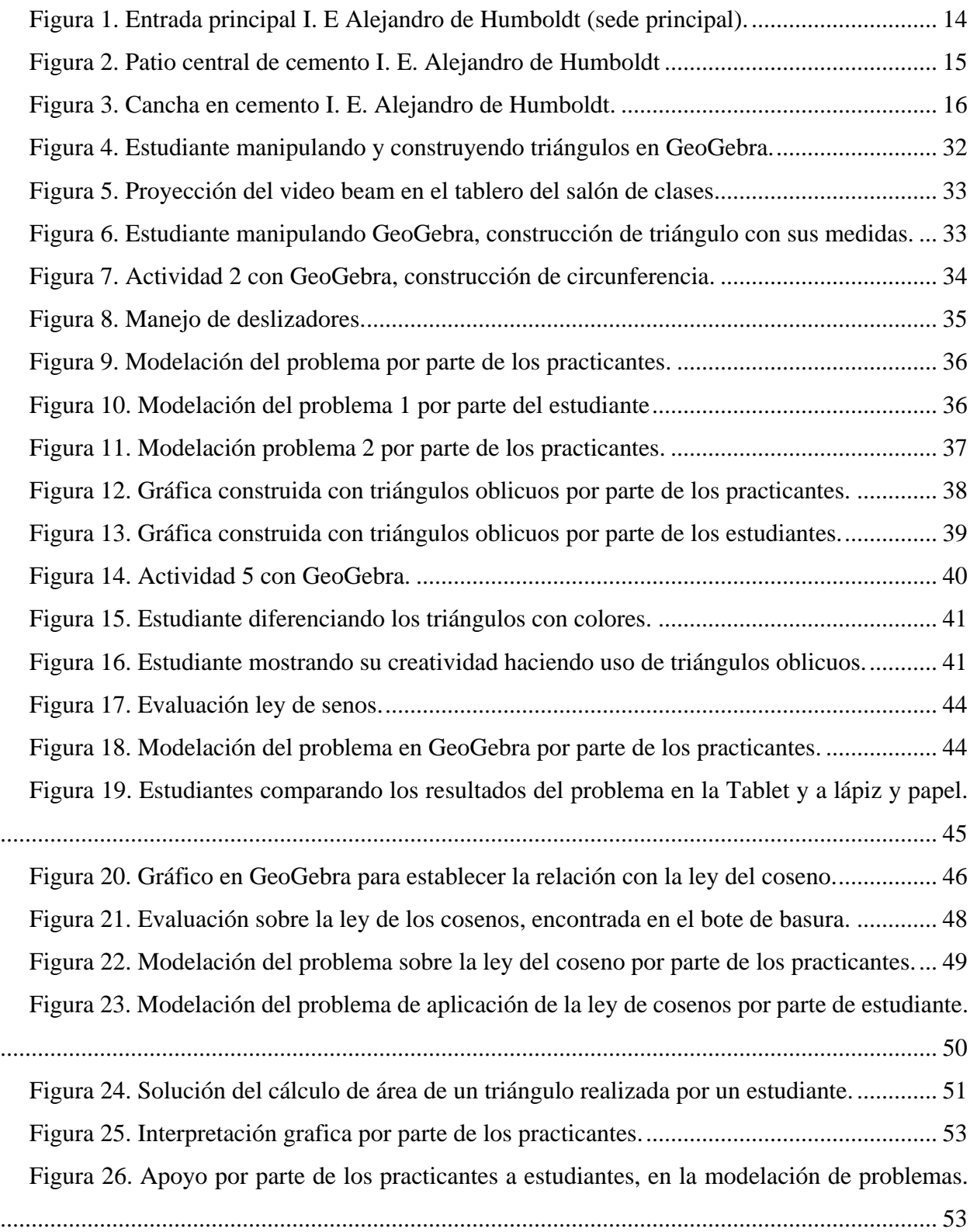

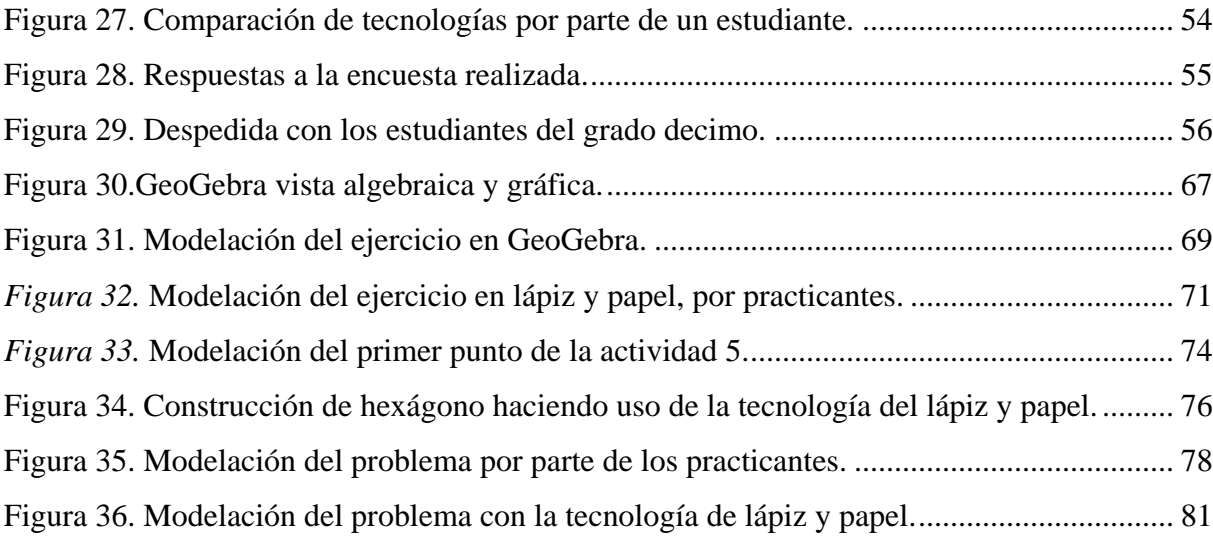

## Lista de Tablas

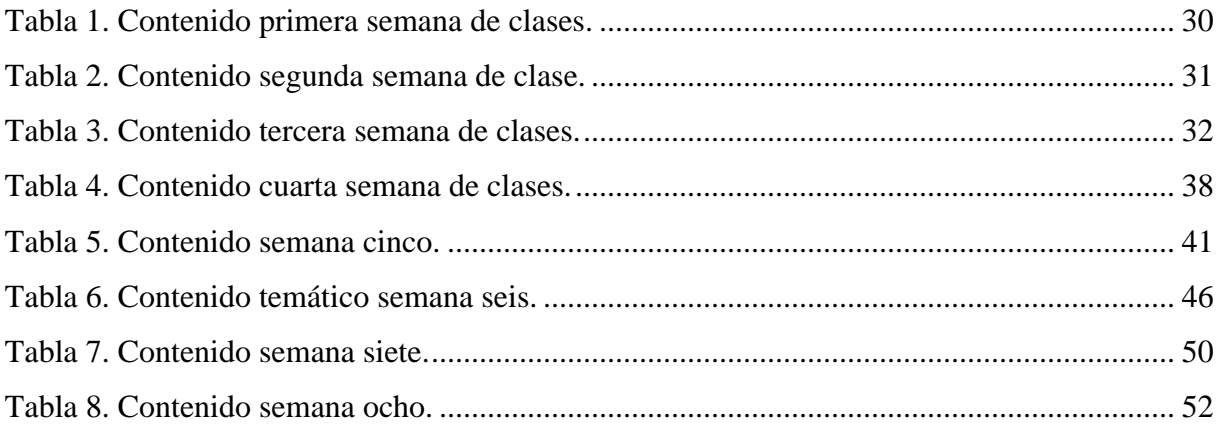

#### **Resumen**

<span id="page-8-0"></span>Este trabajo presenta la sistematización de la práctica pedagógica realizada en la Institución Educativa Alejandro de Humboldt de la ciudad de Popayán durante el segundo periodo de 2017, para la cual se contó con un total de 31 estudiantes del grado 10-1 y 36 estudiantes del grado 10- 3. Con ellos se trabajó aplicaciones de las funciones trigonométricas y algunos métodos de resolución de triángulos (temas que corresponden al segundo periodo escolar del Proyecto Educativo Institucional (PEI) del área de matemáticas de la Institución), con la ayuda del software GeoGebra. En este sentido, la sistematización detalla la planeación, la inmersión docente, las actividades y los resultados obtenidos durante la intervención en el aula, realizamos además un ejercicio reflexivo del proyecto de intervención pedagógico en el aula (PIPA) desde su comienzo hasta su culminación; finalmente, presentamos una serie de conclusiones y recomendaciones.

Palabras clave: GeoGebra, funciones trigonométricas, práctica pedagógica, applets, TIC (Tecnologías de la información y la comunicación).

#### **Abstract**

This work presents the systematization of the pedagogical practice carried out at the Alejandro de Humboldt Educational Institution in the city of Popayán during the second period of 2017, for which a total of 31 students from grade 10-1 and 36 students from grade 10-3 were enrolled. They worked with applications of trigonometric functions and some methods of resolution of triangles (topics that correspond to the second school period of the Institutional Educational Project (PEI) in the area of mathematics of the Institution), with the help of free software GeoGebra. In this sense, the systematization details the planning, the teaching immersion, the activities and the results obtained during the intervention in the classroom, we also carried out a reflexive exercise of the project of pedagogical intervention in the classroom (PIPA) from its beginning to its culmination; finally, we presented a series of conclusions and recommendations.

**Key words:** GeoGebra, trigonometric functions, teaching practice, applets, ICT.

#### **Introducción**

<span id="page-10-0"></span>En este trabajo presentamos la sistematización de una práctica pedagógica<sup>1</sup> realizada en la Institución Educativa Alejandro de Humboldt (ubicada en la comuna cuatro de la ciudad de Popayán) durante el segundo periodo de 2017, que tenía como objetivo determinar el aporte del software GeoGebra en la resolución de problemas de aplicación de funciones trigonométricas en el grado decimo. Para ello se contó con la participación de estudiantes de los grados 10-1 y 10-3 de dicha institución; así, durante 11 semanas y con una intensidad de 3 horas semanales, se orientó el tema correspondiente a las aplicaciones de las funciones trigonométricas y algunos métodos para la resolución de triángulos, el cual se enmarca dentro de la unidad temática del segundo periodo del PEI del área de matemáticas en dicha institución.

El documento se divide en dos capítulos. En el primero, titulado Docencia, se encuentran las características del entorno institucional, los elementos curriculares del colegio, el proceso de inmersión, el desarrollo de la docencia directa y la descripción de cómo se ejecutó. De igual manera, se establecen algunas generalidades de la trigonometría y las definiciones matemáticas formales, elementos que son necesarios para el desarrollo de la temática a ser enseñada.

En el segundo capítulo denominado Reflexión en la docencia, se presenta la pregunta de investigación, el soporte teórico para abordar la didáctica de las matemáticas con la introducción de una herramienta TIC, los análisis de registros obtenidos con base en exámenes escritos, en actividades realizadas durante la intervención y los principales resultados de la introducción de GeoGebra en la enseñanza matemática. Finalmente, se muestran las conclusiones, recomendaciones, bibliografía y los anexos donde se evidencia el trabajo realizado en la institución.

 $\overline{a}$ 

<sup>&</sup>lt;sup>1</sup> Teniendo en cuenta lo señalado por Díaz (2006), entendemos la práctica pedagógica como "la actividad diaria que desarrollamos los docentes en las aulas, laboratorios u otros espacios, orientada por un currículo y que tiene como propósito la formación de nuestros alumnos" (p. 90).

# **Capítulo 1. Docencia**

<span id="page-11-0"></span>El objetivo de este capítulo es establecer las generalidades que enmarcan la práctica pedagógica desarrollada, contextualizar la institución en la que se realiza la docencia y detallar las actividades de nuestra inmersión al interior del aula en compañía del profesor titular; lo cual implica exponer y reflexionar sobre los principales resultados de la docencia directa y también de la introducción del software GeoGebra como herramienta pedagógica para la enseñanza.

En este marco, debemos iniciar señalando que, para el programa de Licenciatura en Matemáticas de la Universidad del Cauca, es importante la formación como docente en contextos reales y específicos, donde permita extenderse la enseñanza y el aprendizaje de las matemáticas, contribuyendo al cumplimiento con los estándares básicos en competencias dispuestos por el Ministerio de Educación. El plan curricular del programa permite que los practicantes realicen investigaciones, además de analizar problemáticas de enseñanza y aprendizaje en espacios escolares.

En el proceso se dispone de las prácticas pedagógicas 1, 2, 3 y 4 para que los estudiantes matriculados en ellas tengan un acercamiento real con la labor docente, involucrándose como participantes del Sistema Educativo en Colombia, como formadores de estudiantes escolares en la Ciencia de las Matemáticas. Para cumplir con esto el estudiante de la licenciatura requiere de una formación curricular donde involucre teorías y conceptos para desempeñar de forma óptima la labor docente como proyecto de investigación.

Acerca del plan de estudios de la licenciatura en Matemáticas, aparece una trazabilidad en algunos cursos con la intención de retroalimentar al estudiante de conceptos, teorías y epistemología del proceso de enseñanza y aprendizaje. Estos cursos aportan al programa en cuanto autores y referentes como objetos de ayuda a la hora de empezar una investigación, siendo una de las características más importantes en el transcurso de la formación en educación Matemática, el que se inicia con Pedagogía y Currículo, con las cuales se empiezan a conocer los modelos pedagógicos y planes curriculares dispuestos para la formación escolar.

Seguidamente el estudiante de licenciatura se encuentra con Educación Matemática y Matemática Escolar, donde se presentan los pensamientos y secuencias básicas establecidas por los Lineamientos Curriculares, se discute la problemática académica en un ambiente de reflexión con competencias lectoras y de escritura con criterio propio por cada practicante. En el caminar también está dispuesta la Didáctica de las Matemáticas I y II, en las cuales se recapacita sobre el sistema didáctico y escolar de la enseñanza de la asignatura mencionada; además, se conceptualiza sobre la innovación y la investigación de la Didáctica en Matemáticas y se trata acerca de los procesos de incorporación de las tecnologías de la información y comunicación (TIC) en la enseñanza.

Por otro lado, la práctica pedagógica en el programa de Licenciatura en Matemáticas está dispuesta en tres fases, para que el estudiante del programa dotado de las herramientas adquiridas en cuanto a teorías y conceptos acerca de la labor docente, desarrolle un proyecto de investigación directamente en el aula de clases, reflexionando y logrando plasmar en un documento su experiencia como docente.

En primer lugar, se conocen las funcionalidades de las escuelas a través de visitas y acercamientos a instituciones educativas de la ciudad de Popayán, recolectando experiencias de docentes titulares que cuentan con un "recorrido" en la labor docente. Se estudia los planes curriculares de cada institución visitada haciendo una reflexión de cada uno de ellos, identificando características, relaciones con los lineamientos curriculares, tiempos de ejecución y en ocasiones metodologías didácticas empleadas en las intervenciones de clase.

Más adelante, se hace un seguimiento a una institución en especial. En este caso se optó por trabajar con la Institución Educativa Alejandro de Humboldt, porque marcó una diferencia con respecto al resto de instituciones visitadas (Galindez, 2016a), primero, la institución no había tenido una experiencia con practicantes de la Licenciatura en Matemáticas, lo cual fue para nosotros un reto significativo, segundo, el diseño del plan curricular se consideró que se destaca por su organización y secuencia temática.

Gracias al convenio de cooperación académica entre la Universidad del Cauca y la Institución Educativa Alejandro de Humboldt , los practicantes pueden ejecutar la segunda fase de la práctica realizando un proceso denominado "Inmersión", la finalidad de este proceso es asistir como docentes secundarios a las intervenciones de clase de Matemáticas con el docente titular, con intención de familiarizarse con el ambiente escolar y la labor docente; en cuanto a planeación, ejecución de clase y capacidad de conectar intelectualmente con el grupo de estudiantes.

Por último, una vez reflexionado este proceso se ejecutará el proyecto de intervención pedagógico en el aula (PIPA) como docente titular durante un tiempo establecido, para responder la pregunta de investigación y ejecutar la planeación y así registrar la experiencia docente en un documento de investigación.

## <span id="page-13-0"></span>**1.1. Conocimiento de la realidad institucional**

## <span id="page-13-1"></span>**1.1.1. Generalidades**

La Institución Educativa Alejandro de Humboldt se encuentra ubicada en la ciudad de Popayán en el barrio Pomona (ver figura 1) y cuenta con 4 sedes en diferentes partes de la ciudad. Esta institución tiene su origen con la apertura de la Universidad de Cauca, siendo creada mediante la ley nacional del Ministerio de Instrucción Pública, comenzó a funcionar el 6 de abril de 1.844 como bachillerato de esta alma mater.

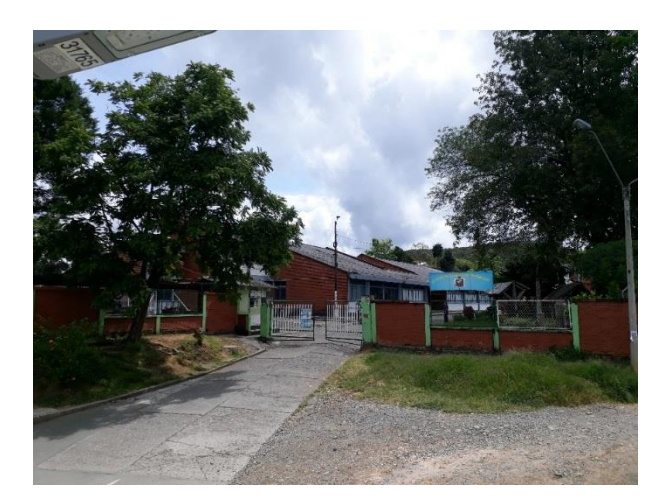

*Figura 1*. Entrada principal I. E Alejandro de Humboldt (sede principal). Fuente: archivo personal.

<span id="page-13-2"></span>Por la disciplina de trabajo, la altura intelectual de su profesorado y la eficiencia académica de sus estudios, este plantel se reconoció como el mejor de todo el occidente colombiano. En la medida en que la población estudiantil aumentó y la planta física era insuficiente, la Universidad se vio en la necesidad de pedir al Ministerio de Educación la construcción de un plantel exclusivo para el bachillerato. Y fue así como en 1943, el rector Dr. Antonio José Lemos Guzmán inicia labores académicas en el edificio situado al pie del morro de Tulcán, edificio que hoy ocupa la facultad de educación de la universidad. El colegio antes denominado Liceo Alejandro de Humboldt fue equipado con moderno material pedagógico, completos laboratorios de física y

química, un admirable museo zoológico, un herbario y museo entomológico. Esta fue la etapa que, en los anales de la educación, Popayán la recuerda como "la edad de oro del Liceo".

Posteriormente la universidad aduce aparentes motivos económicos, se desprende de la dirección y administración del plantel pasándolo a la nación. Y es así como el liceo es nacionalizado mediante la ley 93 de octubre 24 de 1961 y un año más tarde la nación toma a su cargo la total dirección y administración del colegio con el nombre de Alejandro de Humboldt. Debido a que la ley de nacionalización del liceo en su decreto reglamentario ordenaba la construcción y dotación de un nuevo edificio, por cuanto el anterior era propiedad de la Universidad, la nación lo construye con las especificaciones pedagógicas en el sitio Pomona el primero de septiembre de 1979, lugar donde se encuentra actualmente.

En nuestro trabajo de campo y observación participante, hemos observado el esfuerzo de las directivas para facilitar el derecho a la educación en esta Institución, ofreciendo dos jornadas (mañana y noche). En su interior, la institución cuenta con un patio en cemento ubicado en el centro del colegio (ver figura 2), él que no es suficiente para realizar las actividades de recreación de todos los estudiantes.

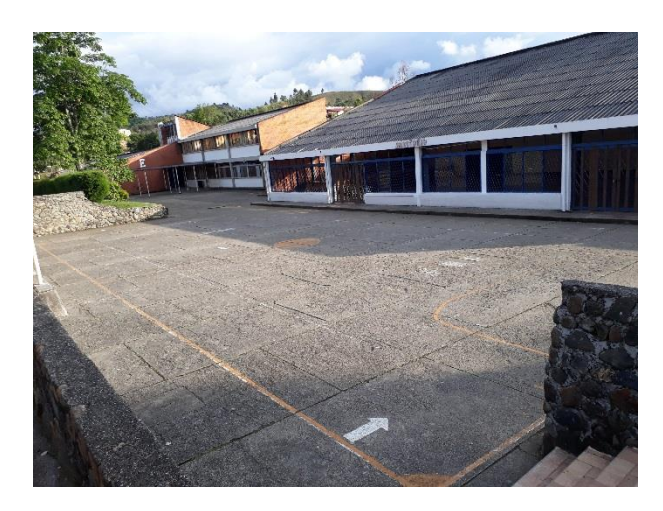

*Figura 2.* Patio central de cemento I. E. Alejandro de Humboldt Fuente: archivo personal.

<span id="page-14-0"></span>Para el desarrollo de actividades de educación física, los estudiantes se deben desplazar a la parte trasera del colegio donde están ubicadas otras dos canchas, una de fútbol en pasto y otra en cemento, en esta zona de la institución también hay un kiosco donde los estudiantes en sus tiempos libres toman descanso (ver figura 3).

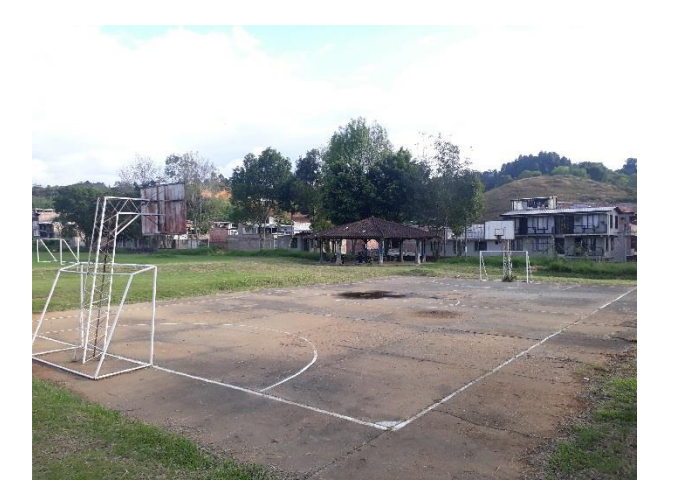

*Figura 3.* Cancha en cemento I. E. Alejandro de Humboldt. Fuente: archivo personal.

<span id="page-15-0"></span>Algunos profesores y estudiantes de la institución indican que los laboratorios para realizar prácticas de materias como biología, química y física, son adecuados para brindar una educación de calidad en estas asignaturas; ya que los espacios son amplios y con buena instrumentaría para la ejecución de las actividades, sin embargo no hay total conformidad por parte de los estamentos del plantel educativo. De igual forma, la biblioteca se encuentra en un espacio vasto y cuenta con variedad de textos que están al servicio de los estudiantes.

En esta institución el departamento de Matemáticas está constituido por 5 docentes, que trabajan conjuntamente para llevar a cabo el plan de estudios que han construido a partir de su experiencia laboral. Ahora bien, la importancia de esta institución para la práctica que se desarrolló en el segundo periodo del 2017, es que esta no había tenido un proceso ni experiencia con practicantes del área de Matemáticas. De manera que el reto, tanto de la institución como de la Universidad del Cauca, fue hacer un trabajo conjunto entre practicantes y docentes titulares de cada curso, para afianzar los procesos de enseñanza usando metodologías y herramientas didácticas, esto con el fin de que los estudiantes de la institución educativa tuvieran un proceso de aprendizaje significativo.

Dicha institución se caracteriza por darle valor y fuerza a la palabra de los estudiantes, se centra en la convivencia, les brinda proyectos (como por ejemplo los transversales), se trabaja en conjunto con ellos para crear normas que beneficien el ambiente escolar tanto de estudiantes como de profesores y el saber matemático, entre otras iniciativas.

#### **1.1.2. Plan Anual de Matemáticas (PAM)**

<span id="page-16-0"></span>La Institución Educativa Alejandro de Humboldt ha diseñado una propuesta curricular desde el departamento de matemáticas denominándose plan anual de matemáticas (PAM), este plan se ha planteado con la afirmación de que en cualquier actividad en la vida moderna están inmersos procesos de matemáticas, aunque en ocasiones no es tan evidente. Tobar et al. (2010) señala que una de las motivaciones fundamentales para crear el PAM en la institución es el reflejo del bajo rendimiento de los estudiantes en las pruebas de Estado. Con este plan se espera que el estudiante mejore su rendimiento escolar y obtenga mejores resultados, contribuyendo al buen desempeño tanto en la institución como en sus estudios superiores.

El PAM describe como uno de sus objetivos la ampliación de las habilidades de los estudiantes para razonar lógica y críticamente, además de fomentar su autonomía en la búsqueda del conocimiento matemático, elementos que permiten desarrollar la habilidad para ejecutar operaciones, procesos aritméticos y geométricos que pueda usar en su vida cotidiana. Estos objetivos son un claro reflejo de que el objetivo de la institución es mejorar los resultados de las pruebas de Estado, a la vez que busca desarrollar en el estudiante su pensamiento lógico y así pueda conectar hechos físicos, científicos y sociales con el conocimiento matemático.

Este PAM tiene como base los cinco tipos de pensamientos matemáticos, que se encuentran en los lineamientos curriculares del Ministerio de Educación Nacional : **1) pensamiento numérico** y **sistema numérico**, este se refiere a la comprensión general que tiene una persona sobre los números y las operaciones junto con la habilidad y la inclinación a usar esta comprensión en formas flexibles para hacer juicios matemáticos y para desarrollar estrategias útiles al manejar números y operaciones que es fundamental para el proceso de aprendizaje de matemáticas, pues el estudiante debe conocer las representaciones numéricas y las relaciones que existen entre los diferentes sistemas numéricos, además, ayuda a desarrollar la importancia de las operaciones matemáticas y mostrar diferentes formas de resolución.

**2) Pensamiento espacial y sistema geométrico**, es considerado como el conjunto de los procesos cognitivos mediante los cuales se construyen y se manipulan las representaciones mentales de los objetos del espacio, de las relaciones entre ellos, sus trasformaciones, y sus diversas traducciones a representaciones materiales. Con este se busca que el estudiante identifique

espacios en dos y tres dimensiones, y desarrolle la capacidad de asociar elementos que allí se encuentran.

**3) Pensamiento métrico y sistemas de medidas**, este es de naturaleza puramente incidental, los conceptos de medida aparecen en situaciones cuyo propósito es enseñar y aprender sobre el número. Se supone que la medida es intuitiva y está lo suficientemente poseída y comprendida por los alumnos como para servir de marco intuitivo en cuyo seno explicar las operaciones aritméticas. Es un pensamiento muy importante debido al uso que se le puede dar en cualquier aspecto de la vida cotidiana, permite la aplicación de operaciones matemáticas como instrumento para resolver problemas.

**4) Pensamiento aleatorio y sistema de datos**, ha llevado establecer que en las matemáticas escolares el desarrollo de éste, mediante contenidos de la probabilidad y la estadística debe estar inmerso de un espíritu de exploración e investigación tanto por parte de los estudiantes como de los docentes. Debe integrar la construcción de modelos de fenómenos físicos y del desarrollo de estrategias como las de simulación de experimentos y conteos. También han de estar presentes la comparación y evaluación de diferentes formas de aproximación a los problemas con el objeto de monitorear posibles concepciones y representaciones erradas. De esta manera el desarrollo del pensamiento aleatorio significa resolución de problemas. "Este pensamiento incentiva la investigación por parte de los estudiantes motivando al uso de las matemáticas para resolver preguntas".

**5) Pensamiento variacional y sistemas algebraicos y analíticos**, se asume por principio que las estructuras conceptuales se desarrollan en el tiempo, que su aprendizaje es un proceso que se madura progresivamente para hacerse más sofisticado, y que nuevas situaciones problemáticas exigirán reconsiderar lo aprendido para aproximarse a las conceptualizaciones propias de las matemáticas. Este pensamiento ayuda a relacionar cantidades y a representar sucesos matemáticos por medio de símbolos ayudando al estudiante a comprender, analizar y representar funciones matemáticas complejas a través de simbología.

En cuanto a la metodología que plantea el PAM, esta es activa y participativa, motivando al estudiante a estar atento a los procesos matemáticos siguiendo el modelo constructivista. Adicionalmente, que el estudiante posea más que una actitud receptiva y pasiva, también un impulso a que desarrolle su propio pensamiento matemático y contribuya al proceso de aprendizaje. En el PAM se consideran 3 aspectos para el desarrollo del plan de estudios para el grado décimo, inicialmente **procesos generales** que incluye todos los procesos de aprendizaje, seguidamente **conocimientos básicos** que incluyen todos los procesos específicos que desarrolla el pensamiento matemático y, finalmente, **el contexto** que es el ambiente escolar en el cual está inmerso el estudiante.

El PAM en sus contenidos de formación matemática incluye 4 unidades didácticas para el grado decimo, que son las siguientes: A, B, C y D; que se desarrollan una por cada periodo escolar. En particular, decidimos trabajar orientando las temáticas relacionadas con la trigonometría y es así como, haciendo una modificación al PAM presentado por la institución y en consenso con el profesor titular se logró realizar un cambio significativo. El inciso B estando éste en el segundo periodo escolar se intercambió con el inciso C encontrado en el tercer periodo, dando cabida la ejecución de nuestra práctica en el tercer periodo lectivo desarrollando la siguiente temática:

Aplicaciones de las funciones Trigonométricas

- 1. Resolución de triángulos rectángulos.
	- 1.1 Casos en la resolución de triángulos rectángulos
	- 1.2 Angulo de elevación y ángulo de depresión
	- 1.3 Problemas de aplicación
- 2. Resolución de triángulos oblicuángulos.
	- 2.1 Triángulos oblicuángulos
	- 2.2 Ley de senos
	- 2.3 Ley de cosenos
	- 2.4 Área de un triangulo
	- 2.5 Problemas de aplicación

En cuanto a los criterios de evaluación de la institución, se basan en los estándares básicos de educación, los indicadores de logros propuestos en la resolución 2343 de 1996 y los lineamientos de evaluación propuestos del decreto 1290 del 2009. La evaluación educativa se centra en el desempeño integral en las conexiones académico cognitivo (50%) y valorativo actitudinal (50%) (Tobar et al., 2010). La I. E Alejandro de Humboldt señala que ha construido su Sistema Institucional de Evaluación Formativa e Integral como mecanismo para pasar de la cultura de la calificación a la cultura de la evaluación.

Los procesos de evaluación considerados en este sistema se refieren directamente a la evaluación del estudiante. Por evaluación del desempeño estudiantil se entiende el proceso en virtud del cual se examinan y valoran los desempeños actitudinales, académicos, cognitivos y procedimentales del sujeto educable, generando oportunidades y capacidades para el mejoramiento y control de éstos. Los procesos de la evaluación de la institución educativa son de tipo autoevaluativo, coevaluativo y heteroevaluativo.

La autoevaluación: es una estrategia que permite a los estudiantes apersonarse de su proceso de formación integral, examinar sus propios desempeños, asignarse de manera honesta una valoración y determinar compromisos de mejoramiento y control del ascenso.

La coevaluación: es una estrategia que posibilita la intervención de los compañeros en el proceso evaluativo y la determinación de oportunidades de mejoramiento de cada estudiante.

La heteroevaluación: es una estrategia utilizada por el docente para valorar el proceso de cada estudiante, emitiendo juicios de valor y generando oportunidades para el mejoramiento de los desempeños de éste, de acuerdo con los criterios institucionales y los pactos de aula establecidos.

Dentro de estos procesos de evaluación, es necesario tener en cuenta que cada área y profesor considerarán para la evaluación, las diferencias de cada estudiante en particular, referentes a edad cronológica y mental, ritmo, estilo, limitación psico-física, condición social, económica y cultural, por lo que deben contar con el apoyo permanente de los padres de familia o acudientes y la dirección institucional. Veamos a continuación cómo, bajo los parámetros descritos, se desarrolló el proceso de inmersión y las actividades correspondientes a la práctica.

### <span id="page-19-0"></span>**1.2. Inmersión**

Estando involucrados en la institución, se trabajó con estudiantes en los grados décimos, que están distribuidos en tres grupos 10-1, 10-2 y 10-3. Dos de estos cursos fueron elegidos y cada practicante universitario se encargó de uno, siendo el grado 10-1 (con 31 estudiantes) asignado al practicante Yesid Alejandro Pérez Galindez y el grado 10-3 (con 36 estudiantes) asignado al practicante Carlos Felipe Criollo Almario.

A continuación, los practicantes realizamos el acercamiento al aula de clases en donde se empezó el proceso de inmersión. Desde un principio se notaron características globales de los estudiantes como la diferente forma de comportamientos, por ejemplo, algunos muy educados otros se notan rebeldes en clase, pero no podíamos juzgar sin conocer bien a cada estudiante. Es

claro que todos pueden cambiar su comportamiento educativo, también es importante resaltar el trabajo del profesor titular en la clase ya que es un ser muy estricto y rígido, lo cual se puede deber a que la población estudiantil en general corresponde a personas indisciplinadas "a primera vista" (Galindez, 2016a). Expresión que utilizamos porque no es posible saber si el comportamiento de los estudiantes sea siempre el mismo y para saberlo se debería hacer un seguimiento más detallado.

Por otro lado, algo impactante es el enfrentarse a dirigir una clase con más de 30 estudiantes en un mismo lugar, esos síntomas de miedo o nervios tal vez porque será la primera experiencia, o porque se llega a pensar que no le van a prestar atención, o que no le van a tener respeto como un docente. También es agradable cuando los estudiantes lo llaman profesor, es ahí, en ese instante que dan más ganas de hacer las cosas bien para ayudar de alguna manera a muchas personas en su formación.

Y así es como sucede. El docente titular nos brinda por primera vez la oportunidad de orientar una sección de clase, la cual se inicia dando a conocer a los estudiantes que se va a introducir un nuevo tema, que es el teorema de Pitágoras. El profesor titular dice a los alumnos presentes que la idea es que ellos coloquen atención y participen en la clase, él les dice que son afortunados de tener dos profesores en el aula donde muchos estudiantes sonríen a esto (Galindez, 2017a).

Una vez culminada esta clase el docente titular interviene dejando ejercicios para realizar como actividad en casa, razón por la cual los estudiantes se alteran y forman indisciplina, hecho que se notó en varias sesiones de clase, elementos que nos permitieron identificar el comportamiento de los estudiantes. En cada sesión que acompañamos al docente titular nos mostrábamos amables y respetuosos al igual que muchos estudiantes hacia nosotros, sin embargo, la indisciplina que se genera en los salones de clase es notable. Al pasar del tiempo nos logramos percatar de algunas dificultades comunes que poseen los estudiantes sobre los ejercicios propuestos por el docente titular, ya que los estudiantes realizan preguntas frecuentes y del mismo estilo, como por ejemplo la sustitución, solución de ecuaciones y operaciones algebraicas.

Más adelante el docente titular presenta a los estudiantes las funciones trigonométricas vistas desde la circunferencia unitaria. Primero, él dibuja en el tablero una circunferencia y dentro de ella un triángulo rectángulo en el cual define los catetos y la hipotenusa, luego escribe las funciones trigonométricas, recordando siempre que son vistas desde la circunferencia de radio uno.

Hay algunos estudiantes que se sorprenden mucho con los nombres de las funciones trigonometrías, hasta que una alumna le hace esta pregunta al profesor "¿profe porque seno, coseno, y todas las demás, porque esos nombres?", a la cual el profesor responde lo siguiente; "porque esos nombres fueron designados desde hace mucho tiempo, no es porque yo los esté inventando, esos nombres ya están desde siempre, así como tu nombre tus padres te lo asignaron y ellos saben porque"

También en la mayor parte de sesiones los estudiantes muy activos realizan los talleres propuestos por el docente titular y se acercan a nosotros los practicantes a pedir algunas explicaciones, es ahí donde nos logramos dar cuenta que varios estudiantes poseen falencias con operaciones de fraccionarios y raíces como ya lo habíamos notado en sesiones pasadas.

Posteriormente con el profesor titular hablamos acerca del proyecto de intervención que se pretendía realizar en el tercer periodo, una de las propuestas del profesor fue que se trabajara lo relacionado con las aplicaciones de las funciones trigonométricas, ya que ese tema se prestaba más para pensar en actividades diferentes a las tradicionales, podía pensarse en la implementación de las TIC (Tecnologías de la Información y las Comunicaciones) y este se acoplaba más con nuestro propósito que era incorporar al aula de clase la aplicación del software libre GeoGebra (Galindez, 2017b).

### <span id="page-21-0"></span>**1.2.1. Resultados de la inmersión**

- Un aspecto importante a destacar es que inicialmente nuestro grupo de trabajo estaba conformado por tres practicantes: Carlos Felipe Criollo Almario, Yesid Alejandro Pérez Galindez y Luis Fernando Samboni Montenegro. Sin embargo, finalizando el proceso de inmersión la ausencia completa del practicante Luis Fernando Samboni Montenegro, impidió realizar el proceso de docencia directa con el grado 10-2 (curso que había sido asignado a él para orientar las temáticas establecidas en el tercer periodo escolar); por este motivo el docente titular Jhony Ibarra se hizo cargo de dicho curso conservando la planeación que habíamos diseñado para ejecutar.
- La forma como el docente titular desarrolla los contenidos temáticos es: exposición del objeto matemático con sus respectivas definiciones, conceptos y algunos ejemplos de resolución y dejar al estudiante ejercicios para resolver; de manera que se puede observar que sus clases conservan una conexión estrecha con el plan de estudios.

También pudimos observar que su metodología no privilegia las salidas al tablero, preguntas y cuestionamiento del estudiante, facilitando otras maneras para adquirir sus conocimientos. Por otro lado, la relación que sostiene con los estudiantes es de forma respetuosa y realiza diálogos extra-clases con ellos(as), ayudando un poco la relación escolar. Los métodos de evaluación conservan los estándares básicos de evaluación presentados al inicio del periodo, pues corresponde a una evaluación escrita presentada de manera individual con el fin de evidenciar el proceso de aprendizaje que se obtuvo a lo largo del periodo en cuanto al conocimiento matemático.

- $\triangleright$  Por otra parte, se debe tener en cuenta que esta institución tiene una población estudiantil con diversas problemáticas sociales tales como el desplazamiento, hijos de madres y padres separados, estudiantes con dificultades físicas y cognitivas, problemas de indisciplina, etc., colocando a la institución como reto el crear normas y acuerdos en consenso con los estudiantes para garantizar un buen ambiente escolar. En este sentido la institución se preocupa por la educación social de sus estudiantes y el reflejo que puedan tener ante la sociedad incorporándose al desarrollo educativo a familiares, docentes y diferentes personas ajenas a la institución.
- $\triangleright$  Según las experiencias en la inmersión se logró caracterizar los cursos de la siguiente manera:

**Curso 10-1:** este curso cuenta con 31 estudiantes de 13 a 16 años de edad de estratos 1 y 2 del departamento del Cauca, presentan problemas de indisciplina complicando el desarrollo de las sesiones de clases y la labor escolar, hay estudiantes que poseen dificultades en el aprendizaje porque muestran desinterés en las actividades propuestas por el docente titular, en cuanto al trabajo en grupo se complica ya que las relaciones interpersonales no son las mejores en el curso, se piensa que el comportamiento de los estudiantes no es el adecuado ya que la hora de clases correspondiente para este curso es la última de la jornada.

**Curso 10-3:** cuenta con 36 estudiantes en un rango de edades entre 15 y 17 años, la característica principal es que los estudiantes prefieren trabajar grupalmente con el objetivo de resolver las actividades planteadas por el docente titular manejando un buen nivel de concentración y comportamiento. Desde otro punto de vista, la participación oral de los estudiantes en el aula es permanente siempre queriendo que los conceptos queden cada vez de una forma clara y entendible.

Generalmente le realizan preguntas al docente titular en el transcurso de la clase con el fin de afianzar en algunos aspectos.

Una manera de motivación por parte del profesor es el reconocimiento y valoración hacia sus estudiantes por su desempeño. El docente les brinda vistos buenos en sus cuadernos de notas, puntos adicionales y gracias a ello es de gran ayuda para los estudiantes, a la hora de culminar el periodo académico. Las diferentes características que generan dificultades en el desarrollo de la actividad docente, son en ocasiones la falta de formación en casa causa en los estudiantes, los problemas serios de indisciplina, la rebeldía y la falta de respeto con el docente y su labor.

Además, el número de estudiantes que se presentan en cada curso complica la enseñanza de los diferentes objetos matemáticos expuestos en cada intervención de clase, como docente se pretende que en su totalidad los estudiantes conceptualicen los objetos matemáticos expuestos en el aula de clase, sin embargo, por la cantidad de estudiantes se muestra que muchos de ellos quedan con vacíos en cuanto a conceptos y manipulación de objetos que podrían ayudar al desarrollo de futuras temáticas.

También el tiempo dispuesto para cada intervención de clase no contribuye a la enseñanza del currículo en profundidad, se dispone de una hora por cada intervención de clase tres veces a la semana, es decir se estaría contando con el desarrollo curricular de tres horas semanales lo cual no es suficiente para ejecutar a detalle el plan curricular, esto teniendo en cuenta lo extenso que es para la enseñanza de la trigonometría en grado décimo; no obstante, el docente titular ha realizado una ejecución general del currículo cumpliendo con lo establecido por la institución.

Otra característica que complica la labor docente es la falta de interés de algunos estudiantes para las actividades propuestas en el aula, los estudiantes desarrollan las actividades siempre y cuando sean evaluativas o tengan un valor calificativo para el periodo escolar, de lo contrario no las realizan; evitando un avance cognitivo y de manipulación del objeto matemático enseñado.

En cuanto a conocimientos previos, algunos estudiantes presentan dificultad en nuevas conceptualizaciones de objetos matemáticos, por cuanto desconocen las definiciones y conceptos necesarios para incorporar en su proceso de aprendizaje nuevos elementos matemáticos, aspecto que tuvimos en cuenta en el diseño de nuestro trabajo de intervención y que se plasmó en el aula a través de actividades que permitieran recordar ciertos conceptos a los estudiantes antes de ser presentados.

#### <span id="page-24-0"></span>*1.2.1.1. Incorporación de la herramienta didáctica.*

La importancia de las herramientas tecnológicas para la enseñanza de las matemáticas durante el siglo XXI ha sido un elemento que ha tomado fuerza para la implementación de procesos de enseñanza de objetos matemáticos, la diversidad de programas que existen actualmente permiten a escuelas y docentes en muchas ocasiones la facilidad para explicar algún tema del currículo en matemáticas. En este sentido, se ha podido identificar que en el área de trigonometría las herramientas tecnológicas juegan un papel importante a la hora de conceptualizar y trabajar con problemas que involucren triángulos, ángulos, entre otros.

Gracias al proceso de inmersión en la institución educativa Alejandro de Humboldt se identificó la falencia en el uso de herramientas tecnológicas o didácticas en el proceso de enseñanza y aprendizaje de las matemáticas. En los grados decimos donde el objeto de estudio está directamente relacionado con la trigonometría, el uso de estas herramientas podría ser un factor importante en el desarrollo cognitivo de los estudiantes y la conceptualización de cada tema que involucre en el currículo dispuesto para cada año escolar.

Consideramos que las herramientas tecnológicas para esta parte del proceso escolar son importantes, pues con el apoyo de la tecnología se podrían evidenciar elementos matemáticos mucho más tangibles que ayudan al estudiante en el manejo y manipulación, esto sin presentar problemas de aprendizaje. Pese a que la institución cuenta con herramientas tecnológicas disponibles como computadores portátiles, computadores de mesa, video beam y tablets, no se habían usado para esta temática en particular. Por este motivo incorporamos la metodología de trabajar con el software GeoGebra y así ver esta conexión entre estudiante, software y objeto matemático.

El software para trabajar en el aula fue escogido debido que cada uno de los tres practicantes ya lo había manejado y entendíamos que los requerimientos técnicos que necesita el software son mínimos, acoplándose para llevarlo sin ningún inconveniente a las aulas de matemáticas. Como señalamos anteriormente, destacamos que este es un software libre, gratuito, de fácil acceso, en continuo desarrollo, intuitivo y fácil de manejar con el que se pueden trabajar todos los bloques de contenidos del currículum tanto en educación primaria, como secundaria.

Para el estudiante será un proceso nuevo en el cual tendrá que manipular tecnologías que, a pesar de tenerlas en su diario vivir, muchas veces no las utiliza para su formación educativa, mucho menos en el ámbito de las matemáticas. De ahí que en este caso se usaron para la enseñanza de la trigonometría, en particular en las aplicaciones de las funciones trigonometrías, resolución de problemas y resolución de triángulos en el grado decimo; pues con estas se presentan dificultades cognitivas y de aprendizaje que impiden una conceptualización de cualquier objeto matemático. En suma, se espera que el estudiante aproveche esta herramienta y que aporte de una manera creativa, con buena actitud, al proceso de enseñanza dispuesta en el trascurso de las actividades.

#### <span id="page-25-0"></span>*1.2.1.2. Diseño Metodológico para la docencia directa*

Teniendo en cuenta los objetivos propuestos, la metodología adoptada en la práctica pedagógica investigativa fue de carácter activo y participativo, por lo cual se dio prioridad e importancia al estudiante y al proceso de construcción de conocimiento por parte del mismo; en este sentido, los practicantes se consideraron como mediadores entre los estudiantes y el conocimiento.

Dentro del salón de clases, se optó por permitir a los estudiantes participar y dar sus opiniones respecto al tema trabajado en cada una de las sesiones, del mismo modo, se privilegió el trabajo del estudiante dentro y fuera del aula, procurando así una formación integral, es decir, la formación de una persona con saberes disciplinares y valores éticos tales como el respeto, la tolerancia y la solidaridad, que le permitan convivir dentro de una sociedad. Además, se fomentó el trabajo en equipo y se resaltó la importancia del otro en el proceso de aprendizaje de las matemáticas.

También, con el propósito de obtener más información que permitiera saber si la incorporación del software es conveniente, se procuró establecer una buena comunicación entre los practicantes y los estudiantes de tal forma que los últimos se sintieran cómodos en cada una de las sesiones y tuvieran libertad absoluta de expresar sus dudas u opiniones respecto a los diferentes temas.

Por lo anterior y en aras de mostrar interés por el aprendizaje del estudiante, durante la intervención en el aula, se contó con la orientación del director de la práctica, con quien se planearon cada una de las actividades que se realizarían dentro del aula. De igual manera, con el

fin de reconstruir los hechos ocurridos en cada una de las sesiones se utilizó un diario de campo, el cual fue escrito inmediatamente después de cada clase con el fin de describir lo más detalladamente posible lo ocurrido dentro del aula.

## <span id="page-26-0"></span>**1.3. Docencia Directa**

En la práctica docente se realizó una docencia directa con la temática de aplicaciones de las funciones trigonométricas durante el tercer periodo lectivo de la Institución Educativa Alejandro de Humboldt, usando el software libre GeoGebra como herramienta indispensable para determinar alguna de las aplicaciones de las funciones trigonométricas, de manera ilustrativa. Dicha docencia se desarrolló a través de las siguientes etapas.

#### <span id="page-26-1"></span>**1.3.1. Familiarización con GeoGebra**

Se dispuso de intervenciones de clase del profesor titular para dar a conocer el software y algunas de sus características, además de un encuentro directo entre los estudiantes y el programa. Se estudió la aceptación que tuvieron los estudiantes con esta nueva herramienta. Para la ejecución de la práctica era importante que los estudiantes tuvieran una relación cordial con la herramienta tecnológica para el desarrollo óptimo, teniendo como referente la ausencia de esta en su proceso educativo.

#### <span id="page-26-2"></span>**1.3.2. Manipulación de GeoGebra**

Se observó la relación estudiante-GeoGebra para identificar los problemas y aptitudes que presentaron con este software, tratando de corregir a tiempo las dificultades que tuvieron a lo largo de la familiarización para que no presenten problemas en la ejecución de la práctica, pues, además, la buena manipulación de GeoGebra por parte de los estudiantes contribuiría a una ejecución plena de la propuesta pedagógica.

### **1.3.3. Implementación o uso de GeoGebra para resolver problemas de Matemáticas**

<span id="page-26-3"></span>Se prestó atención al uso de la herramienta en el desarrollo de los problemas de aplicación y se midió esta variable a partir de actitudes que presentaron los estudiantes en el desarrollo de las actividades de clase y la participación. Fueron de importancia los aportes que realizaron en cuanto al uso de la herramienta para optimizar el desarrollo de las actividades escolares en cada intervención

# <span id="page-27-0"></span>**1.3.4. Relación que establecieron los estudiantes con la solución analítica y la solución con ayuda de GeoGebra**

Se observaron las relaciones que se pueden deducir del desarrollo de los ejercicios y problemas con GeoGebra y la solución analítica que los estudiantes realizaron. Por otro lado, en cuanto a los recursos didácticos que se utilizaron durante la docencia directa, viendo la importancia en la incorporación de herramientas tecnológicas en el proceso de enseñanza y aprendizaje, se implementaron una serie de actividades y para ello nos apoyamos en lo siguiente:

- Clases con uso de video beam, un computador ya sea portátil o de escritorio por cada 2 estudiantes.
- Clases con usos de tablets asignadas para cada estudiante, incorporado el software GeoGebra.
- Conocer el software y sus herramientas (exploración libre y guía de instrucciones sobre el manejo del software).
- Construcción y análisis de la parte grafica del problema en GeoGebra
- Clase teórica usando el software GeoGebra
- Clases con uso de video beam y tablets

La metodología de enseñanza fue la mencionada en los resultados de la inmersión la evaluación de los estudiantes la realizamos teniendo en cuenta las políticas de la Institución .Educativa Alejandro de Humboldt, nos acogimos a esta y se hizo de manera cualitativa y cuantitativa de la siguiente forma:

### <span id="page-27-1"></span>**1.3.5. Forma de evaluación**

### <span id="page-27-2"></span>*1.3.5.1. Evaluación cuantitativa*

En aras de cumplir con el reglamento interno del colegio en términos de notas (en una escala de 0 a 5), que dieran cuenta del rendimiento académico del grupo de estudiantes fue necesario incluir la evaluación cuantitativa, para ellos se escogieron los siguientes instrumentos:

**Exámenes escritos:** se hicieron en total cinco exámenes, cada uno de estos constaba de cuatro a cinco preguntas aproximadamente. El tiempo dado para la resolución de estas pruebas fue de una hora para cada una. Todos los exámenes fueron resueltos de manera individual y sin la posibilidad de usar ningún dispositivo electrónico.

**Talleres y actividades con el software GeoGebra:** esta actividad fue realizada en la mayoría de los casos en grupos con el propósito de fomentar el trabajo en equipo, la comunicación y el aprendizaje en conjunto con el otro. Aquí también se observó el manejo y aplicación de software matemático y específicamente procesadores geométricos (actividades que fueron valoradas en clase).

### <span id="page-28-0"></span>*1.3.5.2. Evaluación cualitativa*

Teniendo en cuenta que la institución educativa es un espacio de oportunidades y le da valor a la convivencia, a la formación integral del estudiante y aspectos actitudinales, para la evaluación del periodo académico se tuvo en cuenta, según el método de evaluación institucional, las siguientes características:

- Participación
- Convivencia
- Hora de llegada
- Uniforme
- Responsabilidad
- Respeto (dentro y fuera del salón)
- Se evaluó el comportamiento de los estudiantes teniendo en cuenta lo relativo a la conducta.
- Se evaluó la actitud que los estudiantes tuvieron hacia la asignatura.

### <span id="page-28-1"></span>**1.3.6. Unidad didáctica enseñada y portafolio**

Teniendo en cuenta el plan de estudios en matemáticas de la Institución Educativa Alejandro de Humboldt, se escogió la línea de trigonometría, y en específico el tema de la resolución de problemas de aplicación y de triángulos con la ayuda del software libre GeoGebra. Partiendo de esto se elaboró un documento denominado proyecto de intervención pedagógico en el aula (PIPA), donde se encuentra lo que se trabajó.

El PIPA se diseñó en la etapa de la inmersión en la institución educativa, desde un principio las temáticas a enseñar se elaboraron en planes de clases por semanas, en total elaboramos ocho planes de clases que se pueden observar en la sección de anexos (ver Anexo 1), los cuales fueron ejecutados aproximadamente en 11 semanas de clase. Esta planeación inicial tuvo que ser modificada en varias oportunidades, esto debido, principalmente, a circunstancias presentadas en el aula durante el desarrollo de la práctica pedagógica investigativa.

Se dispuso de la primera y la segunda semana para incorporar nuevos objetos matemáticos con sus respectivas definiciones y conceptos, además se trabajó en cada intervención de clase con ejercicios problema para que el estudiante interiorizara, manipulara e identificara dichos objetos matemáticos; se dispuso de la tercera semana para analizar, resolver problemas que implicaran los objetos matemáticos estudiados en las semanas anteriores con la ayuda de GeoGebra con el fin de recolectar información que ayudara a cumplir el objetivo de esta práctica. De igual manera, se trabajó con la misma metodología para la semana cuarta, quinta, sexta y séptima dejando para la octava nuevamente resolución de problemas de aplicación con ayuda de GeoGebra. A continuación, describimos las temáticas enseñadas por semanas en el tercer periodo académico de la Institución Alejandro de Humboldt.

## <span id="page-29-0"></span>*1.3.6.1. Semana uno*

- Resolución de triángulos rectángulos
- Casos en la resolución de triángulos rectángulos

En esta semana se trabajó los casos de resolución de triángulos rectángulos, se contaron con tres intervenciones de clases de una hora en tres días diferentes de la semana. Las intervenciones de cada clase estuvieron distribuidas en cuanto a la temática del siguiente cuadro.

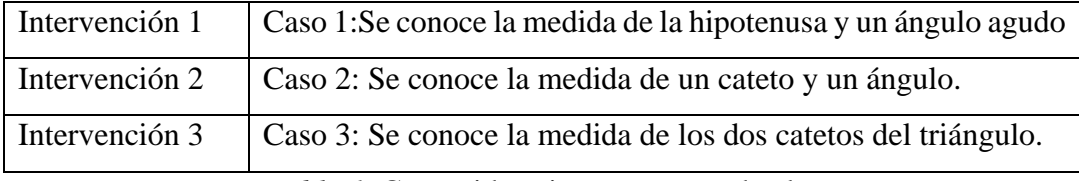

*Tabla 1.* Contenido primera semana de clases. Fuente: elaboración propia.

## <span id="page-29-2"></span><span id="page-29-1"></span>*1.3.6.2. Semana dos*

Ángulo de elevación y ángulo de depresión.

Desarrollada la temática como se presenta en el siguiente cuadro:

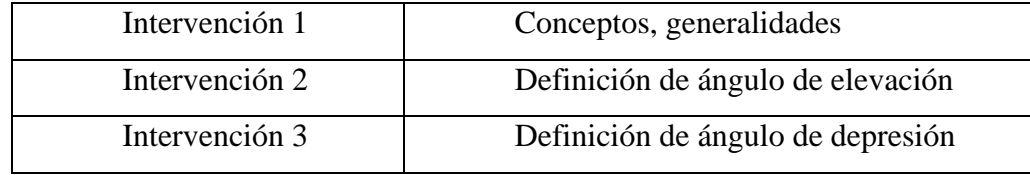

## *Tabla 2.* Contenido segunda semana de clase. Fuente: elaboración propia.

<span id="page-30-1"></span>Se inició el proceso de intervención en el aula abordando las temáticas establecidas en las semanas uno y dos. En la primera semana se establecieron unas generalidades, definiciones, características de triángulos rectángulos para que los estudiantes recordaran pre saberes, también se dieron a conocer los tres casos en la resolución de triángulos rectángulos. En la segunda semana de intervención en el aula se dio a conocer el concepto de ángulo, clasificación de ángulos y sus propiedades. Se incorporó la definición de plano cartesiano, línea visual, línea horizontal y vertical, con el objetivo de que el estudiante recordara estos saberes previos. Finalmente, se abarcaron los conceptos de ángulos de elevación y ángulos de depresión.

En las primeras dos semanas de intervención el software GeoGebra no jugó ningún papel importante porque no se le dio uso en las sesiones de clase ya que en esta parte nuestra metodología se centró en desarrollar clases magistralmente. Para cada sesión de clase se presentaron tres ejercicios de los cuales uno se explicó en el trascurso de la intervención y dos se dejaron para el desarrollo en grupos de dos o tres estudiantes, con la intención de que ellos determinaran la comprensión de la temática.

### <span id="page-30-0"></span>*1.3.6.3. Semana tres*

Problemas de aplicación.

En esta semana se dio a conocer la herramienta incorporada para el desarrollo de la práctica pedagógica, es oportuno mencionar que la llamamos **semana tres**, pero cuenta con 6 intervenciones de clase, es decir, dos semanas de ejecución. En esta fase se les dio a conocer a los estudiantes la aplicación de GeoGebra con la que trabajaron los problemas de aplicación de las funciones trigonométricas, que se presentaron en la sesión dos de la semana tres, dándola a conocer con ayuda de un video tutorial (ver Anexo 2) y posteriormente hacer uso de ella en las siguientes sesiones de clase. Antes de llevar la aplicación GeoGebra al aula decidimos instalarle dicha aplicación a las tabletas de la institución que no se estaban utilizando al 100% en el área de matemáticas, algunas de ellas no estaban funcionales y nos demandó tiempo en horarios extraclase la organización de éstas.

Intervención 1 | Evaluación escrita (ver anexo 1, semana 3 intervención 1)

|                | Intervención 2   Conocimiento del programa GeoGebra   |
|----------------|-------------------------------------------------------|
| Intervención 3 | Familiarización con el programa GeoGebra              |
| Intervención 4 | Actividad con el programa GeoGebra                    |
| Intervención 5 | Manejo de deslizadores en GeoGebra                    |
| Intervención 6 | Problemas de aplicación haciendo uso de lo aprendido. |

*Tabla 3.* Contenido tercera semana de clases. Fuente: elaboración propia.

<span id="page-31-1"></span>En la tercera intervención de ésta semana se les brindó a los estudiantes la oportunidad de que exploraran, manejaran y manipularan la aplicación con la que trabajaron en varias oportunidades para resolver ejercicios. A este proceso de manipulación, exploración y uso del software lo denominamos familiarización, proceso en el que se enseñó a graficar un punto, un segmento, un segmento de longitud dada, una recta dada y su ecuación, un polígono y una circunferencia (ver anexo 3). En ese momento muchos estudiantes se mostraron interesados en el uso de la herramienta, ya que como ellos mismos manifestaron era algo novedoso.

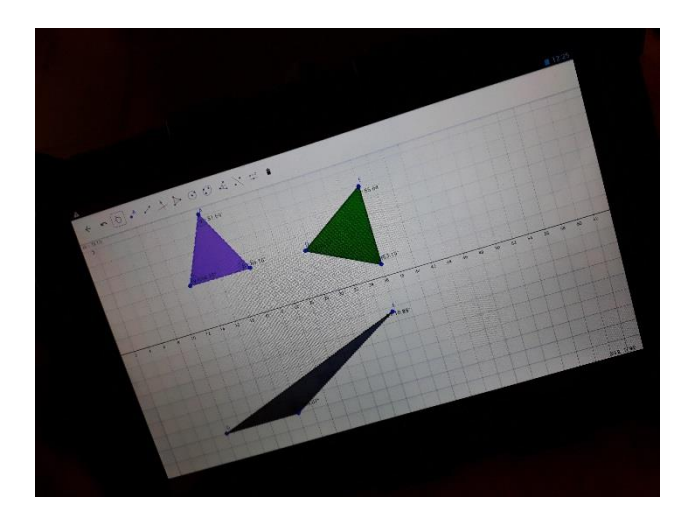

*Figura 4.* Estudiante manipulando y construyendo triángulos en GeoGebra. Fuente: archivo personal.

<span id="page-31-0"></span>En esta etapa la mayoría de estudiantes tuvieron dificultades técnicas manejando el software, es preciso indicar que para enseñarles a los estudiantes las funciones del programa nosotros llevábamos un computador portátil y un video-beam, donde proyectamos y enseñamos las funciones del software (ver figura 5).

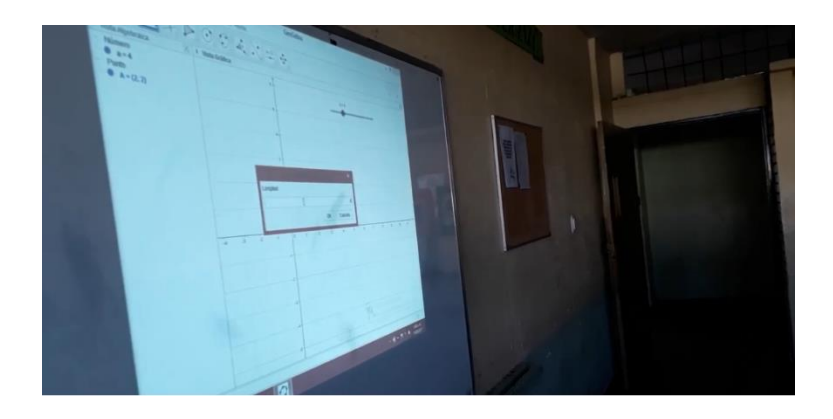

*Figura 5.* Proyección del video beam en el tablero del salón de clases. Fuente: archivo personal.

<span id="page-32-0"></span>Cuando los estudiantes querían dibujar un triángulo tenían que seguir nuestros pasos mirando el tablero y lo hacían correctamente, pero cuando pedíamos realizar el dibujo de forma individual –sin guía– algunos se confundían, ya que olvidaban los pasos a seguir y pedían nuestra orientación.

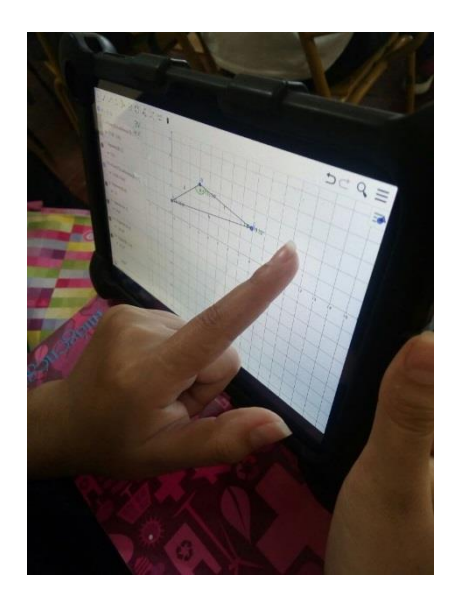

*Figura 6.* Estudiante manipulando GeoGebra, construcción de triángulo con sus medidas. Fuente: archivo personal.

<span id="page-32-1"></span>En la intervención cuatro realizamos una actividad con GeoGebra (ver Anexo 4), la cual consistió en que el estudiante hiciera uso de las técnicas aprendidas anteriormente y siguiera los pasos del taller –que se les entrego a cada par de estudiantes– para que resolvieran los ejercicios pedidos. En esta ocasión no utilizamos el video beam como guía para los estudiantes, por esta razón en el trascurso de la actividad ellos requerían orientación por parte de nosotros.

La actividad del anexo 4 constaba de tres ejercicios. El primer ejercicio consistió en graficar un cuadrilátero, utilizando la opción elige y mueve para que ellos muevan los vértices y descubran que por medio de la aplicación se puede mover la figura completa; una actividad en la que muchos comprendieron que al mover los vértices cambia el tamaño de los ángulos y deja de ser un rectángulo. En el segundo punto de la actividad se propuso construir un rectángulo, pero con rectas paralelas y perpendiculares; se partió del concepto de lo que son dos rectas paralelas y perpendiculares y se les mostró que se estos pueden construir en varias direcciones. Muchos de ellos se asombraron al descubrir que las rectas paralelas y perpendiculares se pueden construir de diferentes maneras (en todas las direcciones) y que a partir de ellas elaboramos nuevas figuras. Esta dinámica facilitó la diferenciación de estos dos conceptos.

Como tercer punto de la actividad propusimos construir una circunferencia (ver figura 7) y sobre ella un cuadrado, es decir, uno de sus vértices era el centro de la circunferencia y dos radios también cumplían la función de lados, ahí comprendieron que la circunferencia tiene infinitos radios.

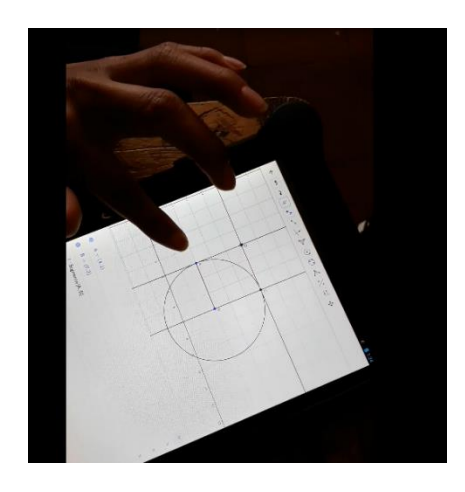

*Figura 7.* Actividad 2 con GeoGebra, construcción de circunferencia. Fuente: archivo personal.

<span id="page-33-0"></span>En la intervención 5 enseñamos a los estudiantes a hacer uso de la opción "deslizador" que nos brinda el programa, para ello nos apoyamos del video beam haciendo que los estudiantes sigan nuestras instrucciones (ver anexo 5). Para ella se propusieron tres puntos (ver anexo 6), el primero

consistió en asociar el deslizador a la pendiente de una recta, ahí reflexionaron sobre lo que es la pendiente, concepto que se notaba en muchos estudiantes ya olvidado; también, comprendieron que cuando la pendiente es cero la recta no tiene ningún grado de inclinación.

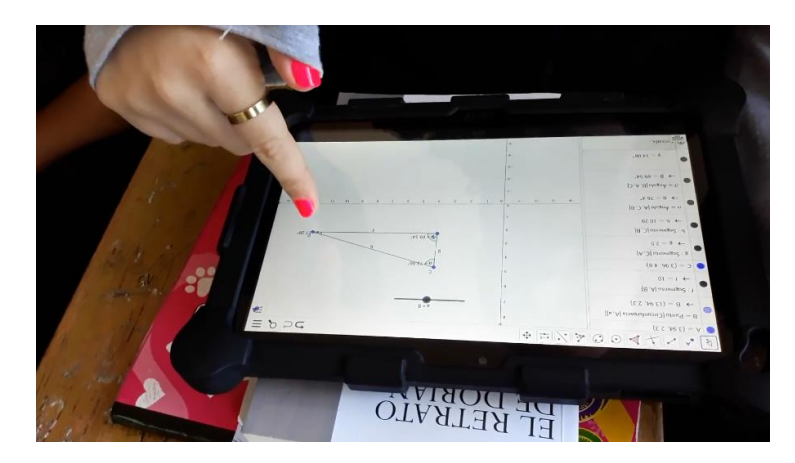

*Figura 8.* Manejo de deslizadores. Fuente: archivo personal.

<span id="page-34-0"></span>En el segundo punto se propuso crear un polígono y asociar el tamaño de un lado a un deslizador, en cuanto aumentaban el tamaño del deslizador aumentaba proporcionalmente el lado (ver anexo 7), después con ese mismo polígono asociamos el deslizador al número de lados, así cuando movían el deslizador aumentaba de un triángulo a un cuadrado, de cuadrado a pentágono, y así sucesivamente dependiendo del rango del deslizador. Los estudiantes comprendieron que un deslizador tiene la función de modificar el tamaño de uno o más segmentos, el número de lados de un polígono y también de modificar la medida de los ángulos. (En este momento el software GeoGebra nos deja ver su potencial y su clasificación como procesador geométrico).

En la intervención 6 se presentó la actividad 4 con GeoGebra (ver anexo 8) en la cual se resolvieron problemas de aplicación. En la clase los estudiantes mostraron su destreza con el programa y llegaron a modelar dos problemas en éste, utilizando las herramientas aprendidas anteriormente. Los problemas que se resolvieron en clase fueron los siguientes:

**Problema 1:** Un faro con una altura de 5 metros se encuentra ubicado a 7 metros de un barco. La distancia que hay desde la cima del faro hasta el barco es de 8.6 metros y además el Angulo que forma el faro con la distancia que hay desde la cima del faro y el barco es de 54.46°

Calcular:

- El Angulo comprendido entre la distancia que hay desde el pie del faro hasta el barco y la distancia que hay desde el barco hasta la cima del faro.
- Cuál es la distancia que hay desde la cima del faro hasta el barco si la altura del faro fuera de 6 metros
- Cuál es el Angulo comprendido entre la distancia que hay desde el pie del faro hasta el barco y la distancia que hay desde el barco hasta la cima del faro; si la altura del faro fuese 3 metros.

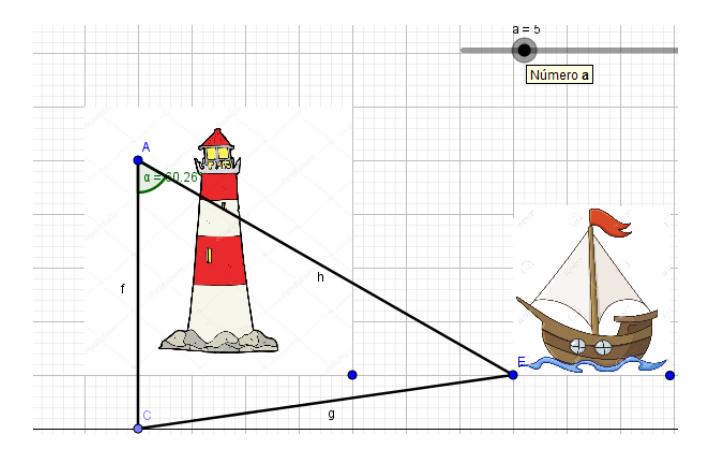

*Figura 9.* Modelación del problema por parte de los practicantes. Fuente: elaboración propia.

<span id="page-35-0"></span>Algo que nos llamó la atención fue la manera en que un estudiante ilustro el problema, ya que dibujó el barco y el faro que se mencionan en el ejercicio (ver figura 10) y finalmente respondió los interrogantes que se pedían, sin embargo, no fue el único que realizo esta interpretación.

<span id="page-35-1"></span>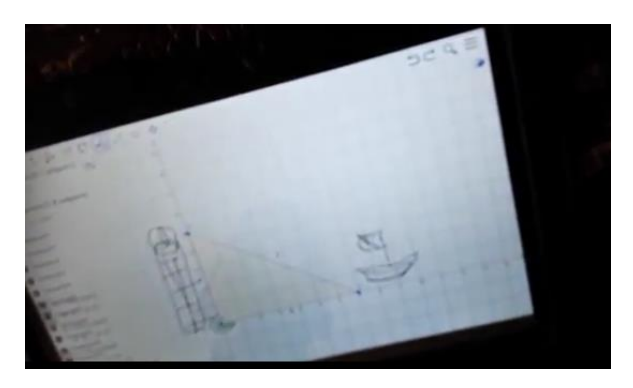

*Figura 10*. Modelación del problema 1 por parte del estudiante Fuente: elaboración propia.
**Problema 2:** Un caracol tiene su nido a 8.8 metros de la base de un árbol, donde recorre caminando los 8.8 metros y luego trepa verticalmente desde la base del árbol hasta el final de la copa del árbol 4 metros para comer sus frutos y regresa a su nido, un buen día se encuentra que alguien ha colocado un tablón justo desde su nido hasta la copa del árbol formándose un ángulo de elevación de 24.44° desde el nido con el tablón.

- Calcule la distancia del tablón que se encuentra desde el nido del caracol hasta la base de la copa del árbol.
- Si el caracol camina dos metros hacia la base del árbol como cambia el ángulo de elevación.

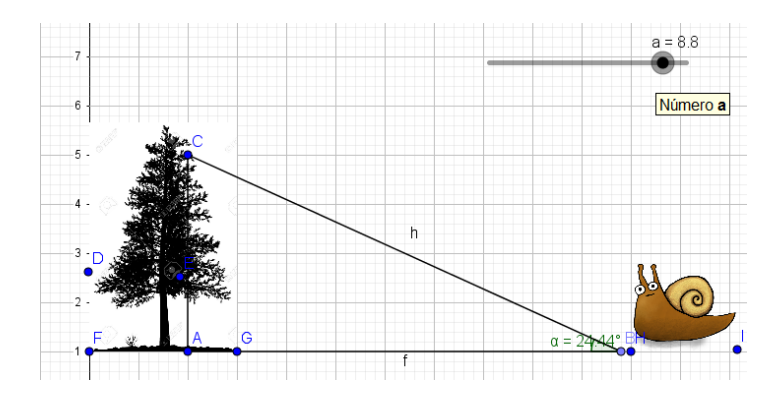

*Figura 11.* Modelación problema 2 por parte de los practicantes. Fuente: elaboración propia.

En estas sesiones de clase notamos que los estudiantes se motivan más cuando ven problemas que ellos pueden relacionar con su cotidianidad y entorno, a diferencia de los problemas que son lógicos y formales. Esto puede ser debido a las imágenes que se incorporan en el software ya que dan un efecto real a la modelación del problema.

## *1.3.6.4. Semana cuatro*

- Resolución de triángulos oblicuángulos.
- Triángulos Oblicuángulos

En esta semana de clase se trabajó la resolución de triángulos oblicuángulos y se introdujo el software en las sesiones de clase.

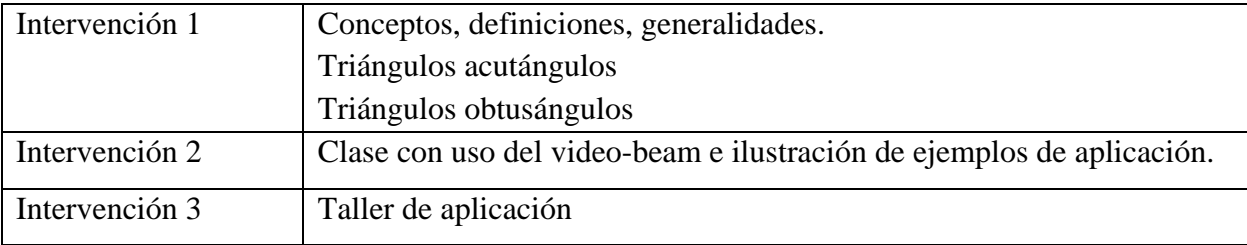

## *Tabla 4.* Contenido cuarta semana de clases. Fuente: elaboración propia.

En la intervención 1 de la presente semana se introdujo el nuevo concepto que es el de triángulos oblicuángulos y las relaciones que existen entre lados y ángulos, que para resolverlos se hace uso de la ley del seno y ley del coseno. En esta sesión se presentaron las propiedades de los triángulos oblicuos, entre ellos triángulos acutángulos y obtusángulos, y la clasificación de acutángulos de acuerdo a sus lados que se clasifican en: Triángulo acutángulo equilátero, Triángulo acutángulo escaleno y Triángulo acutángulo isósceles

En el momento en que se presenta las definiciones algunos estudiantes se dan cuenta de la diferencia que existe entre los triángulos oblicuos y los triángulos rectángulos (Almario, 2017), inmediatamente identifican que los triángulos oblicuos no poseen un ángulo recto. Luego, se les dice a los estudiantes que los triángulos oblicuos se pueden resolver de manera similar a los triángulos rectángulos, pero de diferente manera. Y surgió la pregunta: ¿Por qué no se puede resolver de igual manera?, a lo respondimos que una de las razones es porque no se puede aplicar el teorema de Pitágoras a esta clase de triángulos (Almario, 2017). En la intervención 2 se realizó, con la ayuda del video beam, un repaso de triángulos proyectando en esta herramienta ilustraciones en GeoGebra (ver figura 12).

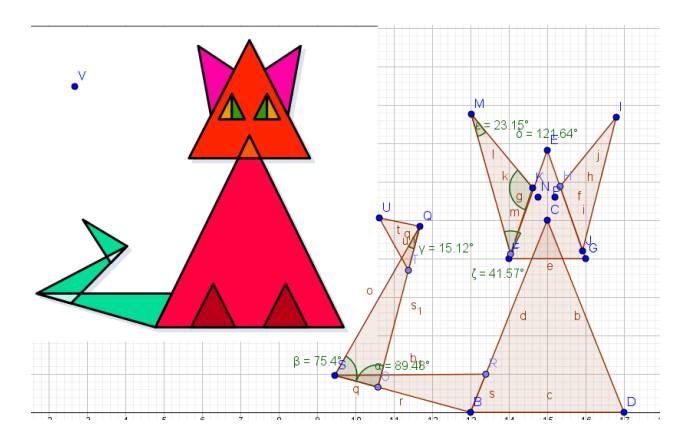

*Figura 12.* Gráfica construida con triángulos oblicuos por parte de los practicantes.

## Fuente: elaboración propia.

Algunos de los ejemplos y actividades que se plantearon realizar colectivamente en la clase fueron:

- Dado un triángulo rectángulo, transfórmelo a un triángulo acutángulo.
- Dado un triángulo acutángulo transfórmelo a un triángulo obtusángulo.
- Dado un triángulo acutángulo equilátero transfórmelo a un triángulo acutángulo escaleno y también se pidió construir un gráfico el cual se construía utilizando estos tipos de triángulos.

En cuanto a la actividad de realizar gráficos se hizo en forma colectiva, es decir, cada uno de los estudiantes aportaba opiniones y sugerencias para realizar el trabajo. Uno de los gráficos realizados en la clase lo podemos observar en la figura 13, en él nos damos cuenta que saben diferenciar los triángulos que se presentan en esta figura.

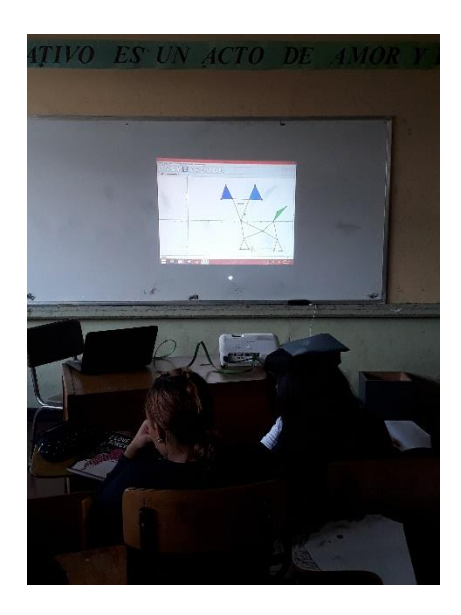

*Figura 13.* Gráfica construida con triángulos oblicuos por parte de los estudiantes. Fuente: archivo personal.

El ejercicio consistió en hacer participar a los estudiantes, con cada problema se pedía la colaboración de algún alumno, este salía y cogía el computador y realizaba lo pedido. Se observa que los estudiantes tienen claridad para diferenciar las clases de triángulos ya que participaron activamente en las actividades propuestas, mostrando un buen dominio del manejo de GeoGebra en el momento de realizar las gráficas pedidas. Uno de los motivos de la participación de los estudiantes pudo ser que como incentivo se le sumaba decimas adicionales a los participantes.

*Figura 14.* Actividad 5 con GeoGebra. Fuente: archivo personal.

En la última sesión de esta semana se realizó una actividad con GeoGebra (ver anexo 9), que consistió en hacer uso de los conceptos aprendidos en las dos anteriores sesiones de clases. Para evaluar esta actividad que costaba de tres ejercicios se procedió a revisar punto por punto a cada par de estudiantes que tenían una tableta, a medida que ellos iban terminando cada ejercicio nos llamaban y colocábamos un revisado (ver figura 14). Al momento de resolver la actividad todos los estudiantes en el primer punto lograron identificar dentro de aquel hexágono los tipos de triángulos, diferenciándolos con colores como vemos en la figura 15.

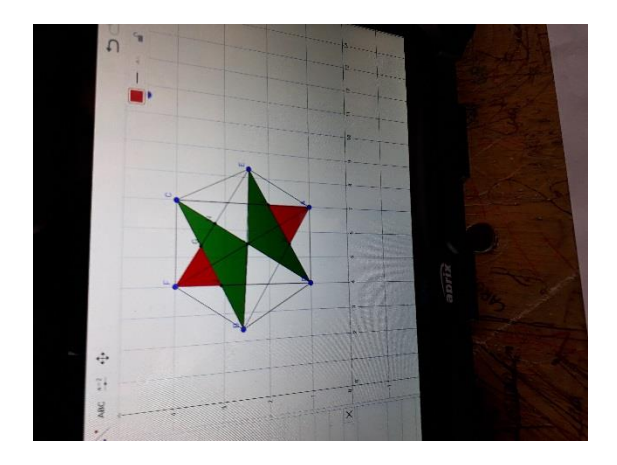

# *Figura 15*. Estudiante diferenciando los triángulos con colores. Fuente: archivo personal.

Cuando estaban resolviendo el problema 2 de la actividad que consistía en representar una figura construida con base en todo tipo de triángulos, acutángulos, obtusángulos y rectángulos, ellos mostraron su ingenio y creatividad al elaborar distintas figuras (figura 16), además mostraron claridad en los conceptos gracias a los gráficos presentados.

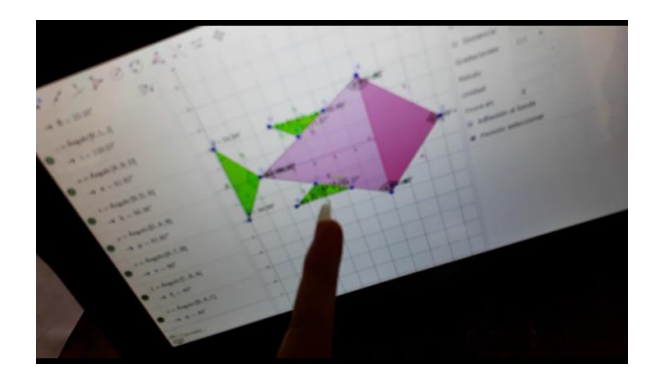

*Figura 16.* Estudiante mostrando su creatividad haciendo uso de triángulos oblicuos. Fuente: archivo personal.

# *1.3.6.5. Semana cinco*

• Ley de los senos

En esta semana de clase se trabajó con la ley de los senos, se contó con tres intervenciones de clases de una hora en tres días diferentes de la semana. Las intervenciones de cada clase estuvieron distribuidas en cuanto a la temática como se ve en el cuadro:

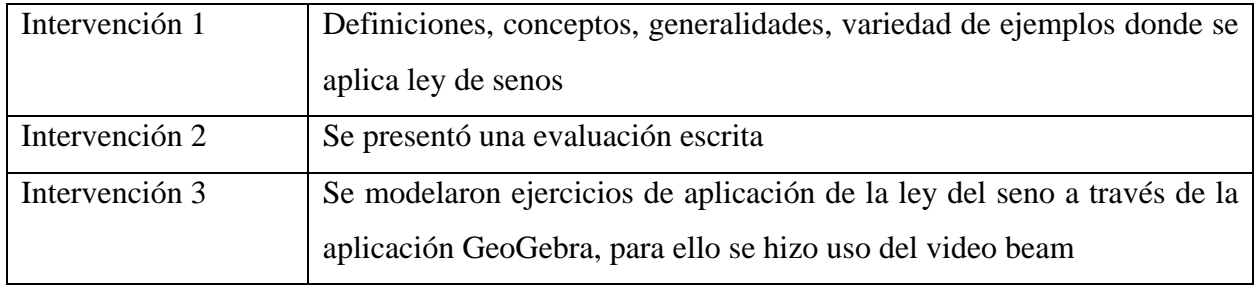

*Tabla 5.* Contenido semana cinco. Fuente: elaboración propia.

En la intervención 1 se presentó los conceptos acerca de la ley de los senos, que es la relación entre los lados y ángulos de triángulos no rectángulos (oblicuos). Establece que la relación de la longitud de un lado de un triángulo al seno del ángulo opuesto a ese lado, es igual para todos los lados y ángulos en un triángulo dado, como sigue:

El ∆ABC es un triángulo oblicuo con lados a, b y c, y ángulos opuestos a ellos A,B,C, respectivamente, entonces:

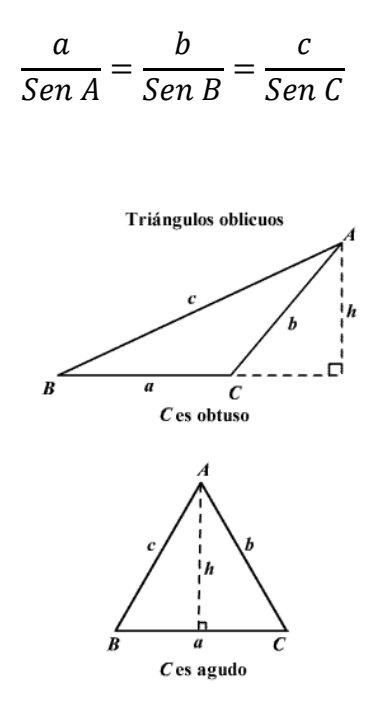

Para usar la ley de los senos se necesita conocer ya sea dos ángulos y un lado del triángulo (AAL o ALA**)** o dos lados y un ángulo opuesto de uno de ellos (LLA). Uno de los ejemplos realizados en esta sesión fue el siguiente:

Ejemplo 1: Dado dos ángulos y un lado no incluido (AAL).

Dado ∆ABC con A = 30°, B = 20° y a = 45 m. Encuentre el ángulo y los lados faltantes.

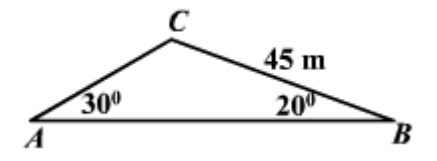

El tercer ángulo del triángulo es:

 $C = 180^{\circ} - A - B = 180^{\circ} - 30^{\circ} - 20^{\circ} = 130^{\circ}$ 

Por la ley de los senos,

$$
\frac{45}{\sin 30^{\circ}} = \frac{b}{\sin 20^{\circ}} = \frac{c}{\sin 130^{\circ}}
$$

Por las propiedades de las proporciones

$$
b = \frac{45 \sin 20^{\circ}}{\sin 30^{\circ}} \approx 30.78 \text{m} \quad \text{y} \quad c = \frac{45 \sin 130^{\circ}}{\sin 30^{\circ}} \approx 68.94 \text{m}
$$

En esta oportunidad presentamos la temática sin hacer uso del software GeoGebra, las herramientas didácticas utilizadas para dictar la clase fueron marcador, tablero y borrador, ya que era una sesión para presentar un nuevo concepto a los estudiantes y se vio necesaria esta metodología. En la segunda sesión de esta semana presentamos a los estudiantes una actividad evaluativa (ver anexo 10) esta actividad consto de cuatro puntos, los primeros tres fueron de selección múltiple y el cuarto un ejercicio similar a los ya vistos en la anterior clase. Donde logramos observar que los estudiantes no presentaron inconveniente en los puntos de selección múltiple, en cambio en el último punto de la actividad se miraron falencias y errores en su solución.

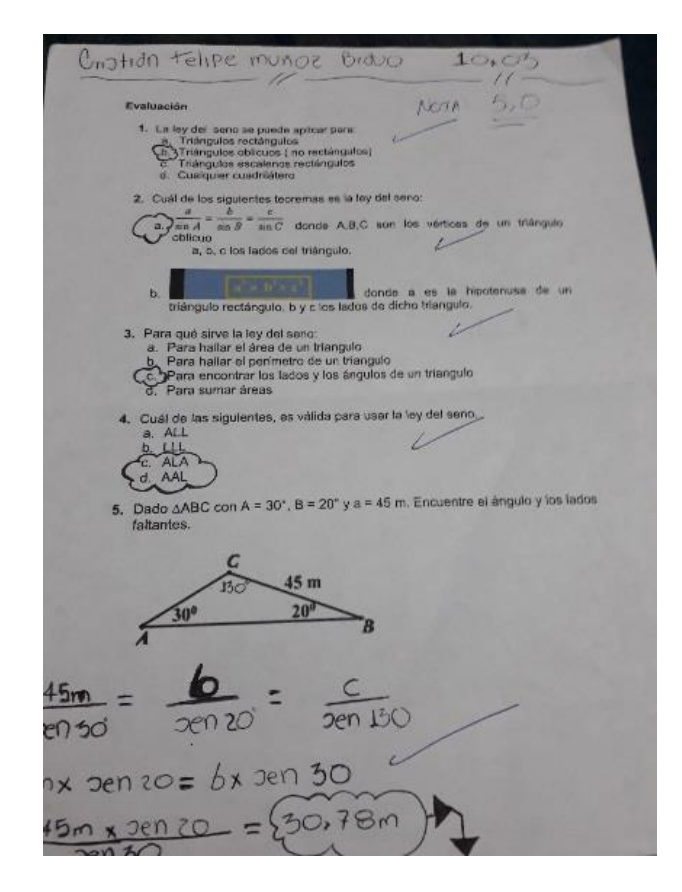

## *Figura 17.* Evaluación ley de senos. Fuente: archivo personal.

En la tercera sesión de la semana 5 se modelaron ejercicios de aplicación de la ley del seno, a través del software GeoGebra, para ello se hizo uso del video-beam enseñando nuevas técnicas, siendo una de ellas la de los deslizadores para modificar ángulos. Se organizan a los estudiantes en parejas, le entregamos una Tablet a cada una de ellas, para luego pedirles que siguieran las indicaciones que se orientaban en el video beam y resolvieran el siguiente problema.

Problema con GeoGebra **(**se encontrará la altura de la torre): un hombre mide un ángulo de elevación de una torre desde un punto situado a 10 metros de ella. Si el ángulo medido es de 20° y la torre forma un ángulo de 80° con el suelo, determina la altura opuesta al ángulo de 20° (BB´)

- Si el ángulo medido es de 32° y la torre forma un ángulo de 74° con el suelo, determina la altura opuesta al ángulo de 32°. (BB´)
- Si el ángulo medido es de 10° y la torre forma un ángulo de 85° con el suelo, determina la altura opuesta al ángulo de 10°. (BB´)
- Si el ángulo medido es de 16° y la torre forma un ángulo de 82° con el suelo, determina la altura opuesta al ángulo de 16°. (BB´)
- Si el ángulo medido es de 36° y la torre forma un ángulo de 72° con el suelo, determina la altura opuesta al ángulo de 36°. (BB´)

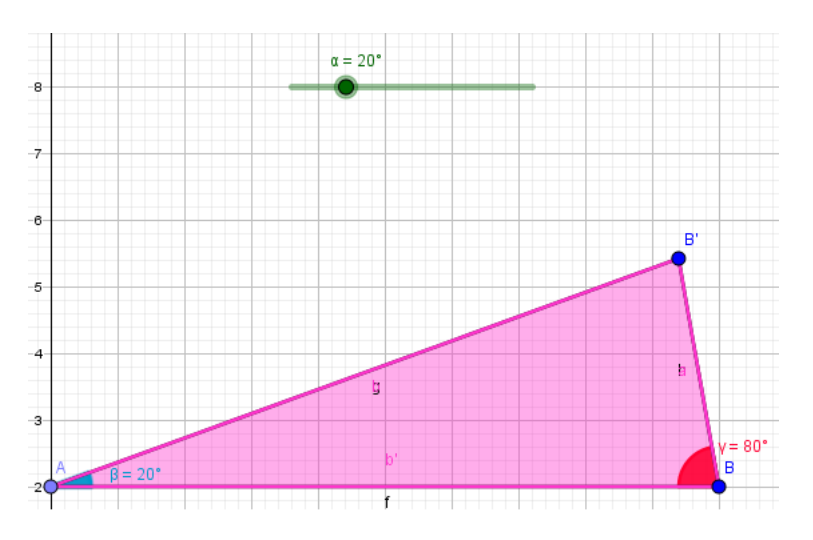

*Figura 18.* Modelación del problema en GeoGebra por parte de los practicantes. Fuente: elaboración propia.

Algunos estudiantes en el momento de encontrar respuesta al problema optaron por incorporar un deslizador para un ángulo y decidieron resolverlo de esta manera, evitando realizar varias gráficas para cada caso que se pedía en él, sin embargo, otros estudiantes optaron por resolverlo a lápiz y papel, ya que según ellos el software les causaba más dificultad.

Debido a la decisión que tomaron los estudiantes, pedimos que comparen los resultados obtenidos en la Tablet con los obtenidos al resolver el problema a lápiz y papel (ver figura 19), nos logramos dar cuenta de la relación que establecieron entre estas dos tecnologías: en la Tablet los resultados obtenidos eran exactos y los de lápiz y papel se aproximaban a estos. Algunos estudiantes analizaron esta situación y llegaron a la conclusión que se debía al uso de decimales en las operaciones de lápiz y papel.

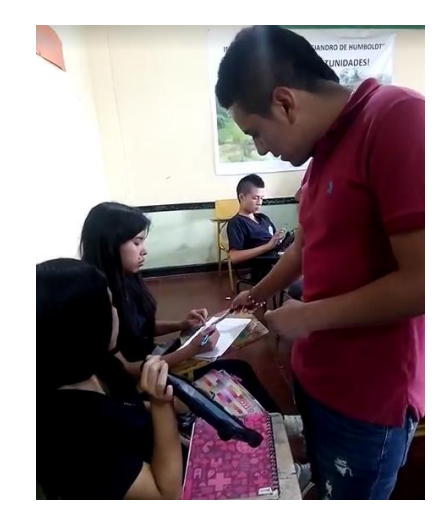

*Figura 19.* Estudiantes comparando los resultados del problema en la Tablet y a lápiz y papel. Fuente: archivo personal.

## *1.3.6.6. Semana seis*

Ley de los cosenos

En esta semana de clase se trabajó con la ley de los cosenos, se contó con cuatro intervenciones de clases de una hora en días diferentes de las semanas. Las intervenciones de cada clase estuvieron distribuidas en cuanto a la temática de la siguiente manera:

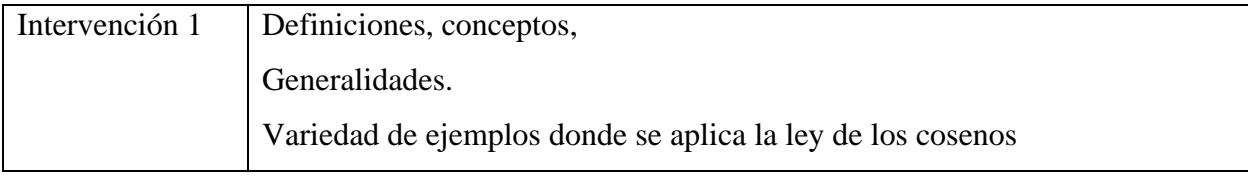

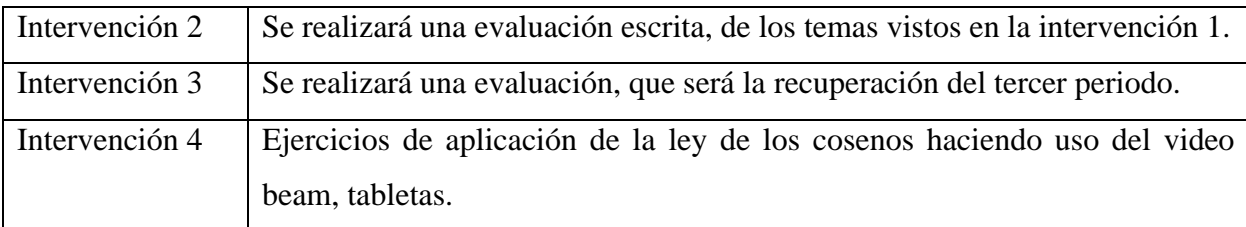

*Tabla 6.* Contenido temático semana seis. Fuente: elaboración propia.

En la intervención uno se presentó las siguientes definiciones y conceptos, además se realizaron ejemplos y ejercicios:

La ley de los cosenos es usada para encontrar las partes faltantes de un triángulo oblicuo (no rectángulo) cuando ya sea las medidas de dos lados y la medida del ángulo incluido son conocidas (LAL) o las longitudes de los tres lados (LLL) son conocidas. En cualquiera de estos casos, es imposible usar la ley de los senos porque no podemos establecer una proporción que pueda resolverse, de esta manera presentamos a los estudiantes la ley del coseno que nos establece lo siguiente (ver figura 20):

$$
c^2 = a^2 + b^2 - 2 ab cos C
$$

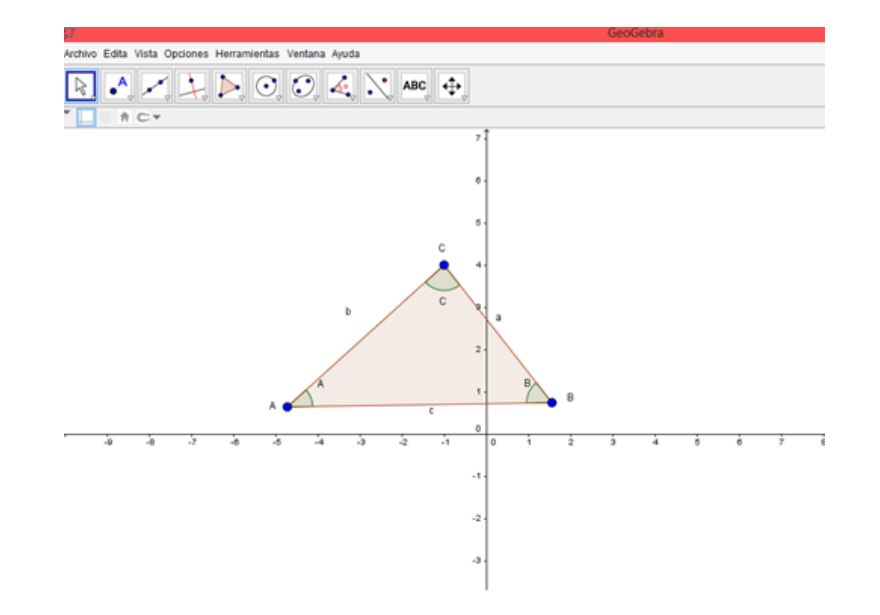

*Figura 20*. Gráfico en GeoGebra para establecer la relación con la ley del coseno. Fuente: elaboración propia

Hacemos notar que el teorema de Pitágoras es un caso particular de la ley del coseno, ya que si el ángulo C es recto entonces el tercer término es igual 0, porque el coseno de 90° es 0 y se obtiene el teorema de Pitágoras. Así, tenemos que este es un caso especial de la ley de los cosenos. La ley de los cosenos también puede establecerse para cada lado del triángulo como se observa en seguida:

$$
b2 = a2 + c2 - 2 ac cos B
$$
  

$$
a2 = b2 + c2 - 2 bc cos A
$$

Uno de los ejemplos que se realizó en la clase fue el siguiente:

**Ejemplo 1:** Dos lados y el ángulo incluido-LAL

Dado a = 11, b = 5 y C =  $20^{\circ}$ . Encuentre el lado y ángulos faltantes.

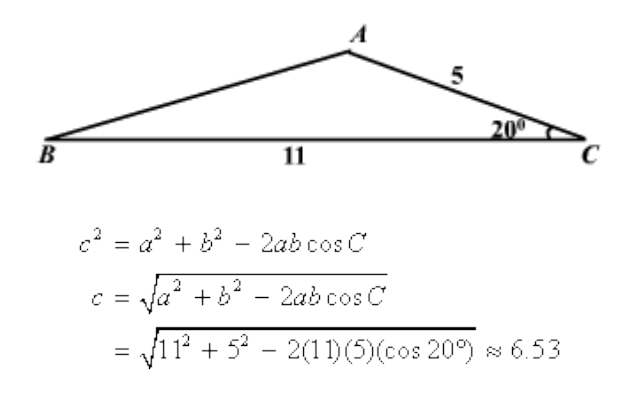

Para encontrar los ángulos faltantes, ahora es más fácil usar la ley de los senos.

$$
\frac{a}{\sin A} = \frac{b}{\sin B} = \frac{c}{\sin C}
$$
  

$$
\frac{11}{\sin A} = \frac{5}{\sin B} \approx \frac{6.53}{\sin 20^{\circ}}
$$
  

$$
\sin A \approx \frac{11 \sin 20^{\circ}}{6.53}
$$
  

$$
A \approx 144.82^{\circ}
$$
  

$$
B \approx 15.2^{\circ}
$$

En este momento vimos necesaria la metodología de trabajar sin tablets ni video-beam, ya que el tema presentado fue teórico e incluía definiciones y ejemplos que se debían abarcar detenidamente, por eso se usó el tablero y el marcador. Cuando realizamos ejemplos como el anterior en la clase, nos dimos cuenta de que algunos estudiantes no logran diferenciar las

condiciones que nos da el problema o ejercicio para resolverlo, ya sea por la ley de los senos o la de cosenos, ya que les resultó confusos los criterios entre los lados y ángulos de un triángulo.

En la intervención dos realizamos una evaluación escrita de la temática sobre la ley de los cosenos y en la intervención tres hicimos una actividad recuperativa (ver anexo 11), esta se trataba de la temática vista hasta ese momento desde la primera semana de clases que incluía resolución de triángulos rectángulos, ley de senos y ley de cosenos. Cuando entregamos las calificaciones de la evaluación que se realizo acerca de los cosenos, al culminar la tercera sesión de clase de esta semana, nos encontramos con exámenes de estudiantes en el bote de basura, lo cual lo consideramos como desinterés por los resultados obtenidos en dicho examen y falta de actitud para aprender.

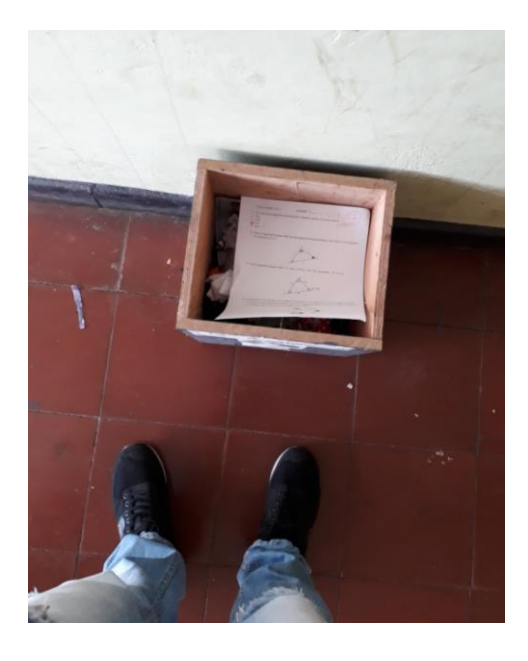

*Figura 21*. Evaluación sobre la ley de los cosenos, encontrada en el bote de basura. Fuente: archivo personal.

En la intervención 4 de la presente semana se modelaron ejercicios de aplicación de la ley del coseno a través de GeoGebra, para ello se hizo uso del video beam para recordar técnicas en la aplicación como la de usar deslizadores para modificar ángulos. Se les entrego a cada pareja de estudiantes una tablet y se pidió que siguieran los pasos que se iban orientando en el video beam y se resolvió el siguiente problema.

**Problema 1:** la distancia de un granero a un castillo es de 4,26 km y a un barco es de 4,26 km desde el mismo. Si tenemos que el ángulo que se forma en el granero es de 41°, calcula la distancia entre el castillo y el barco, y los ángulos que se forman en el castillo y en el barco.

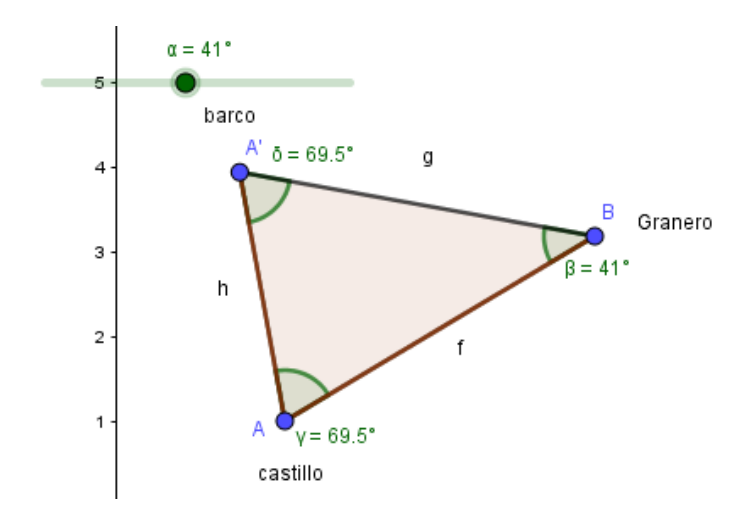

*Figura 22.* Modelación del problema sobre la ley del coseno por parte de los practicantes. Fuente: elaboración propia.

Si la distancia del granero al castillo es de 5 km y al barco es de 5 km, y el ángulo que se forma en el granero es de 40°, calcula la distancia entre el castillo y el barco, y los ángulos que se forman en el castillo y en el barco.

- Si el ángulo que se forma en el granero es de 50°. ¿qué medidas cambian en el triángulo?
- ¿Si en el granero no se forma ningún ángulo que podemos concluir?

Los estudiantes modelaron el problema en el software siguiendo las indicaciones pedidas y, al igual que en los problemas que asociaban el deslizador a un segmento, notaron la variación en los ángulos y se dieron cuenta rápidamente que con un deslizador podían responder todo el problema de una forma menos dispendiosa.

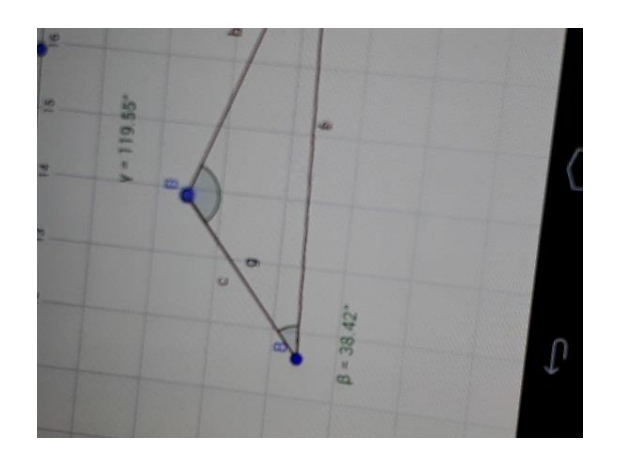

*Figura 23.* Modelación del problema de aplicación de la ley de cosenos por parte de estudiante. Fuente: archivo personal.

### *1.3.6.7. Semana siete*

En esta semana de clase se trabajó con el concepto de área de triangulo, se contó con tres intervenciones de clases de una hora en tres días diferentes de la semana. Inicialmente las intervenciones de cada clase estuvieron distribuidas en cuanto a la temática, tal como se observa a continuación:

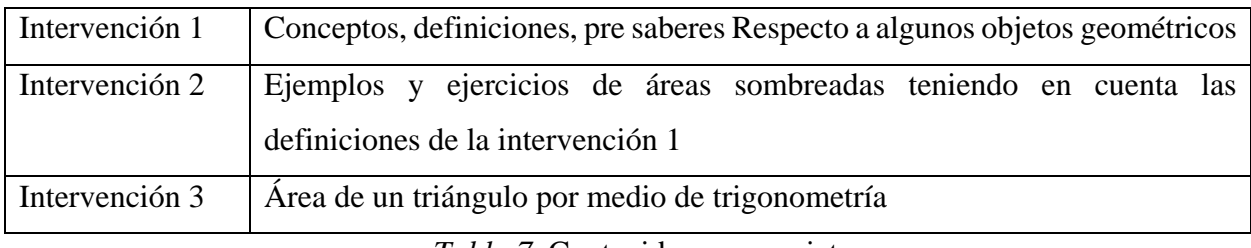

*Tabla 7.* Contenido semana siete. Fuente: elaboración propia.

En la intervención uno se presentó la definición de área de un triángulo sabiendo que el área de un cuadrilátero es  $b \times h$  donde b es la base y h la altura, entonces si le trazamos una diagonal al cuadrilátero obtenemos dos triángulos congruentes (iguales). De ahí el área de cada uno de ellos es la mitad del área total del cuadrilátero, es decir:  $\frac{(b \times h)}{2}$  $\frac{\lambda}{2}$ . Además, se presentaron definiciones de área de diferentes polígonos. En la intervención 2 se enseñaron los conceptos de superficie acotada y de área, teniendo en cuenta que se le asocia la superficie de una figura plana a comparación del volumen que se distingue por la capacidad de un sólido.

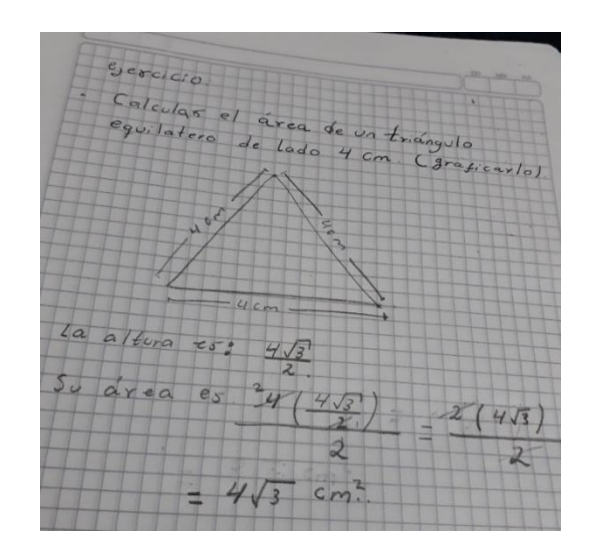

*Figura 24.* Solución del cálculo de área de un triángulo realizada por un estudiante. Fuente: archivo personal.

En la intervención 3 se recordó el área de un triángulo involucrando la parte trigonométrica, igualmente, se enuncio un teorema muy importante para áreas que le da utilidad a cualquier triangulo, el llamado teorema de Herón. En esta semana se plantearon una serie de ejercicios de áreas (ver anexo 1, semana 7-ejercicios) durante cada una de las intervenciones de clase, en la cual los estudiantes participaron activamente e involucraron los conceptos que manejaban acerca de área de polígonos, ya que este tema no era novedoso para ellos no causo mayor dificultad.

### *1.3.6.8. Semana ocho*

En esta etapa se hizo uso del software GeoGebra para poder graficar las representaciones de los problemas de aplicación de las funciones trigonométricas para grado décimo, haciendo uso de los conceptos de resolución de triángulos rectángulos y triángulos oblicuos, teorema de Pitágoras, ley de senos y cosenos y demás conceptualizaciones que estuvieron inmersas en este proceso, así se pudo analizar de manera factible las características y confrontar con las respuestas del método analítico.

Con el objetivo de que el estudiante entendiera el problema y encontrara una solución analítica y gráfica, determinando una relación entre ellas y poniendo en juego las técnicas aprendidas en la utilización del software GeoGebra, se realizaron construcciones para que este identificara las características del problema y lo pudiera asociar con una representación gráfica y con las funciones trigonométricas. Asimismo, se desarrollaron actividades que ayudaron a los

estudiantes a participar e identificar la facilidad de graficar, esto en comparación a cuando se hace en una hoja de papel, lo que además permitió observar su destreza en el manejo del software. Las intervenciones de clase de esta semana estuvieron distribuidas en cuanto a la temática en el siguiente cuadro:

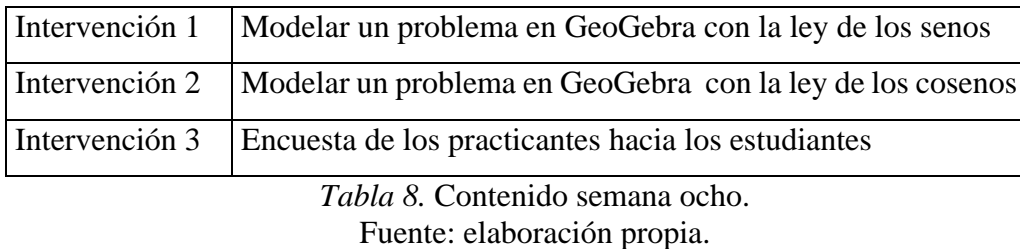

En la intervención uno de esta semana se propuso la actividad 8 con GeoGebra que fue la de modelar el siguiente problema.

**Problema:** Mariana observa un castillo desde su casa bajo un ángulo de 38°. Luego de unos minutos sale a dar un paseo y estando a 4 metros de su casa, observa el mismo castillo bajo un ángulo de 78° ¿a qué distancia de ella y de su casa se encuentra dicho castillo? si:

- Mariana observa el castillo desde su casa bajo un ángulo de 45° y estando a 4 metros de su casa, observa el mismo castillo bajo un ángulo de 67.75°
- Mariana observa el castillo desde su casa bajo un ángulo de 49° y estando a 4 metros de su casa, observa el mismo castillo bajo un ángulo de 65.5°
- Mariana observa el castillo desde su casa bajo un ángulo de 53° y estando a 4 metros de su casa, observa el mismo castillo bajo un ángulo de 63.5°
- Mariana observa el castillo desde su casa bajo un ángulo de 56° y estando a 4 metros de su casa, observa el mismo castillo bajo un ángulo de 62°
- Mariana observa el castillo desde su casa bajo un ángulo de 26° y estando a 4 metros de su casa, observa el mismo castillo bajo un ángulo de 77°

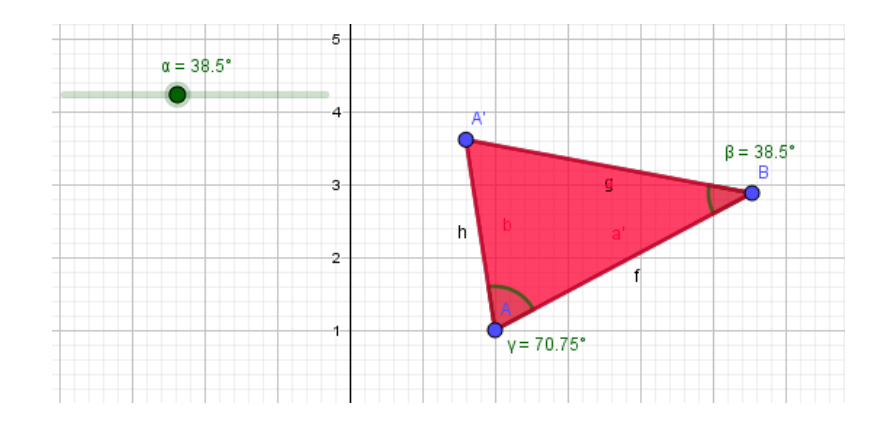

*Figura 25.* Interpretación grafica por parte de los practicantes. Fuente: elaboración propia.

Al igual que en las anteriores sesiones que trabajamos con las tablets, se hizo entrega de una a cada par de estudiantes con el fin de que ellos lograran modelar en la aplicación GeoGebra el ejercicio propuesto, además, les facilitamos una copia del problema para que leyeran lo que debían realizar. En estas clases optamos por trabajar en compañía en el aula, es decir, los dos practicantes estuvimos orientando a los estudiantes para facilitarles a ellos el desarrollo y avance de las actividades pedidas.

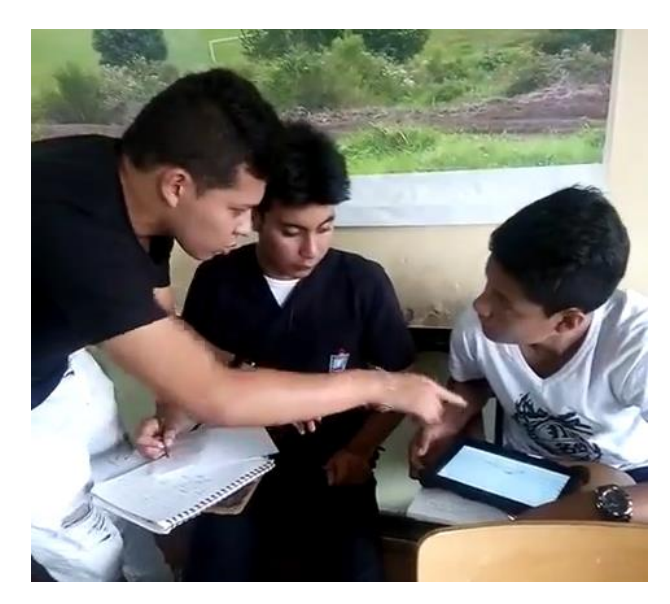

*Figura 26.* Apoyo por parte de los practicantes a estudiantes, en la modelación de problemas*.* Fuente: archivo personal.

En la intervención 2 se propuso modelar en GeoGebra el siguiente problema:

**Problema:** solucione el siguiente problema utilizando la aplicación GeoGebra y en una hoja resuélvalo utilizando la ley del coseno según su conveniencia (compare si las medidas que le da la aplicación coinciden con los resultados en la hoja).

En el siguiente triangulo ABC, con las medidas correspondientes encuentre los ángulos  $<$ A,  $<$ B Y  $<$ C.

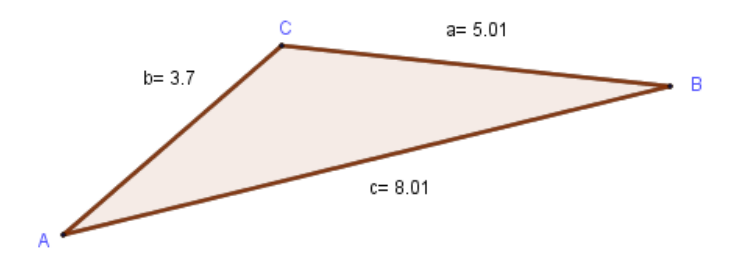

Para que en la hoja las medidas fueran más exactas se debieron tomar en las operaciones de la calculadora más de 2 decimales, en este caso, se dejó que el estudiante diseñara un triángulo en la aplicación con las medidas que él deseara, entonces el ejercicio que resolvió a papel y lápiz fue con las medidas que decidieron tomar (ver anexo 12).

Conducionos trabay marcalmente 48.18  $B = 48.18^{\circ}$ 83.6 alizando  $f$ mbajo  $2n$  $A = 98.75$  $B = 48.75$ RO.5 primeros hay noclos  $000$ ropcio  $000$ 

*Figura 27.* Comparación de tecnologías por parte de un estudiante. Fuente: archivo personal.

En la intervención tres de la presente semana realizamos una encuesta a los estudiantes, con el fin de adquirir información acerca de la incorporación de la herramienta en el aula y también saber las opiniones de los estudiantes hacia nosotros los practicantes. Las preguntas de esta encuesta fueron las siguientes:

- ¿Cómo le pareció la metodología de trabajar con las tablets?
- Como se autoevalúa y como evaluaría al profesor ¿le daría algún concejo para que mejore su forma de enseñar?
- ¿En qué aporta el programa GeoGebra en la enseñanza y el aprendizaje?

La anterior se realizó con la intensión de fortalecer nuestra labor como docentes y mejorar nuestras falencias gracias a las sugerencias de los estudiantes.

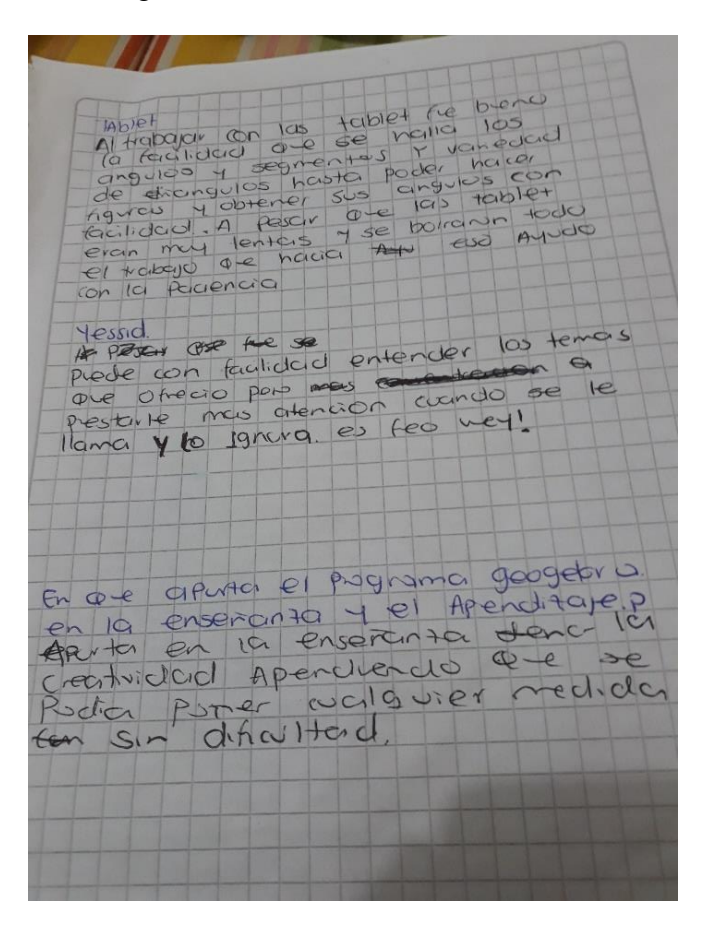

*Figura 28.* Respuestas a la encuesta realizada. Fuente: archivo personal.

Con respecto a las respuestas dadas por los estudiantes notamos que, en cuanto a la metodología empleada para orientar las clases, la mayoría de ellos dijeron que se les facilitaba extraer datos pedidos en los problemas presentados y la forma de hacer graficas resultaba sencilla;

pero una desventaja según algunos estudiantes es el estado de las tablets, que no fue el más adecuado, pues algunas tenían problemas técnicos y al utilizarlas ocasionaban dificultades para realizar las actividades.

En cuanto a la autoevaluación de los estudiantes, ellos se calificaron cuantitativamente en una escala numérica de 4 a 5 y explicaron la razón de su nota, como por ejemplo que se debía a la disciplina, el interés y la participación que presentaron en el periodo académico. Por otra parte, respecto a la evaluación docente la realizaron de forma cualitativa, tuvieron en cuenta el manejo de los temas por parte del docente, la atención prestada hacia sus estudiantes, la organización con el grupo y su metodología de evaluación.

Finalmente, los estudiantes dan respuesta a la tercera pregunta de la encuesta y básicamente lo que ellos resaltaron es que el software GeoGebra permite aumentar su creatividad debido a sus distintas funciones y facilidad de manejo. En esta sesión nos despedimos de los estudiantes y fue la única vez que decidimos salir del salón de clase y hacer una dinámica lúdica con el fin de culminar nuestra práctica pedagógica de una manera agradable.

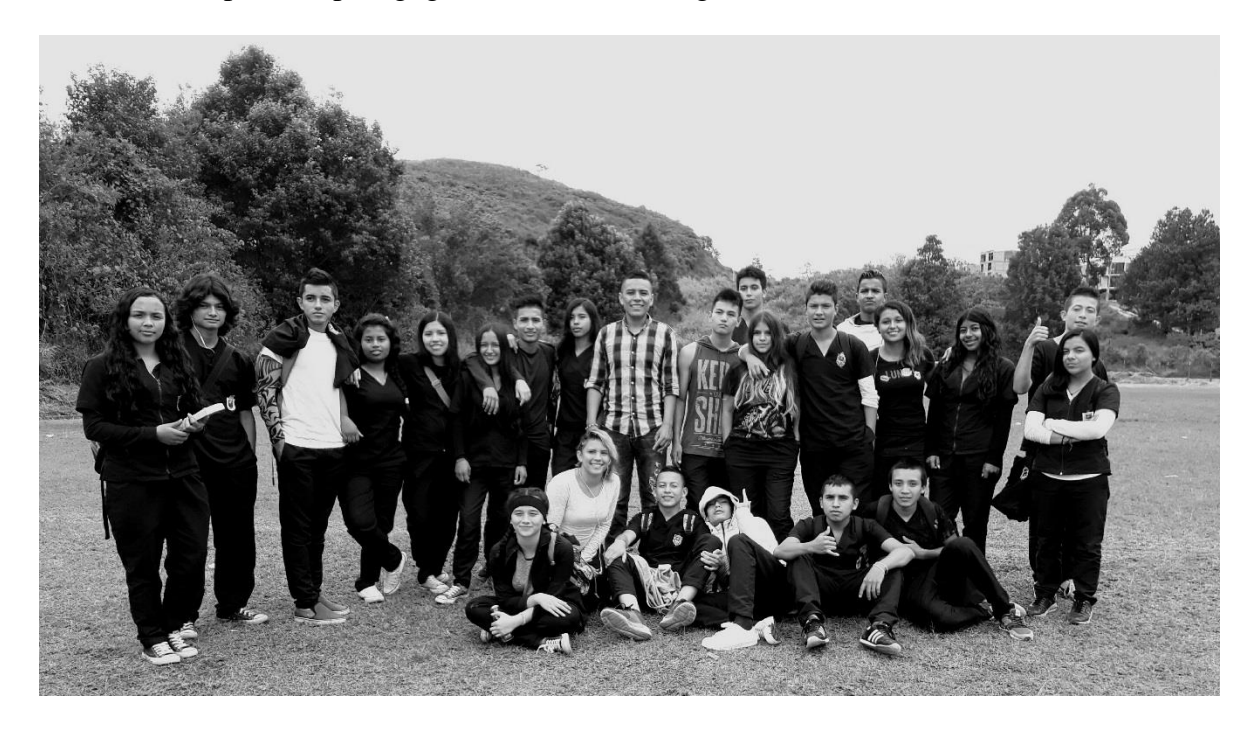

*Figura 29.* Despedida con los estudiantes del grado decimo. Fuente: archivo personal.

### **1.4. Aprendizajes adquiridos en la docencia**

La práctica pedagogía nos dejó muchas enseñanzas que nos mostraron una realidad muy diferente a la que pensábamos encontrarnos, especialmente, con respecto a las diferencias entre nuestra forma de ver los objetos matemáticos y la manera en que estos son asumidos por los estudiantes; una situación que puede generar dificultades en el proceso de aprendizaje, pues comunicar a los estudiantes la comprensión de un objeto matemático desde nuestra perspectiva, no siempre garantiza la comprensión del mensaje por parte de ellos.

Igualmente, el rol como docentes nos permitió adquirir conocimientos sobre el aprendizaje de las matemáticas en un contexto escolar empírico, hacer una crítica, reflexionar acerca de la enseñanza habitual e introducir herramientas tecnológicas innovadoras, ya que en muchas ocasiones se deja a un lado herramientas didácticas que pueden ser de gran ayuda para cambiar el contraste de las metodologías de enseñanza. Pero la introducción de nuevas formas de enseñanza no basta para mejorar el aprendizaje, ya que también se debe tener en cuenta cómo se preparan las actividades que se van a presentar a los estudiantes, pues se deben considerar sus capacidades, sus saberes previos y el nivel académico en los cuales están involucrados. Además, se debe saber dirigir las actividades hacia los estudiantes, centrarse en ilustraciones y apoyarse en distintas herramientas, elementos que podrían facilitar la trasmisión de conocimientos y así los conceptos llegarían a los estudiantes de una manera clara y eficaz.

Otro aspecto importante que se debe tener en cuenta es cómo se evalúa, ya que muchos estudiantes simplemente repasan para responder un examen y no para adquirir un conocimiento. Debido a ello los docentes debemos hacerlos reflexionar acerca de este aspecto y también quitarles de la mente el mito que "las matemáticas son difíciles". En cuanto a la evaluación, este es un aspecto muy importante, ya que gracias a esta nos damos cuenta del rendimiento académico de los estudiantes y de la eficacia de las herramientas educativas aplicadas –tradicionales o no–, por este motivo hay que tener precaución a la hora de formular las evaluaciones, porque que un mal planteamiento de estas puede generar polémicas entre el profesor y el alumno.

Ahora bien, algunos estudiantes son muy responsables y toman las clases con compromiso, pues les importa su proceso de aprendizaje, no obstante, hay estudiantes que no muestran interés alguno por su proceso educativo. Aquí el docente juega un papel importante, porque de él podría depender que el estudiante se apasione por aprender o al contrario se desmotive, hacer que el estudiante se exija a la hora de abordar una temática para su proceso de formación academia puede ayudarlo a avanzar en su nivel de aprendizaje, también estimular y aceptar la iniciativa y autonomía (independencia) de él sería favorable en su formación.

Por otra parte, notamos que los estudiantes ante distintos ejercicios tomaban la iniciativa de comparar resultados y de esa actitud encontramos como una opción el desafiar en los estudiantes la indagación, haciendo preguntas que necesiten respuestas muy bien reflexionadas y motivar su propia interrogación. Otro aspecto a resaltar es permitir que el estudiante dirija el aprendizaje, cambie la estrategia y cuestione el contenido enseñado y permitirle que piense detenidamente en el momento de contestar una pregunta.

Finalmente, es importante el manejo del tiempo a la hora de dirigir una clase y las actividades propuestas para realizar en el aula, ya que una mala formulación de estas podría demandar más tiempo del establecido por la institución para una sesión.

# **Capítulo 2. Reflexión en la Docencia**

En este capítulo buscamos detallar los elementos que enmarcaron nuestra práctica pedagógica en la Institución Educativa Alejandro de Humboldt, es decir, definimos el problema de que motivó la práctica docente, establecemos los objetivos de la misma, detallamos el marco conceptual que usamos para desarrollarlos y también presentamos al análisis de registros.

### **2.1. Presentación de la pregunta de investigación**

Dentro del ámbito de la pedagogía uno de los retos más importante en la actualidad, es la falta de uso de herramientas didácticas y tecnológicas en las intervenciones de clase, pues a pesar de que los estudiantes manipulan diversas tecnologías en su día a día, no están familiarizados con el uso de ellas para los procesos de aprendizaje a los que se enfrentan en el aula. En este marco y teniendo en cuenta lo propuesto por Suca cuando afirma que las "TIC tienen un impacto muy grande, pues en ocasiones sirven para comprobar resultados o para reforzar conceptos y en otras, que son las más importantes, sirven para que el estudiante construya autónomamente su propio conocimiento" (2010, párrafo 2); nos interesa saber cuál será el aporte de este tipo de herramientas tecnológicas en los procesos de aprendizaje del estudiante, especialmente del software GeoGebra para la resolución de problemas de aplicación de funciones trigonométricas y resolución de triángulos en el grado décimo. Es decir, la pregunta que guiará nuestro trabajo es: ¿Cuál es el aporte del Software GeoGebra para resolver problemas de aplicación, resolución de triángulos, con funciones trigonométricas, en el grado décimo de la Institución Educativa Alejandro de Humboldt?

### **2.2. Objetivos**

### **2.2.1. Objetivo General**

 Determinar el aporte de GeoGebra en la resolución de problemas de aplicación de funciones trigonométricas, resolución de triángulos en el grado decimo.

### **2.2.2. Objetivos Específicos**

Familiarizar al estudiante con el software GeoGebra.

- Usar el software GeoGebra en las intervenciones de clase para la resolución de problemas de aplicación y resolución de triángulos.
- Caracterizar el aporte del software GeoGebra para la resolución de problemas y resolución de triángulos.

### **2.3. Justificación**

Con esta práctica inicialmente se buscaba que el estudiante conociera, se familiarizara con GeoGebra mediante la interacción estudiante software a través de intervenciones de clases dispuestas para crear la relación, el docente a cargo de estas intervenciones jugó un papel importante ya que estaba a cargo de crear una relación estrecha entre el estudiante y el software con el objetivo de implementarlo para la resolución de problemas.

Además se buscó que el estudiante manipulara de una manera óptima el software, al menos para las funciones que implicaran temas relacionados con la trigonometría para una ves identificado algún problema lograran con la ayuda de éste encontrar la respuesta y una relación directa con la representación analítica, la intención fue que una vez presentado un ejercicio problema el estudiante tuviera la capacidad de hacer uso del software para realizar una representación gráfica que ayude a interpretar y encontrar la respuesta.

En el proceso se dispuso de actividades directas con problemas reales que permitieran una interpretación grafica en las cuales los estudiantes usaran la herramienta para encontrar la solución. Así en un paralelo con actividades dispuestas en las intervenciones de clases en donde se tuvo el uso de las herramientas se observará el aporte de GeoGebra a la resolución e interpretación de problemas de aplicación de las funciones trigonométricas y resolución de triángulos.

### **2.4. Marco teórico y conceptual**

El desarrollo de las TIC ha generado grandes expectativas educativas durante las últimas décadas y su incorporación en los currículos ha creado cambios en los modos de enseñanza y aprendizaje, por esta razón, a continuación, presentamos un marco conceptual que nos permita abordar los alcances y limitaciones de la utilización de las TIC como herramienta para la educación (en particular de la educación Matemática).

En este sentido, Viñals y Cuenca (2016) nos señalan que la revolución tecnológica y la consecuente incorporación de herramientas informáticas en la enseñanza, esta modificado

profundamente el rol que detenta el profesor actualmente. No obstante, a pesar de estos grandes cambios el docente no dejará de tener un papel central en el proceso de aprendizaje, pues, con relación a estas las TIC en la pedagogía, él continúa siendo un guía que define la manera en que se usa dichas herramientas. Este "nuevo-viejo" rol concede al profesor una doble responsabilidad: 1) la construcción de la intencionalidad de la actividad que usa TIC y 2) el desarrollo conceptual que enmarca la enseñanza y el aprendizaje con estas herramientas (lo cual se hace a partir de la comprensión de las dificultades y necesidades del estudiante al enfrentarse a ellas). En esta línea, siguiendo a Arrieta (2013), tenemos que los aspectos directamente influenciados en el proceso de enseñanza-aprendizaje cuando usamos TIC son: la **interactividad**, la **autonomía**, la **motivación**, el papel del alumnado, la cooperación y la comprensión de los contenidos por parte del alumnado. Debido a que los tres primeros elementos revisten mayor importancia para los objetivos de nuestra práctica pedagógica, profundizaremos un poco más en cada uno de ellos.

En ese sentido, tenemos que la **interactividad** es un aspecto a tener en cuenta cuando introducimos TIC en la enseñanza, ya que estas permiten a los estudiantes "ejercer una relación directa con los contenidos que está trabajando y manipularlos con mayor independencia, creando trabajos propios y únicos" (Sulbarán & Rojón, 2006); y en el caso de los software especializados para disciplinas como las Matemáticas (GeoGebra por ejemplo), el profesor puede mejorar sus explicaciones y el proceso pedagógico en general. De acuerdo con Bettetini (1995) los elementos que caracterizan la interactividad son los siguientes:

- La pluridireccionalidad del deslizamiento de las informaciones;
- El papel activo del usuario en la selección de las informaciones re- queridas;
- El particular ritmo de la comunicación (Minguell, 2002, p. 25).

La interactividad así entendida sería un diálogo entre las personas y la tecnología, que según Danvers (1994) expresa la comunicación entre "un usuario/actor y un sistema (informático, vídeo u otro) [con ello] el nivel de interactividad mide las posibilidades y el grado de libertad del usuario dentro del sistema, así como la capacidad de respuesta de este sistema en relación al usuario, en cualidad y en cantidad; y esta relación se podría poner en paralelo con el esquema de comunicación: emisor, receptor" (Minguell, 2002, p. 25).

Además de las características enunciadas por Bettetini (1995) y Danvers (1994), la interactividad precisa de otros aspectos adicionales. De acuerdo con Coomans (1995) dichos

elementos son: la ergonomía (para permitir una amplia accesibilidad) y la interfaz (que debe ser agradable y eficiente en el desempeño de las diversas funciones, esto sin el uso de esquemas preestablecidos). Con esto el concepto de interactividad implicaría dos componentes: "Por una parte, la capacidad técnica de conceder el máximo de posibilidades de comunicación entre el usuario y la máquina y, por otra, [reducir] el tiempo de respuesta de la máquina, en relación a las acciones realizadas por el usuario" (Minguell, 2002, p. 25).

Así las cosas, lo que permite desarrollar un alto grado de interactividad entre usuario/actor y sistema informático, es la gama de recursos utilizada para que se establezca esta relación participativa-comunicativa con los materiales, en otras palabras, para que exista un alto grado de interactividad se deben tener en cuenta: un amplio abanico de opciones para acceder a la información, una alto nivel de decisión otorgado al usuario/actor, eficiencia en la ejecución de procesos y una interfaz sencilla. Indicadores que se pueden medir según las posibilidades y la libertad que el usuario posea para responder preguntas como: ¿Qué hacer/buscar? y ¿cómo hacerlo? Con base en estos elementos, en el presente trabajo abordaremos la interactividad de los estudiantes con GeoGebra a partir de los siguientes elementos:

- La existencia de un abanico de opciones para resolver tareas, situaciones o problemas.
- Multiplicidad de acciones con la herramienta, (manejo y uso del usuario).
- Libertad para tomar decisiones en cuanto a las opciones del software.

Es decir, entendemos que el estudiante presenta interactividad con una herramienta tecnológica –en este caso con el software GeoGebra– cuando en alguna acción desarrollada con el programa se presentan alguno de los anteriores aspectos. Ahora bien, en lo referente al componente de **autonomía** del aprendizaje a partir del uso de TIC, la entendemos como:

la voluntad y la capacidad de tomar decisiones y de asumir la responsabilidad de las decisiones tomadas. La capacidad de tomar decisiones determinantes para el propio aprendizaje y la responsabilidad de encargarse de la puesta en práctica de las decisiones tomadas, no son innatas ni pueden ser enseñadas a través de un plan de estudios o una programación de unas cuantas lecciones. La autonomía no es un método, sino el resultado de un proceso de reflexión sobre el propio aprendizaje (Arias-Rueda y Vega, 2016, p. 155)

Es un elemento que se construye a partir de la experiencia y el desarrollo de las actividades de aprendizaje a través de la herramienta, razón por la que se debe construir capacidades para la toma de decisiones, la responsabilidad en las mismas y la independencia al momento de definir un criterio que guie la acción. No obstante, de acuerdo a Arias-Rueda y Vega (2016) es necesario replantear lo que entendemos por enseñanza y aprendizaje, puesto que "La enseñanza de un tema no debe fundarse en la uniformidad del aprendizaje sino en fomentar estilos diferentes para que cada alumno encuentre su propio camino de aprendizaje eficaz" (p. 155).

Con ello, se debe construir los procesos pedagógicos a partir de la diversidad que subyace en los grupos de estudiantes y no solamente desde el horizonte univoco del docente. De ahí que el fomento de la autonomía sea fundamental para una relación positiva entre el estudiante y las nuevas herramientas pedagógicas como las TIC, pues se genera autonomía cuando se toma conciencia de que el proceso de aprendizaje se debe en gran parte a su iniciativa. En el marco de nuestra propuesta, tendríamos que al presentarle una nueva herramienta "al estudiante se le presenta la oportunidad de elegir, entre varios temas seleccionados, la elección realizada debe responder a sus intereses o necesidades. En los lineamientos de la asignación se enfatiza la responsabilidad propia que tiene el estudiante de preocuparse por comprobar si se ha entendido realmente lo aprendido (Autoevaluación), y si es posible poner en práctica los conocimientos adquiridos" (Arias-Rueda y Vega, 2016, p. 156). A partir de estos criterios, en nuestra práctica pedagógica ponderamos la autonomía dependiendo de los siguientes aspectos:

- la capacidad de tomar decisiones y de asumir la responsabilidad de las decisiones tomadas.
- Encontrar un camino eficaz para solucionar las circunstancias que se le puedan presentar al alumno.
- la responsabilidad propia del estudiante al preocuparse por comprobar si la decisión tomada dio respuesta a sus necesidades.

Finalmente, dentro de los aspectos que influyen en la ecuación TIC-enseñanza-aprendizaje, tenemos la **motivación** de los estudiantes. Un elemento que hace parte de la *inteligencia emocional* y que puede "influir positiva o negativamente en la disposición del estudiante para lograr enfocarse, disponerse, superar dificultades y obstáculos, usar estrategias en función de lograr

64

claridad para pensar y lograr un aprendizaje permanente y crítico, de manera más precisa la motivación es lo que impulsa a un estudiante a tratar de aprender" (Zapata, 2016, p. 33).

La motivación se puede dividir en dos grandes tipos, que están determinadas por orientaciones motivacionales intrínsecas y extrínsecas, las cuales son precursoras de conductas específicas en diferentes actividades. La motivación extrínseca es "aquella que procede de fuera y que conduce a la ejecución de la tarea. Todas las clases de emociones relacionadas con resultados se supone que influyen en la motivación extrínseca de tareas" (Anaya-Durand y Anaya-Huertas, 2010, p. 7). Y son precisamente las emociones ligadas a resultados, las que se deben tener en para la motivación, pues dependiendo de emociones retrospectivas o prospectivas (relacionadas con tareas concretas, calificaciones, expectativas futuras, etc.) (Pekrun, 1992), se producirá motivación extrínseca positiva o negativa, en otras palabras, dependiendo de estos incentivos el estudiante estará motivado a desarrollar, o no, una determinada actividad.

En cuanto a la motivación intrínseca, esta se entiende como "aquella que procede del propio sujeto, que está bajo su control y tiene capacidad para auto-reforzarse" (Anaya-Durand y Anaya-Huertas, 2010, p. 7) y que por lo tanto se relaciona con la **autonomía**; pero sus lazos más estrechos se encuentran con la faceta emocional del estudiante; pues las emociones positivas y/o negativas inciden directamente este tipo de motivación. Especialmente las emociones negativas, ya que puede desembocar en ira, tristeza, sentimiento de impotencia, etc., los cuales reducen la motivación (y los otros dos elementos: interactividad y autonomía); aunque también se encuentra que las emociones negativas también se despiertan por un fallo en la motivación extrínseca (experiencias pasadas negativas). Debido a que en un ámbito escolar se presentan constantemente este tipo de situaciones, Anaya-Durand y Anaya-Huertas (2010, p. 7), señalan que:

Se pueden distinguir dos situaciones para evitar el fracaso y los resultados negativos: las "no restrictivas" y "las restrictivas". Las tareas ordinarias de clase, como no restrictivas, pueden conducir al éxito demandando al estudiante soluciones más fáciles. En situaciones "restrictivas", por ejemplo, un examen puede evitar el fracaso proporcionándole al estudiante los recursos didácticos necesarios (técnicas, destrezas, etc.) para afrontarlas con éxito.

En efecto, la motivación extrínseca en un estudiante le permitiría asumir una actividad porque esta se encuentra dentro de sus expectativas, porque le interesa y por la satisfacción que le proporciona realizarla; aunque también encontraría motivación extrínseca en el hecho de fallar en un examen, para evitar un castigo y/o para obtener un reconocimiento. Por otro lado, se ha encontrado un elemento interesante en la motivación intrínseca, porque los estudiantes que están motivados intrínsecamente precisan de estructuras más lógicas y utilizan análisis de alternativas para afrontar diversos problemas; y, por el contrario, los estudiantes motivados extrínsecamente precisan de análisis más parcos y ajustados a lo meramente requerido por la actividad, sin ir más allá, como lo podrían hacer los del primer tipo.

Esta situación lleva a que los intrínsecamente motivados prefieran mayor dificultad en las actividades y los extrínsecamente motivados se decanten por actividades con menor dificultad (Lepper, 1998, citado por Anaya-Durand y Anaya-Huertas, 2010). No obstante, un elemento para tener en cuenta a propósito de la motivación extrínseca /intrínseca en buena parte de los estudiantes es el trabajo en equipo (Zapata, 2016), porque a pesar de ser una herramienta que no tiene la misma percepción por parte de todos los alumnos (porque para algunos la competencia brinda mejores resultados que la cooperación), el trabajo en equipo permite interacción, participación y aceptación social, a la vez que genera un ambiente placido y sin mayores tensiones que permite motivar al estudiante al desarrollo de actividades de mayor complejidad.

En suma, teniendo en cuenta los anteriores elementos, nuestra práctica pedagógica aborda la motivación extrínseca a partir de los siguientes aspectos:

- Inclinación y decisión por trabajar con problemas de menor grado de dificultad por su facilidad para resolverlos.
- Asumir con responsabilidad las tareas propuestas, con el propósito de obtener algún reconocimiento o evitar algún castigo o consecuencia negativa, externa a la actividad en sí, por ejemplo, un trabajo o tarea.
- Independencia y seguridad al trabajar en equipo, para tomar sus decisiones y expresar sus opiniones libremente, a la hora realizar las actividades propuestas.

Ahora bien, debido a que una parte central en nuestra propuesta radica en la inclusión de GeoGebra como herramienta pedagógica, es indispensable señalar las principales características de este software (las cuales son tomadas de las páginas web oficiales del programa y de grupos de estudio especializados en este).

## **2.4.1. ¿Qué es GeoGebra?**

GeoGebra es un:

Programa Dinámico para la Enseñanza y Aprendizaje de las Matemáticas para educación en todos sus niveles. Combina dinámicamente, geometría, álgebra, análisis y estadística en un único conjunto tan sencillo a nivel operativo como potente. Ofrece representaciones diversas de los objetos desde cada una de sus posibles perspectivas: vistas gráficas, algebraicas, estadísticas y de organización en tablas y planillas, y hojas de datos dinámicamente vinculadas. GeoGebra es en su origen la tesis de Markus Hohenwarter, con el objeto de crear una calculadora de uso libre para trabajar el Álgebra y la Geometría (…) Fue un proyecto que se inició en el 2001 en un curso de Matemática en la Universidad de Salzburgo (Austria). Actualmente, GeoGebra continúa su desarrollo en la Universidad de Boca Ratón, Florida Atlantic University (USA). Pero no tenemos que olvidar que GeoGebra está diseñado con mentalidad colaborativa. Desde la página oficial disponemos de acceso a ayudas, recursos, foros y wikis que usuarios de todo el mundo mantienen en constante renovación (GeoGebra, 2018).

### *2.4.1.1.¿Por qué es interesante usar GeoGebra?*

Además de la gratuidad y la facilidad de aprendizaje, la característica más destacable de GeoGebra es la doble percepción de los objetos, ya que cada objeto tiene dos representaciones, una en la Vista Gráfica (Geometría) y otra en la Vista Algebraica (ÁlGebra). De esta forma, se establece una permanente conexión entre los símbolos algebraicos y las gráficas geométricas. Todos los objetos que vayamos incorporando en la zona gráfica le corresponderán una expresión en la ventana algebraica y viceversa.

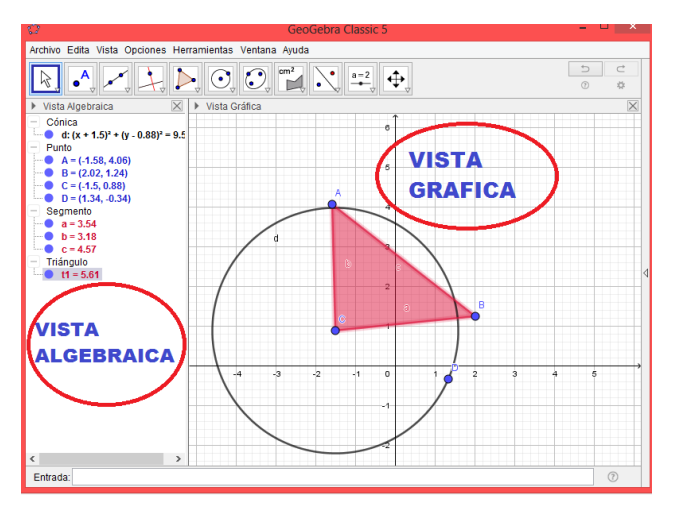

*Figura 30*.GeoGebra vista algebraica y gráfica. Fuente: GeoGebra (2018).

Igualmente, podemos señalar que este software:

Posee características propias de los programas de Geometría Dinámica (DGS) pero también de los programas de Cálculo Simbólico (CAS). Incorpora su propia Hoja de Cálculo, un sistema de distribución de los objetos por capas y la posibilidad de animar manual o automáticamente los objetos. Facilidad para crear una página web dinámica a partir de la construcción creada con GeoGebra, sin más que seleccionar la opción correspondiente en los menús que ofrece. Permite abordar la geometría y otros aspectos de las matemáticas, a través de la experimentación y la manipulación de distintos elementos, facilitando la realización de construcciones para deducir resultados y propiedades a partir de la observación directa. En suma:

- Es gratuito y de código abierto (GNU GPL).
- Está disponible en español, incluido el manual de ayuda.
- Presenta foros en varios idiomas, el castellano entre ellos.
- Ofrece una wiki en donde compartir las propias realizaciones con los demás.
- Usa la multiplataforma de Java, lo que garantiza su portabilidad a sistemas de Windows, Linux, Solaris o MacOS X" (GeoGebra, 2018).

### **2.5. Análisis de registros**

Tras haber expuesto las generalidades de la práctica pedagógica, ahora continuamos con el análisis de los resultados obtenidos en la docencia directa. Tomando como base los registros de las clases, nos centramos en el análisis de las actividades donde estuvo involucrado el software libre GeoGebra, porque fue en estas actividades donde se buscaba acercar al estudiante a la comprensión y solución problemas de aplicación de las funciones trigonométricas y resolución de triángulos, esto con la ayuda de una herramienta tecnológica a través de las distintas representaciones.

En este sentido, es de resaltar que, debido al desconocimiento del uso y manejo del software, al principio los estudiantes realizaron inconscientemente tratamientos y conversiones para poder desarrollar las actividades propuestas, aunque siempre se encontró ciertas dificultades técnicas, puesto que no identificaban las características que hacían posible de manera directa estos procesos en el programa. Para detallar esta situación, a continuación, veremos el problema que se soluciona con el teorema de Pitágoras, usando la herramienta del deslizador para segmentos en GeoGebra. Según el registro de un estudiante de grado decimo el problema y su abordaje fueron los siguientes:

**Problema (semana 3, intervención 5, Actividad 3 con GeoGebra** "manejo de deslizadores"**):** Dado un triángulo rectángulo cuya medida del cateto horizontal es 6u y la hipotenusa 7.39u (ver figura 31)

- Halle La medida del otro cateto y los ángulos internos con las medidas dadas.
- Halle la medida de la hipotenusa y los ángulos internos cuando el cateto vertical permanece estable y el horizontal mide lo siguiente 7, 8, 9, 10, 11, 12 ,13. (Unidades).

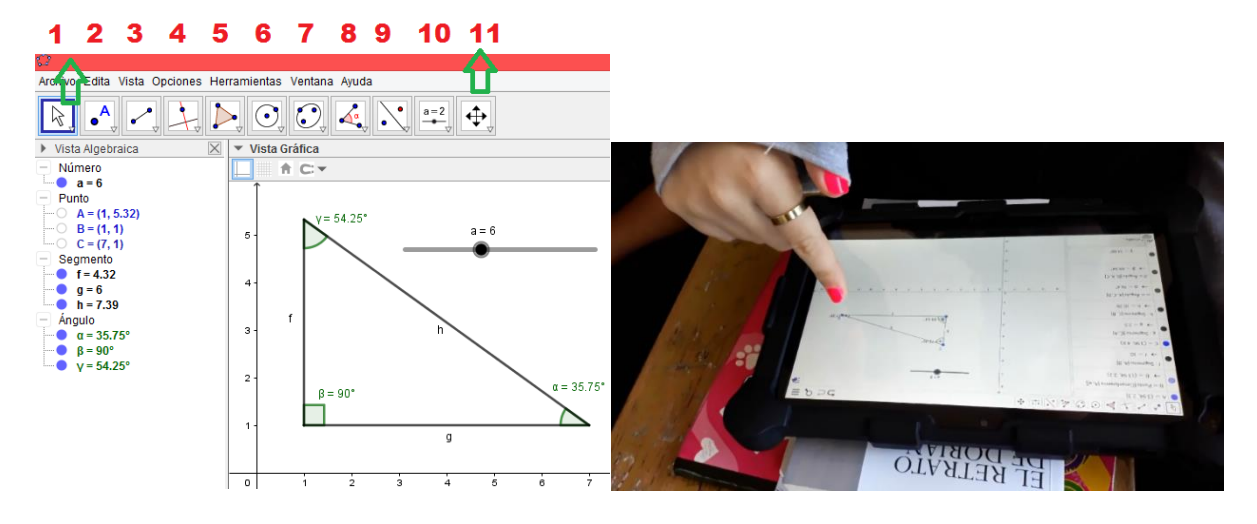

*Figura 31.* Modelación del ejercicio en GeoGebra. Fuente: archivo particular.

La anterior figura muestra al estudiante del grado decimo resolviendo el ejercicio en la Tablet que tiene GeoGebra, el cual realiza el siguiente procedimiento: primero identifica que tiene que construir un triángulo rectángulo haciendo uso de la aplicación y que éste debe cumplir con las medidas establecidas en el problema, seguidamente traza los segmentos formando un triángulo rectángulo con las medidas correspondientes y se asegura de que dichas medidas coincidan con las pedidas, para ello hace uso de la vista algebraica que brinda GeoGebra que está situada al lado izquierdo mirándola de frente a la pantalla de la Tablet.

Luego, el estudiante observa que el cateto pedido en el ejercicio es el segmento vertical al cual se le asigna la letra **f** y verifica su magnitud en la vista algebraica de la aplicación, dando una respuesta inmediata acerca del valor de **f** que es 4.32u. Para encontrar las medidas de los ángulos del triángulo rectángulo hace uso de la opción ángulo, que posee la aplicación y que se encuentra ubicada exactamente en la octava casilla de la parte superior de la pantalla, así, con esta herramienta de la aplicación logra trazar los tres ángulos internos del triángulo y verificar cada una de sus medidas.

Para responder la segunda pregunta del ejercicio el estudiante primero opta por seleccionar la opción "elije" y "mueve" de GeoGebra, que está ubicada en la interfaz gráfica en la primera casilla de la parte superior, luego selecciona uno de los vértices del triángulo para intentar desplazarlo con la intensión de que el cateto horizontal quede acorde con las medidas pedidas; acción que le produce que el triángulo rectángulo se deteriore, pues cuando mueve el vértice la dirección del segmento horizontal cambia y no queda en una posición horizontal dejando así de ser un triángulo rectángulo.

Debido al inconveniente presentado el estudiante ve la necesidad de utilizar un deslizador para segmentos, que es otra característica que posee el software y que está ubicada en la décima casilla de la parte superior de la interfaz gráfica, para esto él construye un triángulo nuevo con las mismas características que nos da el ejercicio, con la diferencia de que al segmento horizontal del triángulo lo asocia con la variable del deslizador y así puede mover el deslizador de tal forma que se incremente(o disminuya) la magnitud del segmento horizontal, haciendo corresponder la medida de éste según la pedida.

Luego ubica las medidas de los ángulos en el triángulo –como lo realizó anteriormente– y utiliza el deslizador para hacer corresponder el triángulo con las medidas pedidas en el ejercicio; en la vista algebraica de la aplicación observa los valores que toman la hipotenusa y los ángulos respondiendo así a la totalidad del ejercicio. Esta descripción nos deja establecida la existencia de la interactividad entre el estudiante y el software GeoGebra por presencia de los tres aspectos siguientes: un abanico de opciones para resolver el problema; multiplicidad de acciones de manejo y uso; y la libertad de tomar decisiones para resolver el problema.

El segundo aspecto de interactividad se logra evidenciar cuando el estudiante se enfrenta a resolver el primer punto del problema planteado, manejando segmentos y ángulos en el proceso, a través de las opciones que ofrece el propio software. La opción 3 de GeoGebra (ver figura 31) permite representar segmentos a través de la unión de puntos con una línea recta y con la opción 8 se mide las magnitudes de los ángulos.

También se presenta en esta descripción el primer aspecto de interactividad, cuando el estudiante al buscar dar respuesta al segundo punto del ejercicio, encuentra que tiene varias maneras de abordarlo; una de ellas es utilizar la opción "elije" y "mueve", es decir, ya teniendo el triángulo formado se puede mover los vértices según corresponda y así dar respuesta al problema. Otra forma es que se dibuje cada uno de los triángulos con las medidas pedidas en el ejercicio y, finalmente, otra manera seria utilizando un deslizador para segmentos y hacerlo corresponder a la variación de un lado del triángulo, para así dar respuesta a cada caso pedido.

El tercer aspecto de interactividad se presenta cuando el software nos brinda tres maneras de abordar el ejercicio, de las cuales el estudiante toma la decisión de resolverlo mediante el uso del deslizador para segmentos. La descripción del registro también nos permite ver los tres aspectos de autonomía. El primero se refiere a la responsabilidad que se asume al tomar decisiones; el segundo tiene que ver con encontrar un camino eficaz para resolver un problema y el tercero buscar dar una respuesta argumentada.

El primer aspecto se evidencia cuando el estudiante opta por trabajar con la opción "elige" y "mueve", y se da cuenta que con esta decisión el ejercicio se hace dispendioso y de mucho cuidado para realizarlo, por lo cual él asume la responsabilidad y busca otros caminos. El segundo, cuando encuentra un camino eficaz y apropiado que es el de hacer uso de un deslizador para segmentos, y, finalmente, el tercer aspecto se evidencia cuando el estudiante responde a las necesidades del ejercicio comprobando en la vista algebraica del software.

Por otra parte, en esta descripción se evidencia el primer aspecto de motivación extrínseca, elegir un camino de menor grado de dificultad para resolver un problema, cuando el estudiante toma la decisión de resolver el ejercicio con la opción elige y mueve, y se da cuenta que le va a costar más trabajo porque se presenta una variedad de dificultades en su solución y por tal razón se inclina por usar el deslizador, convenciéndose que le brinda mayor facilidad para resolver el ejercicio. El anterior análisis del registro correspondiente a la figura 31 está basado en la resolución del ejercicio a partir del uso del software GeoGebra, la solución del ejercicio haciendo uso de la tecnología del lápiz y el papel, podría obtenerse como se muestra en la siguiente figura:

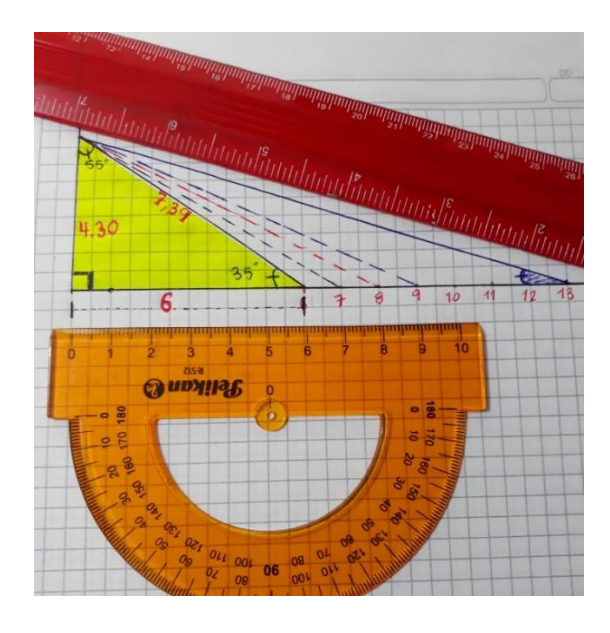

*Figura 32.* Modelación del ejercicio en lápiz y papel, por practicantes. Fuente: archivo particular.

El procedimiento seguido por el estudiante es el siguiente: en primer lugar, optaría por leer el enunciado del ejercicio para así darse cuenta de los datos que éste nos da y lo que se necesita encontrar; luego procedería a resolver el primer punto del ejercicio sabiendo que la longitud del cateto horizontal es de 6 y la de la hipotenusa es de 7,39. En este momento el estudiante se da cuenta que tiene que graficar un triángulo rectángulo y para ello se ve en la necesidad de utilizar una unidad de medida ya que el problema no la proporciona, para mayor facilidad él toma una regla donde su unidad de medida está en centímetros y se basa en dicha unidad para resolver el ejercicio haciendo corresponder según las medidas de los lados del triángulo del ejercicio un centímetro por unidad.

Seguidamente, se dispone a trazar el segmento horizontal del triángulo con la ayuda de una regla tomando la longitud de seis centímetros, luego con la misma regla en el extremo del segmento trazado horizontalmente, se dispone a trazar la hipotenusa con su medida correspondiente en centímetros. Dado que dicha medida no está exacta, es decir, no tiene un valor entero, el estudiante aproxima la medida de esa hipotenusa para hacerla corresponder a la pedida en el ejercicio, finalmente traza el lado vertical y así forma un triángulo rectángulo.

Para dar respuesta a lo pedido en el primer punto del ejercicio, que es encontrar la medida del cateto vertical y de los ángulos internos del triángulo rectángulo, el estudiante usa la regla midiendo el cateto vertical con ésta, es decir, la toma y la coloca encima del cateto vertical, observa la regla y aproxima el valor dado en ésta; con ello da respuesta a la medida de dicho cateto. Ahora, para encontrar la medida de los ángulos internos hace uso del trasportador y de igual manera toma este instrumento y mide cada uno de los ángulos del triángulo rectángulo, aproximando según lo que él puede ver da respuesta a sus medidas.

Cuando el estudiante se enfrenta a resolver el segundo punto del ejercicio, se da cuenta que en este interrogante lo que varía es la longitud del segmento horizontal y tiene que incrementar la longitud de este segmento desde 6 hasta 13 centímetros, dibujando y resolviendo lo pedido como lo hizo con el triángulo rectángulo cuya longitud del cateto horizontal era 6 centímetros.

También, el estudiante podría resolver el ejercicio usando el teorema de Pitágoras para encontrar los lados de los triángulos que se van formando en la solución del problema. Es decir, cuándo va a resolver el primer punto en el que dan las medidas del cateto horizontal y la hipotenusa, él se vería en la necesidad de graficar el triángulo rectángulo con las medidas dadas y procedería
a reemplazar los valores en la ecuación que nos brinda el teorema de Pitágoras, para finalmente despejar de esta ecuación la variable faltante y así dar respuesta al valor de la incógnita que correspondería al cateto vertical. Luego mediante razones trigonométricas haya las medidas de los ángulos internos del triángulo que se formó con las medidas dadas en el punto.

De igual manera resolvería el punto 2 del ejercicio, que consiste en aumentar la longitud del cateto horizontal desde 6 hasta 13 unidades, graficando en total 8 triángulos rectángulos, es decir, uno para cada medida del cateto horizontal. Cabe resaltar que la forma ideal para resolver el ejercicio anterior es haciendo uso del teorema de Pitágoras, pues se encuentra los lados del triángulo rectángulo y de razones trigonométricas y así se conoce los ángulos internos de éste. Por dicha razón, no se dice que resolviendo el problema con el software GeoGebra sea una manera de solucionar ejercicios que tengan que ver con triángulos rectángulos, sino que más bien, se pretende mostrar el aporte del software para la resolución de estos.

Nos damos cuenta que cuando se resuelve el ejercicio mediante las dos tecnologías, es decir, mediante el software y a lápiz y papel, hay diversos elementos que podemos destacar. Por parte de la resolución del ejercicio con el software, uno de los aspectos a destacar es la posibilidad de manipular una longitud de un segmento a través de la opción deslizador que nos brinda el programa. Es decir, en este caso sobre una misma representación triangular que cumple las características de ser triangulo rectángulo, a partir de hacer depender la variación de la longitud de uno de los lados con un deslizador, podemos ver y modificar esa variación conservando las características de triangulo rectángulo y así obtener una familia de triángulos rectángulos a través de la variación. Esto no es posible realizarlo con la tecnología de lápiz y papel, ya que para obtener una familia de triángulos (como se vio en la descripción) se tendría que construir triangulo por triangulo y para ver la variación de éstos se tendrían que comparar cada uno haciendo dispendioso el ejercicio. Ahora veamos cómo un estudiante resolvió el siguiente ejercicio:

# **Ejercicio: (semana 4, intervención 3, actividad 5 con GeoGebra** "construcción de polígono"**)**

En GeoGebra, graficar la siguiente figura e identificar dos triángulos acutángulos y dos triángulos obtusángulos mostrando las medidas de los ángulos, correspondientes a cada triangulo. Los triángulos acutángulos pintarlos de color azul y los obtusángulos de color verde.

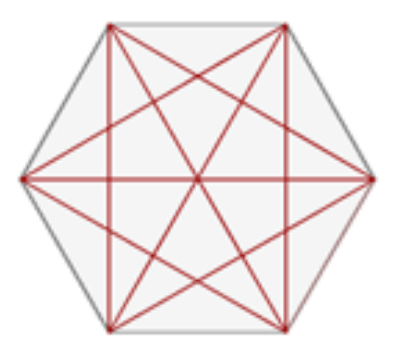

A continuación, vamos a describir cómo el estudiante resolvió el ejercicio según la evidencia tomada (figura 33).

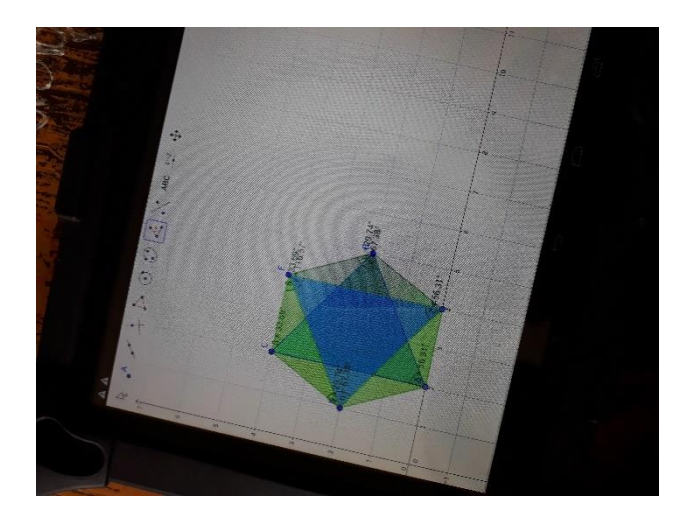

*Figura 33.* Modelación del primer punto de la actividad 5. Fuente: archivo particular.

En primer lugar, el estudiante resolvió el ejercicio utilizando una tablet con el software GeoGebra y procedió de la siguiente manera: primero observa que tiene que construir un polígono, luego cuenta el número de lados del polígono y evidencia que la figura es un hexágono. En este caso el estudiante opta por construir la figura con la ayuda de la opción "polígono" ubicada en la quinta casilla (o botón) de la parte superior de la interfaz gráfica de GeoGebra.

En el momento en que el estudiante presiona la opción "polígono", el software le arroja cuatro funciones de este botón, entre ellas la opción de polígono regular que es la que el estudiante escoge, ya que el problema no le exige una medida para los lados de la figura, el estudiante es libre de realizar su propia construcción y la opción que el estudiante toma construye polígonos de tal manera que todos sus lados sean iguales. Después en la vista grafica de GeoGebra el estudiante pulsa la pantalla creando un punto y se desplaza en un sentido (izquierda o derecha del punto),

creando un segmento que será la magnitud del lado del hexágono y automáticamente el programa le arroja una ventana preguntándole cuantos vértices va tener el polígono, como es un hexágono el estudiante escribe seis e inmediatamente aparece en la vista grafica de GeoGebra el hexágono regular.

Posteriormente, se dirige al tercer botón de la parte superior del interfaz de GeoGebra y lo pulsa desprendiéndose una serie de opciones, entre ellas la de segmento que es la que escoge el estudiante, seguidamente observa que tiene que construir dos triángulos inscritos en el polígono que acabó de realizar y lo hace pulsando en los vértices de dicho polígono, construyendo los segmentos según el ejercicio.

Observa que la gráfica que construyó es similar a la pedida en el ejercicio y procede a identificar cuáles de los triángulos formados en la figura son obtusángulos y cuales son acutángulos, para esto se dirige a la opción "polígono" que le brinda GeoGebra y encierra los triángulos que cree que son los pedidos en el ejercicio y para verificar las medidas de los ángulos internos de estos triángulos. Así, se dirige a la opción "ángulo" ubicada en la octava casilla de la parte superior de GeoGebra y le asigna las medidas correspondientes a cada ángulo de los triángulos escogidos, convenciéndose así que cumplen con las propiedades de ser triángulos acutángulos y obtusángulos. Para finalmente seleccionar estos triángulos y utilizar las propiedades de GeoGebra para colorearlos, dando por terminado el ejercicio.

La anterior descripción nos muestra que se presentan los tres aspectos de la interactividad; el abanico de opciones para resolver el problema, la multiplicidad de acciones de manejo y uso, y la libertad de tomar decisiones para resolver el problema. El primer aspecto se evidencia en el momento en que el estudiante aborda el ejercicio ya que al menos hay dos formas de resolverlo, la primera seria dibujar la figura indicada haciendo uso de la opción segmento y con esta ir trazando cada uno de los lados del polígono y la otra forma es gracias a la opción polígono" regular que posee el software GeoGebra. Es evidente que el segundo aspecto de interactividad siempre va a estar presente en la solución de un ejercicio con el software, ya que necesariamente el estudiante va manipular varias opciones del programa, en este caso manipuló segmentos, ángulos, colores y polígonos. Y, por último, el tercer aspecto se presenta cuando el estudiante libremente escoge una de las formas para resolver el problema, que fue la de utilizar la opción del polígono regular.

También se presentan los tres aspectos de autonomía; responsabilidad al tomar decisiones, encontrar un camino eficaz para resolver el ejercicio y dar una respuesta argumentada al ejercicio. El primer y segundo aspecto se da cuando el estudiante observa que al construir el polígono con la opción segmento, la solución del ejercicio le demandaría más tiempo, ya que tendría que dibujar cada lado del polígono cuidadosamente para que cumpla lo indicado y es así que encuentra el camino eficaz que es hacer uso de la opción polígono regular, ya que esta opción solo requiere indicar el número de lados del polígono a construir y finalmente da respuesta a la totalidad del ejercicio. Por último, se presenta el primer aspecto de motivación extrínseca ya que el estudiante elije el camino de menor grado de dificultad a la hora de abordar el ejercicio.

Otra forma de abordar el anterior ejercicio es haciendo uso de la tecnología del lápiz y el papel, el estudiante podría optar por resolverlo como se muestra en la siguiente figura:

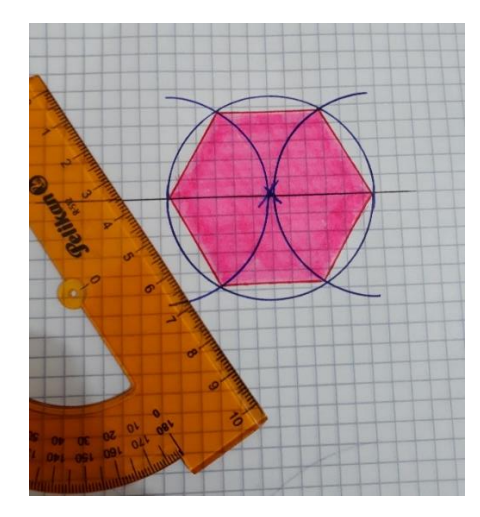

*Figura 34.* Construcción de hexágono haciendo uso de la tecnología del lápiz y papel. Fuente: archivo personal.

En primer lugar, el estudiante se vería en la necesidad de utilizar una regla y un trasportador, lápiz o lapicero como materiales para la construcción del hexágono. Si suponemos que el estudiante realiza el ejercicio de esta manera entonces procede así: traza una recta utilizando la regla, después con la ayuda del trasportador dibuja una circunferencia de tal manera que la recta trazada sirva como diámetro para dicha circunferencia, es decir, coloca el trasportador encima de la recta y localiza el puno medio del diámetro de la circunferencia trazando una x. Más adelante con el mismo trasportador traza dos circunferencias en sentidos contrarios, intersectando el punto medio del diámetro de la circunferencia (ver figura 34), para finalmente unir mediante segmentos

los puntos de intersección de la circunferencia trazada inicialmente con la recta, que sirvió como diámetro para ésta y las circunferencias que se dibujaron en sentidos contrarios; quedando así inscrito en la circunferencia inicial el hexágono pedido.

Luego el estudiante hace uso de la regla para trazar segmentos cuyos extremos son los vértices del hexágono, es decir, lleva la figura a una correspondencia o igualdad a la que se mira en el ejercicio pedido y así verifica que las gráficas son similares. Después, como ya realizó la construcción gráfica pedida en el ejercicio, procede a identificar lo que para él son los triángulos oblicuángulos y acutángulos, para verificar que sus triángulos escogidos cumplen con las propiedades establecidas por éstos, hace uso del trasportador y mide los ángulos internos de cada uno de los triángulos, finalmente, diferencia los dos tipos de triángulos pintándolos de diferentes colores.

En suma, el elemento más apreciable de resolver el ejercicio usando GeoGebra es la herramienta que nos presenta este programa acerca de la construcción de polígonos, pues la opción "polígono regular" permite al estudiante realizar un polígono de los lados que se requiera de forma inmediata, algo que en la tecnología de lápiz y papel resultaría más complejo por los materiales y el tiempo que el estudiante requiere para hacer las construcciones. Por ejemplo, si le pidiera construir o graficar un polígono regular de 20 lados y dentro de él trazar diagonales formando triángulos, con el fin de identificar cuáles de estos son obtusángulos y acutángulos, usando el software esta tarea seria resuelta por el estudiante siguiendo una serie de pasos sin presentar mayores inconvenientes; en cambio, a lápiz y papel le resultaría dificultosa esta construcción por lo extenso, el cuidado en su elaboración (ya que se trata de un polígono regular y sus lados tienen que ser iguales), el tiempo que le demandaría en realizar este ejercicio y además entraría en juego el manejo geométrico de él. Para tener elementos concluyentes, a continuación, revisaremos el siguiente problema de aplicación:

**Problema: (semana 6, Intervención 4-- actividad 7 con GeoGebra):** La distancia de un granero a un castillo es de 4,26 km y a un barco es de 4,26 km desde el mismo. Y el ángulo que se forma en el granero es de 41°, calcula la distancia entre el castillo y el barco y los ángulos que se forman en el castillo y en el barco.

- Si la distancia del granero al castillo es de 5 km y al barco es de 5 km Y el ángulo que se forma en el granero es de 40°, calcula la distancia entre el castillo y el barco y los ángulos que se forman en el castillo y en el barco.
- Si el ángulo que se forma en el granero es de 50° y la distancia del granero al castillo y al barco es de 5 km. ¿Qué medidas cambian en el triángulo?
- ¿Si en el granero no se forma ningún ángulo y la distancia de él al barco y al castillo es de 5km, que podemos concluir?

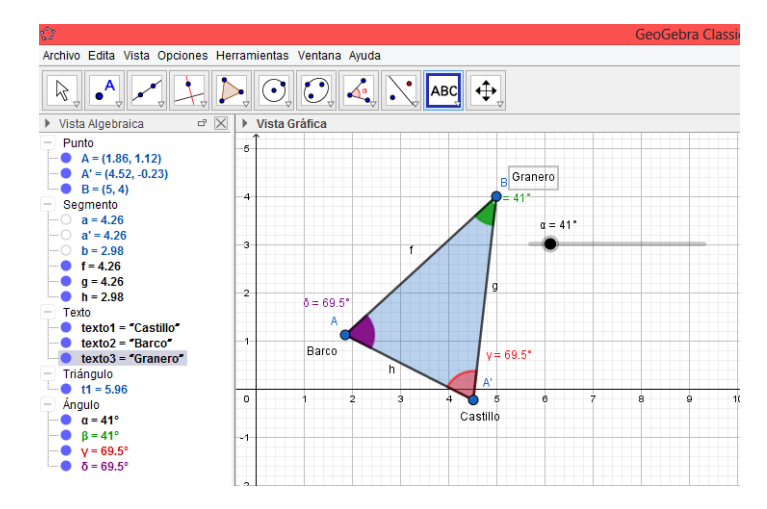

*Figura 35.* Modelación del problema por parte de los practicantes. Fuente: elaboración propia.

En primer lugar, el estudiante decide realizar un triángulo con la opción tres (segmento) que nos brinda el programa, luego a los vértices del triángulo les asigna los nombres de granero, castillo y barco como se observa en la imagen 35, seguidamente con la opción uno (elige y mueve) se encarga de desplazar los vértices A (barco) y Á (castillo) de tal forma que la distancia del granero al barco y al castillo sea de 4,26km aproximadamente. Después con la opción ángulo traza el ángulo correspondiente al granero y cuidadosamente hace corresponder todas las medidas que da el problema, para finalmente con la opción ángulo medir los ángulos que se forman en el barco y en el castillo y en la vista algebraica ver la distancia que hay entre el barco y el castillo que en este caso se le asigna la letra h.

El anterior procedimiento se le dificulto al estudiante ya que al hacer uso de la opción elige y mueve el triángulo formado toma diferentes medidas, razón por la cual él debe tener cuidado para hacer corresponder las medidas dadas en el ejercicio. Por este motivo y al darse cuenta la clase de preguntas que seguían en la actividad decidió trabajar con la ayuda de un deslizador para ángulos que es la opción ocho (ángulo dada su amplitud).

Después asocia el deslizador a un ángulo, en este caso el ángulo a variar es el ubicado en el granero, teniendo en cuenta que el segundo interrogante le da la información que el ángulo formado en el granero es de 40|° y las distancias del granero al barco y al castillo son de 5 km. El estudiante primeramente hace corresponder la medida de dicho ángulo moviendo el deslizador, luego para la correspondencia de la distancia del granero al barco y al castillo hace uso de la opción elige y mueve y en la vista algebraica verifica las medidas dadas en el ejercicio, por último con la opción ángulo mide los ángulos pedidos y responde a las necesidades.

Para responder al siguiente ítem de la actividad el estudiante simplemente desplaza el deslizador que está asociado al ángulo del granero haciéndolo corresponder a la medida de 50° y como las distancias del granero al castillo y al barco no cambian es decir siguen siendo de 5km, el estudiante hace uso de la opción ángulo y utiliza la vista algebraica para darse cuenta que las medidas que cambian en el triángulo son los ángulos que se forman en el barco y en el castillo y la distancia que hay entre ellos.

Finalmente el estudiante realiza el ultimo ítem del ejercicio en el cual lo único que varía es la medida del ángulo ubicado en el granero y para este él sencillamente mueve el deslizador de tal manera que el ángulo sea de 0° y así poder concluir que si dicho ángulo posee esta medida entonces el castillo y el barco estarían en la misma posición y el triángulo pasaría a ser un segmento de recta.

La anterior descripción nos muestra que se presentan los tres aspectos de la interactividad; un abanico de opciones para resolver el problema, la multiplicidad de acciones de manejo y uso, y la libertad de tomar decisiones para resolver el problema.

El primer aspecto se evidencia, ya que hay al menos dos formas de resolver el problema, una que sería la de dibujar triangulo por triangulo con la opción segmento y con la opción elige y mueve hacer corresponder las medidas dadas y la otra es la de hacer uso del deslizador para ángulos con el propósito de dar respuesta a todas las necesidades pedidas.

Es claro que el segundo aspecto se presenta ya que el estudiante utilizo varias opciones que le brinda el software como; la opción elige y mueve, segmentos, deslizador para ángulos, colocar texto, colores.

Y el último aspecto de la interactividad se ve comprobado cuando el estudiante de las formas de resolver el problema escoge una que es la de hacer uso de la opción deslizador para ángulos y así responder a la totalidad del ejercicio.

Además se presentan los tres aspectos de autonomía; la responsabilidad al tomar decisiones, encontrar un camino eficaz para resolver el ejercicio y dar una respuesta argumentada al ejercicio.

El primer y segundo aspecto se da cuando el estudiante observa que al hacer uso de la opción segmento para responder al problema, la solución le exigiría más tiempo y cuidado, ya que tendría que dibujar cada uno de los triángulos esmeradamente para que cumplan lo indicado y es así que encuentra el camino eficaz que es hacer uso de la opción del deslizador para ángulo, ya que esta opción solo demanda movimientos con la opción elige y mueve de tal forma que correspondan las medidas pedidas y finalmente se apoya de la vista algebraica para dar respuesta a la totalidad del problema.

Posteriormente se presenta el primer aspecto de motivación extrínseca ya que el estudiante elije el camino de menor grado de dificultad a la hora de abordar el problema que es hacer uso del deslizador para ángulos.

Otra forma de abordar el anterior problema es haciendo uso de la tecnología del lápiz y el papel, el estudiante podría optar por resolverlo como se muestra en la siguiente imagen:

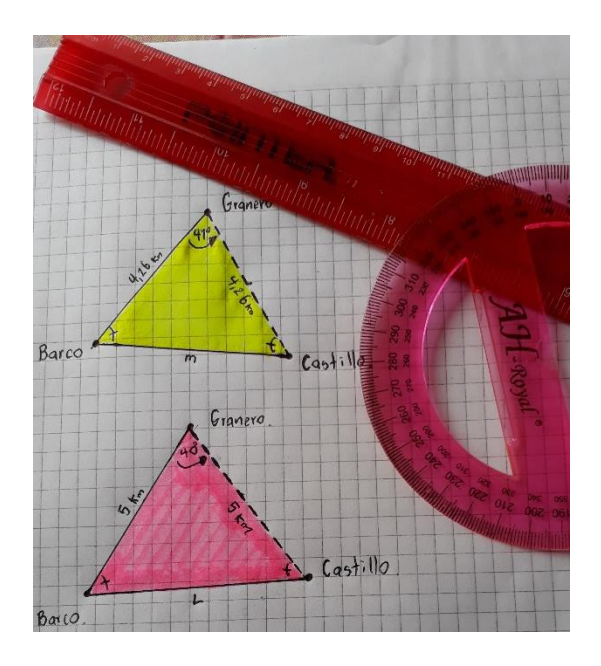

*Figura 36.* Modelación del problema con la tecnología de lápiz y papel. Fuente: elaboración propia.

Primeramente el estudiante optaría por identificar la posición del granero, para luego a partir de ahí trazar un segmento de recta de 4.26km haciendo corresponder un centímetro de la regla con un kilómetro, al finalizar este segmento de recta ubica la posición del barco, luego con la ayuda del trasportador y este segmento ya construido mide un ángulo de 41° en el granero para así ubicar la posición del castillo a una misma distancia de 4,26 km como se muestra en la imagen 36, finalmente traza el segmento denotado en la imagen por la letra m. Y para dar respuesta a la primera parte del problema el estudiante hace uso del trasportador para medir los ángulos formados en el barco y en el castillo y de la regla para medir la longitud del barco al castillo (m).

Con el siguiente ítem del problema teniendo en cuenta que la distancia del granero al barco y al castillo es de 5km y el ángulo formado en el granero es de 40° procede de la manera como lo realizo con las medidas anteriores y así da respuesta a lo pedido. De igual forma lo hace cuando el ángulo formado en el granero es de 50° dándose cuenta que las medidas que cambian en el triángulo son los ángulos formados en el barco y el castillo y la distancia entre ellos (L).

Teniendo en cuenta que la longitud del granero al barco y al castillo permanece estable es decir de 5km el estudiante se enfrenta a resolver el último ítem del problema, el cual dice que no se forma ningún ángulo en el granero, procede de igual manera como lo hizo anteriormente y como en el granero no existe ángulo entonces concluye que la posición del barco y el castillo es la misma.

Otra forma de realizar el problema con la tecnología de lápiz y papel seria haciendo uso de la ley del coseno ya que se encuentra en la condición adecuada para aplicarla (LAL), el estudiante en el primer punto del problema hace uso de la ecuación que nos brinda el teorema del coseno para encontrar la longitud del segmento (m) luego teniendo las medidas de los tres lados del triángulo hace uso nuevamente del teorema para encontrar las medidas de los ángulos faltantes simplemente con operaciones trigonométricas como la función inversa del coseno y es así como responde a las inquietudes pedidas. Realiza el mismo procedimiento con los siguientes ítems del problema y responde a la totalidad de él.

Notamos que cuando el problema se resuelve mediante las dos tecnologías es decir con el software y a lápiz y papel. El mecanismo más perceptible que hay en resolver el problema con el software es la posibilidad de manipular una longitud de un ángulo a través de la opción deslizador que nos brinda el programa. Es decir, en este caso sobre una misma representación triangular que cumple las características de ser triangulo oblicuo, a partir de hacer depender la variación de la longitud de uno de los ángulos con un deslizador, podemos ver y modificar esa variación conservando las características de triangulo oblicuo o como se requiera, y así obtener una familia de triángulos a través de la variación, lo cual no se puede realizar en la tecnología de lápiz y papel ya que para obtener una familia de triángulos como se vio en la descripción se tendría que construir triangulo por triangulo y para ver la variación de éstos se tendrían que comparar cada uno haciendo dispendioso el problema.

#### **2.6. Resultados de la reflexión**

La incorporación de esta herramienta en el aula de clases es una forma de darles a conocer a los estudiantes otras perspectivas de metodologías para el aprendizaje de las matemáticas. Además, aprovechando de que nos encontramos en el tiempo en el que la tecnología está presente en nuestro diario vivir podemos acudir a ésta para darle un buen uso como utilizarla en la formación académica de las personas.

Conjuntamente la importancia y ventaja que tiene una herramienta tecnológica en nuestro caso la aplicación GeoGebra, la justificamos en la forma en la que los estudiantes reaccionaron a ella en el momento que fue presentada, ya que se mostraron impacientes y apasionados por aprender de ésta.

Finalmente, con el desarrollo de las actividades realizadas y que se evidenciaron anteriormente, podemos ver que el aporte del software libre GeoGebra en la resolución de algunos problemas de aplicación de las funciones trigonométricas y resolución de triángulos es evidente, ya que como nos dimos cuenta el estudiante incrementa su nivel de interactividad, autonomía y motivación extrínseca, cada vez que hace uso de la herramienta tecnológica.

Por otra parte, notamos las diferencias que existen al trabajar con la tecnología de lápiz y papel y con el software GeoGebra, teniendo en cuenta que no se pretendió mostrar las diferentes formas de resolver ejercicios y problemas de aplicación de las funciones trigonométricas, sino en identificar las ventajas que obtenemos al trabajar con el software, además se resaltan las características que éste posee a nivel dinámico e interactivo, algo que no se refleja y difícilmente se notaría en la tecnología de lápiz y papel.

#### **Conclusiones y recomendaciones**

- La práctica pedagógica permite a los docentes en formación un acercamiento a las condiciones reales a las que enfrentará en el ejercicio profesional de su labor.
- Los procesos de enseñanza y aprendizaje son en general complejos sobretodo en el área de matemáticas debido a la naturaleza de esta ciencia, esto exige en el docente la elaboración de estrategias adecuadas que sirvan de camino en la construcción del conocimiento por parte de los estudiantes.
- El acompañamiento que realiza el profesor durante el proceso de aprendizaje de las matemáticas resulta ser importante, ya que fortalece y potencia las capacidades del estudiante y el docente tiene la oportunidad de aprender tanto de sus estudiantes como de los resultados que obtenga de su trabajo.
- Un docente de matemáticas debe ser consciente de la capacidad que tienen sus estudiantes, valorar el esfuerzo y tiempo que ellos dedican en la construcción del conocimiento matemático, del mismo modo el docente debe saber que la noción que los estudiantes tienen acerca de las matemáticas es muy diferente a la que él tiene.
- Dentro del contexto académico y teniendo en cuenta la diversidad de culturas y costumbres, se pueden presentar diferentes situaciones que retan al docente a ser cada vez más versátil para enfrentarlas y obtener el resultado esperado.
- El docente debe ser responsable con su autoformación, con el fin de brindar una buena calidad de educación a sus estudiantes. Actualmente la tecnología es un aliado muy importante ya que brinda todas las facilidades para que los docentes estén informados y actualizados en todo lo referente al campo educativo, descubrimientos, estudios, informes, entre otros.
- La práctica pedagógica muestra al futuro docente que los procesos de enseñanza y aprendizaje que se dan en el aula son complejos y por lo tanto requieren de seriedad y compromiso del docente.
- Es importante que los docentes de matemáticas seamos conscientes de que el ritmo de aprendizaje es diferente en cada uno de los estudiantes, esto permite al profesor ser además de profesional, consciente de su labor y responsabilidad de formación.
- Recomendamos para la enseñanza de las matemáticas, y en particular de la geometría utilizar el software libre GeoGebra, por sus diferentes perspectivas que ofrece para presentar un objeto matemático.
- Recomendamos usar más de un modelo pedagógico en la enseñanza de las matemáticas, ya que al usar solamente uno ocasionara que no todos los estudiantes debido a sus diferencias individuales, se puedan adaptar de una manera adecuada al modelo de estudio y empiecen a tener problemas de aprendizaje. Las (TIC) pueden facilitar el aprendizaje y el desarrollo de habilidades, ampliar las capacidades físicas, mentales y las posibilidades del desarrollo social.

#### **Bibliografía**

Almario, C. F. (2017). *Diario de Campo 3*. Popayán.

- Anaya-Durand, A., & Anaya-Huertas, C. (2010). ¿Motivar para aprobar o para aprender? Estrategias de motivación del aprendizaje para los estudiantes. *Tecnología, Ciencia, Educación,* 25 (1), 5-14.
- Arias-Rueda, M., & Vega Castillo, Y. (2016). Experiencias integradoras que promueven la autonomía de aprendizajes usando las TIC. *Opción*, 32 (9), 151-168.
- Arrieta, J. E. (2013). *Las TIC y las Matemáticas, avanzando hacia el futuro*. (Tesis de maestría). Universidad de Cantabria, Santander, España.
- Bernal, L. y Patiño, G. (2010). *Conceptualización de las propiedades métricas de los triángulos respecto a sus ángulos, con niños y niñas sordos de grado quinto de primaria del ITSOR, mediante el uso de GeoGebra*. (Tesis de pregrado). Universidad del Tolima, Ibagué, Colombia. Recuperado de: [https://myslide.es/documents/proyecto-final](https://myslide.es/documents/proyecto-final-gerardo-y-lina-pdf.html)[gerardo-y-lina-pdf.html](https://myslide.es/documents/proyecto-final-gerardo-y-lina-pdf.html)
- Coomans, M. (1995). Tendances et perspectives européennes en matieère de technologies multimédias. En F. Delmas y F. Massit-Folléa (dirs.). *Vers la Société de Informations*. Savoirs-Pratiques-Médiations: Rennes: Apogée
- Díaz, V. (2006). Formación docente, práctica pedagógica y saber pedagógico. *Laurus. Revista de Educación*, 12, 88-103. Recuperado de: http://www.redalyc.org/pdf/761/76109906.pdf
- Galindez, Y. (2016a). *Diario de Campo 1*. Popayán Cauca.

\_\_\_\_\_\_\_\_\_\_. (2016b). *Relato 2.* Popayán.

- \_\_\_\_\_\_\_\_\_\_. (2017a). *Diario de campo 2*. Popayán Cauca.
- \_\_\_\_\_\_\_\_\_\_. (2017b). *Diario de campo 6*. Popayán Cauca.
- GeoGebra. (s.f.). *GeoGebra. Características*. Recuperado de: https://sites.google.com/site/geogebra1112/caracteristicas-de-

geogebra?tmpl=%2Fsystem%2Fapp%2Ftemplates%2Fprint%2F&showPrintDialog=1 https://

- Institución Educativa Alejandro de Humboldt. (s.f.). *Sistema Institucional de Evaluación y promoción de los estudiantes*. Popayán.
- Matta, J. (2014). *GeoGebra como herramienta para la enseñanza de Razones Trigonométricas en grado Décimo en la IED Leonardo Posada Pedraza*. (Tesis de maestría), Universidad Nacional de Colombia, Bogotá. Recuperado de: http://bdigital.unal.edu.co/49578/1/01186959.2014.pdf
- Minguell, M. E. (2002). Interactividad e Interacción. Revista *Latinoamericana de Tecnología Educativa*, 1 (1), 23-32.
- Pekrun, R. (1992). The impact of emotions on learning and achievement: Towards a theory of cognitive/motivational mediators. *Applied Psychology: An International Review.*  41(4):359-376.
- Suca, C. (2010). *Importancia de las Tics en la matemática*. Recuperado de: http://aprendiendomatemtica-celia.blogspot.com.co/2010/08/importancia-de-las-ticsen-la.html
- Sulbarán Piñeiro, E., & Rojón González, C. (2006). Repercusión de la interactividad y los nuevos medios de comunicación en los procesos educativos. *Investigación y Postgrado*, 21(1), 187-210.
- Tobar, G. et al. (2010). *Plan Anual de Matemáticas*. Popayán: IEAH.
- Viñals Blanco, A., & Cuenca Amigo, J. (2016). El rol del docente en la era digital. *Revista Interuniversitaria de Formación del Profesorado*, 30 (2), 103-114.
- Zapata, M. (2016). *La motivación de los estudiantes en el aprendizaje de la química*. (Tesis de maestría). Universidad Tecnológica de Pereira, Risaralda, Colombia

#### **Anexos**

# **Anexo 1**. **Planes de clase de las 8 semanas.**

[Planeación de clases\Planes de clase \( ocho semanas\).docx](Planeación%20de%20clases/Planes%20de%20clase%20(%20ocho%20semanas).docx)

# **Anexo 2. Video tutorial manejo de GeoGebra.**

[Videos I.E Alejandro de Humboldt\Tutorial de Geogebra.mp4](Videos%20I.E%20Alejandro%20de%20Humboldt/Tutorial%20de%20Geogebra.mp4)

# **Anexo 3. Actividad 1 GeoGebra.**

1. Enseñar las funciones básicas del programa GeoGebra como:

- Dibujar polígonos
- Escribir en las figuras
- Identificar las coordenadas de los puntos
- Identificar las medidas de; ángulos y segmentos
- Propiedades para cambiar o modificar colores
- Realizar los siguientes triángulos rectángulos en las tablets (con los colores pedidos)
- **a)** Realizar los siguientes triángulos rectángulos en las tablets (con los colores pedidos)

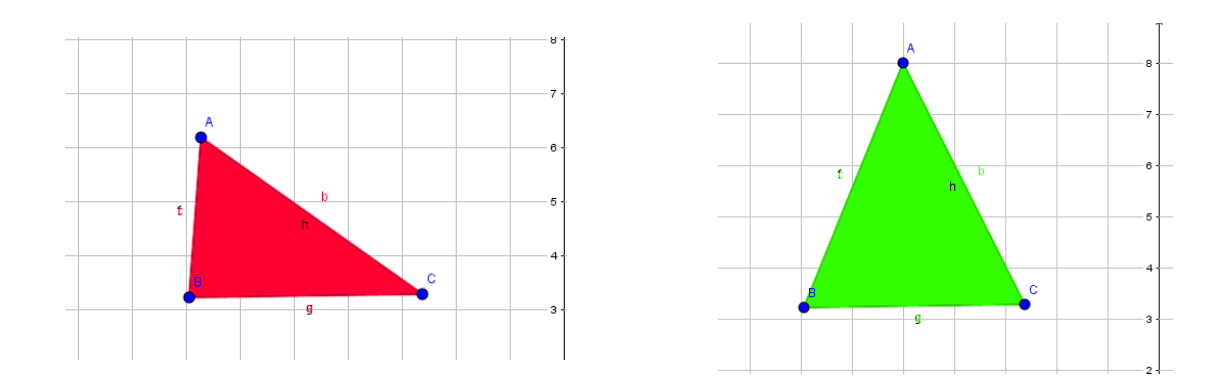

**b)** Dibuje un triángulo rectángulo del color que desee ayúdese con las medidas que le da el programa.

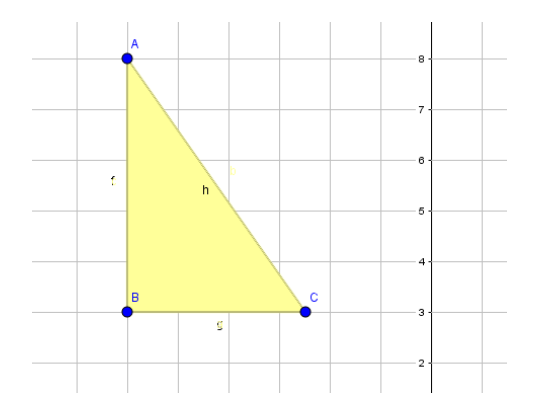

**c)** Dibuje un triángulo y colóquele todas sus medidas

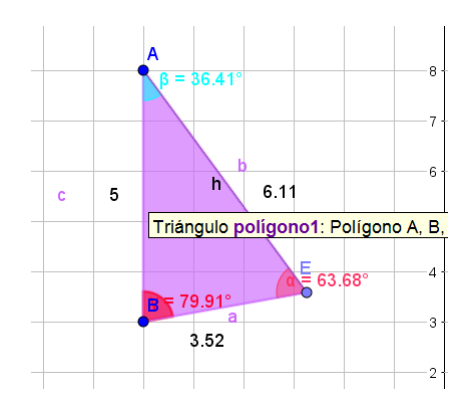

# **Anexo 4. Actividad 2. GeoGebra**

Realice los ejercicios siguiendo cada uno de los siguientes pasos

# **1) Cuadrilátero**

- **a)** Seleccionar la opción Polígono.
- **b)** Marcar 4 puntos, que serán los vértices del cuadrilátero
- **c)** Marcar nuevamente el primer punto, para finaliza
- **d)** Seleccionar la opción Elige y mueve y mover los vértices.
- **e)** Observar que todos los 4 vértices se pueden mover libremente.

# **2) Rectángulo**

**a)** Trazar un segmento AB.

- **b)** Trazar por B una recta perpendicular a AB.
- **c)** Marcar un punto C en esa recta. (Recordar usar la opción Punto en objeto.)
- **d)** Trazar por C una recta perpendicular a BC.
- **e)** Trazar por A una recta perpendicular a AB.
- **f)** Marcar el punto D de intersección entre esas dos rectas.
- **g)** Trazar el cuadrilátero ABCD.
- **h)** Mover los vértices del rectángulo.

**i)** Observar cuáles puntos se mueven libremente, cuáles se mueven en forma restringida y cuáles quedan determinados por la posición de los otros vértices.

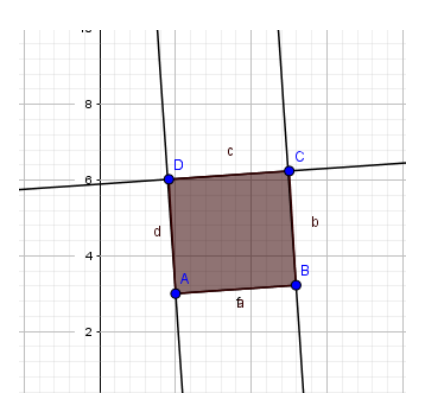

# **3) Cuadrado**

- **a)** Trazar un segmento AB
- **b)** Trazar por B una recta perpendicular a AB.

**c)** Trazar una circunferencia con centro en B que pase por A. (Utilizar la opción Circunferencia dados su centro y uno de sus puntos.)

**d)** Marcar la intersección C entre la circunferencia y la recta.

**e)** Observar que por construcción los segmentos AB y BC tienen la misma longitud. f) Trazar por C una recta perpendicular a BC.

- **g)** Trazar por A una recta perpendicular a AB.
- **h)** Marcar el punto D de intersección entre esas dos rectas.

**i)** Trazar el cuadrilátero ABCD.

**j)** Mover los vértices del rectángulo.

**k)** Observar cuáles puntos se mueven libremente, cuáles se mueven en forma restringida y cuáles quedan determinados por la posición de los otros vértices.

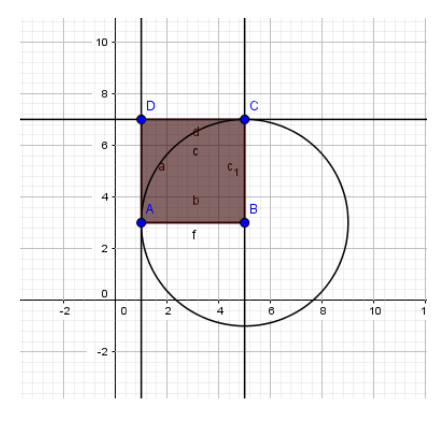

# **Anexo 5. Video estudiantes aprendiendo a usar el deslizador en GeoGebra**

[Videos I.E Alejandro de Humboldt\Manejo de deslizadores.01.mp4](Videos%20I.E%20Alejandro%20de%20Humboldt/Manejo%20de%20deslizadores.01.mp4)

### **Anexo 6. Actividad 3. GeoGebra (Curso 10-1)**.

- 1. Realizar un polígono con un deslizador que aumente el número de lados.
- 2. Realizar una recta, donde la pendiente cambie.
- 3. Realizar un polígono regular que incremente su tamaño.

Responda lo siguiente;

Dado un triángulo rectángulo cuya medida del cateto horizontal es 6 y la hipotenusa 7.39 halle:

La medida del otro cateto y los ángulos internos con las medidas dadas.

Halle la medida de la hipotenusa y los ángulos internos cuando:

El Cateto horizontal mide, 7, 8, 9, 10, 11, 12 ,13.

- 7 angulo1: angulo2: Hipotenusa:
- 8 angulo1: angulo2: Hipotenusa:

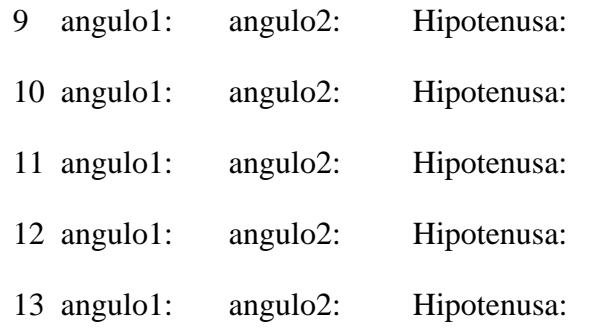

# **Anexo 7. Video manejo de deslizadores.**

[Videos I.E Alejandro de Humboldt\Manejo de Deslizadores, Ejercicios.mp4](Videos%20I.E%20Alejandro%20de%20Humboldt/Manejo%20de%20Deslizadores,%20Ejercicios.mp4)

# **Anexo 8**. **Actividad 4. GeoGebra.**

# **Problema 1:**

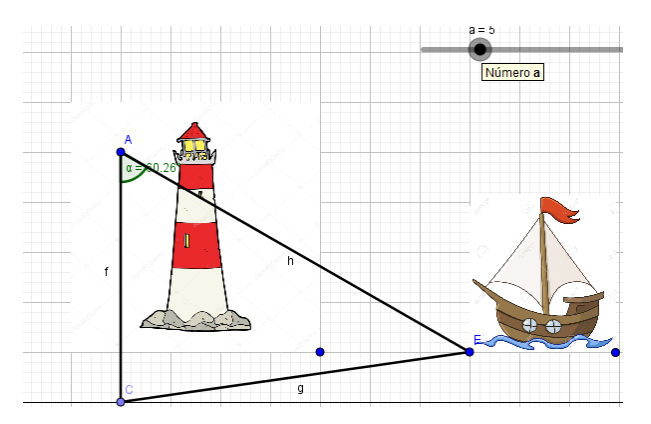

Un faro con una altura de 5 metros se encuentra ubicado a 7 metros de un barco. La distancia que hay desde la cima del faro hasta el barco es de 8.6 metros y además el Angulo que forma el faro con la distancia que hay desde la cima del faro y el barco es de 54.46°

# **Calcular**:

- El Angulo comprendido entre la distancia que hay desde el pie del faro hasta el barco y la distancia que hay desde el barco hasta la cima del faro.
- Cuál es la distancia que hay desde la cima del faro hasta el barco si la altura del faro fuera de 6 metros
- Cuál es el Angulo comprendido entre la distancia que hay desde el pie del faro hasta el barco y la distancia que hay desde el barco hasta la cima del faro; si la altura del faro fuese 3 metros.

### **Problema 2:**

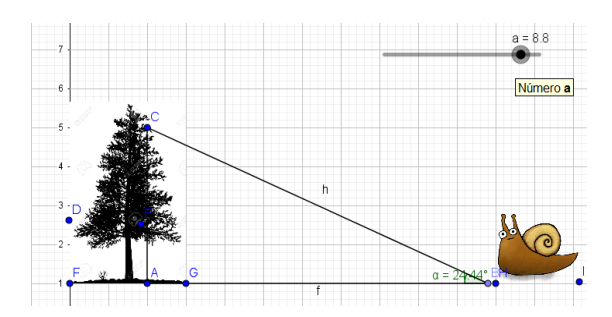

Un caracol tiene su nido a 8.8 metros de la base de un árbol, donde recorre caminando los 8.8 metros, y luego trepa verticalmente desde la base del árbol hasta el final de la copa del árbol cuatro metros para comer sus frutos y regresa a su nido, un buen día se encuentra que alguien ha colocado un tablón justo desde su nido hasta la copa del árbol formándose un ángulo de elevación de 24.44 desde el nido con el tablón.

# **Calcule:**

- La distancia del tablón que se encuentra desde el nido del caracol hasta la base de la copa del árbol.
- Si el caracol camina dos metros hacia la base del árbol ¿cómo cambia el ángulo de elevación?

**Problema 3:** Un perro labrador, se encuentra a una distancia de 10 metros de la base de una escalera en forma vertical cuya altura es de 4 metros, en la cima de la escalera hay una paloma azul, la cual el perro observa con Angulo de elevación de 21.8 grados.

# **Calcule:**

Cuál es la distancia entre el perro y la paloma en ese momento

Si el perro se acerca 2 metros hacia la base de la escalera:

- Cuál es la distancia entre el perro y la paloma en ese momento
- Cuál es el Angulo de elevación con que el perro la observa:

Si el perro se acerca 4 metros más hacia la base de la escalera:

 Cuál es ángulo que se forma entre la escalera, y la distancia comprendida entre el perro y la paloma en ese momento;

Responda a los anteriores problemas a continuación.

Respuestas problema 1:

**1. 2. 3.** Respuestas problema 2: **1. 2.** Respuestas problema 3: **1. 2. 3.**

# **Anexo 9. Actividad 5. GeoGebra.**

En GeoGebra, graficar la siguiente figura e identificar 2 triángulos acutángulos y 2 triángulos obtusángulos mostrando las medidas de los ángulos, correspondientes a cada triangulo

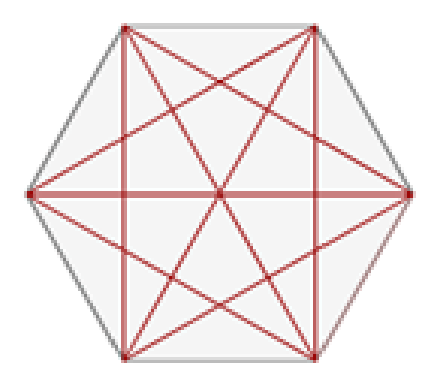

Los triángulos acutángulos pintarlos de color azul y los obtusángulos de color verde. Además, represente un dibujo en GeoGebra que tenga por lo menos un triángulo acutángulo y uno obtusángulo como el ejemplo que se ve a continuación, marque la medida de sus ángulos.

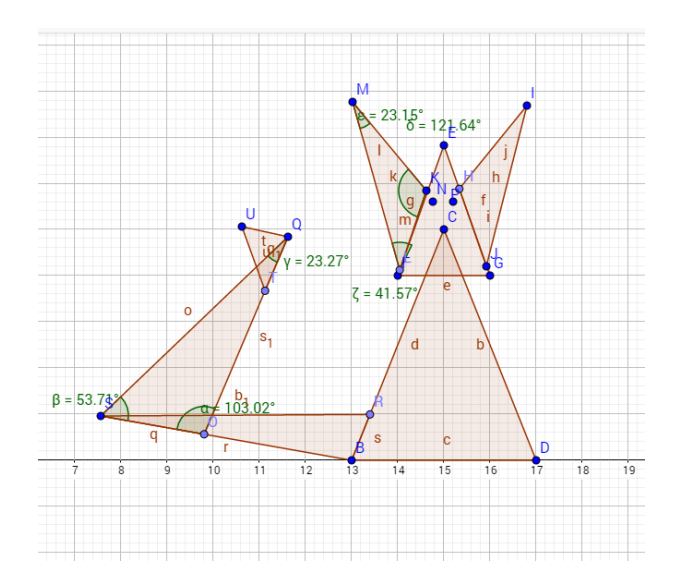

Finalmente, dibuje dos ejemplos de triangulo acutángulo, y dos ejemplos de triangulo obtusángulo.

### **Anexo 10. Actividad Evaluativa:**

- 1. La ley del seno se puede aplicar para:
	- a) Triángulos rectángulos
	- b) Triángulos oblicuos (no rectángulos)
	- c) Triángulos escalenos rectángulos
	- d) Cualquier cuadrilátero
- 2. Cuál de los siguientes teoremas es la ley del seno:

$$
\frac{a}{\sin A} = \frac{b}{\sin B} = \frac{c}{\sin C}
$$
Donde A, B, C son los vértices de un triángulo oblicuo

a, b, c los lados del triángulo.

a <sup>2</sup>=b<sup>2</sup>+c<sup>2</sup> donde *a* es la hipotenusa de un triángulo rectángulo, *b* y *c* los lados de dicho triangulo.

- 3. Para qué sirve la ley del seno:
	- a) Para hallar el área de un triangulo
	- b) Para hallar el perímetro de un triangulo
	- c) Para encontrar los lados y los ángulos de un triangulo
	- d) Para sumar áreas
- 4. Dado ∆ABC con A = 30°, B = 20° y a = 45 m. Encuentre el ángulo y los lados faltantes.

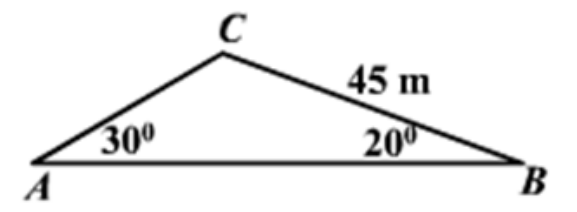

5. Resolver los siguientes problemas

# **Problema 2.**

#### Ley de Senos

mia. Un globo aerostático es observado por dos personas, midiendo los ángulos de los observadores y conociendo que la distancia entre ellos es de 38 metros calcula la distancia de la persona A al globo. Ley de Senos  $rac{\mathit{Sen}\,B}{\mathit{Sen}\,B} = \frac{\mathit{Sen}\,C}{\mathit{Sen}\,C}$ Sen A  $\overline{h}$  $38m$  $53<sup>°</sup>$  $49<sup>°</sup>$  $\mathsf c$ 

# **Problema 3.**

Un hombre mide un ángulo de elevación de una torre desde un punto situado a 10 metros de ella. Si el ángulo medido es de 20° y la torre forma un ángulo de 68° con el suelo, determina la longitud AB.

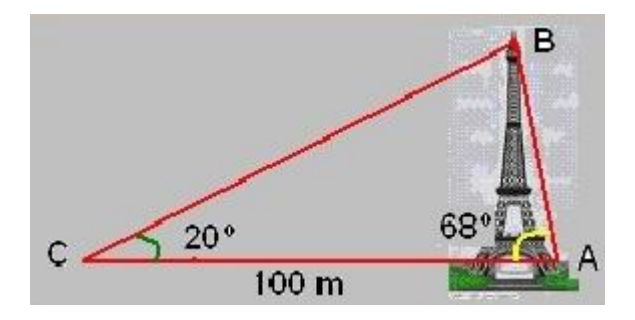

# **Anexo 11. Evaluación ley de cosenos**

- 1. En cuál de las siguientes afirmaciones podemos utilizar la ley del coseno:
	- a) ALL
	- b) AAA
	- c) LAL
	- d) ALA

2. Dado el siguiente triangulo ABC con las medidas correspondientes, (a=3, b=4, y c=3) encontrar los ángulos A, B y C.

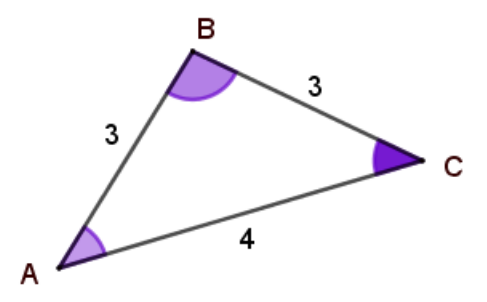

3. En el siguiente triangulo ABC, a= 13cm, c=19cm,  $\langle B = 55^\circ,$  encuentre:  $\langle C, \langle A \rangle \rangle$ b.

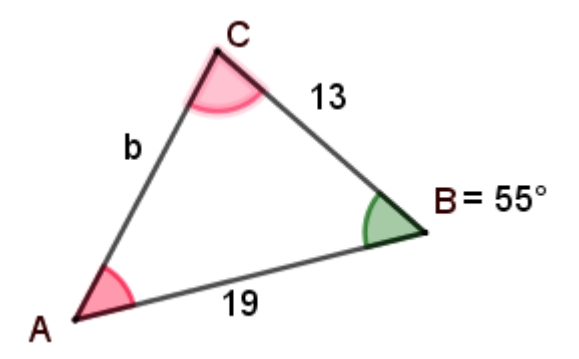

4. La distancia de un granero a un castillo es de 20 km y a un barco es de 12 km desde el mismo. Y el ángulo que se forma en el granero es de 30°, calcula la distancia entre el castillo y el barco y los ángulos que se forman en el castillo y en el barco.

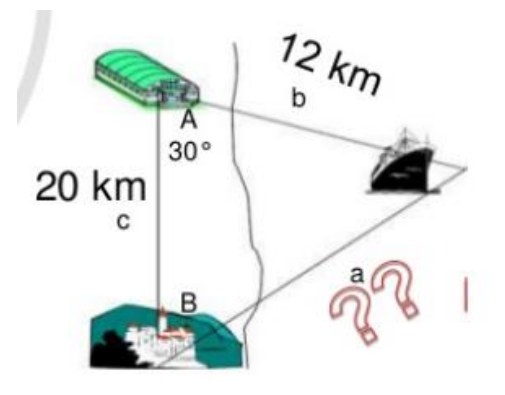

### **Evaluación recuperativa del Tercer periodo Académico**

Responda los siguientes problemas:

1. Una escalera apoyada sobre una pared, forma con el suelo un ángulo de 45°. Calcular el tamaño de la escalera si se sabe que desde su pie a la pared hay una distancia de dos metros.

2. Desde un punto Q, situado a 3 metros de altura, se observa una farola de alumbrado Publio. El ángulo de elevación en el punto Q es de 60° y el ángulo de depresión desde el mismo punto Q es de 30 grados. Encontrar la altura de la farola y la distancia horizontal desde la farola hasta el punto Q.

3. Desde lo alto de un globo se observa un pueblo A con un ángulo de depresión de 50°, y otro pueblo B, situado al otro lado en línea recta, con un ángulo de depresión de 60° sabiendo que el

globo se encuentra a una distancia de 6 kilómetros del pueblo A y a 4 kilómetros del pueblo B. calcular la distancia entre los pueblos A y B

4. Dos niños A y B están separados a una distancia de 250 metros. El niño A observa una estrella con un ángulo de elevación de 25°, el niño B observa la misma estrella, pero con un ángulo de elevación de 30°.

### **Calcular:**

- La distancia desde el niño A hasta la estrella
- La distancia desde el niño B hasta la estrella

# **Anexo 12. Video de comparación de resultados.**

 [Videos I.E Alejandro de Humboldt\Comparación de resultados de un problema en](Videos%20I.E%20Alejandro%20de%20Humboldt/Comparacion%20de%20resultados%20de%20un%20problema%20%20en%20GeoGebra%20y%20escrituralmente.mp4)  [GeoGebra y escrituralmente.mp4](Videos%20I.E%20Alejandro%20de%20Humboldt/Comparacion%20de%20resultados%20de%20un%20problema%20%20en%20GeoGebra%20y%20escrituralmente.mp4)